# **Hitachi TrueCopy용Sun Cluster Geographic Edition데이터복제 안내서**

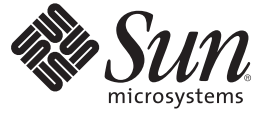

Sun Microsystems, Inc. 4150 Network Circle Santa Clara, CA 95054 U.S.A.

부품 번호: 820–6939–10 2009년 1월, 개정판 A

Copyright 2009 Sun Microsystems, Inc. 4150 Network Circle, Santa Clara, CA 95054 U.S.A. 모든 권리는 저작권자의 소유입니다.

Sun Microsystems, Inc.는 본 설명서에서 사용하는 기술과 관련한 지적 재산권을 보유합니다. 특히 이러한 지적 재산권에는 하나 이상의 미국 특허 및 추가 특허 또는 미국 및 기타 국가에서 특허 출원중인 응용 프로그램이 포함될 수 있습니다.

U.S. 정부 권한 – 상용 소프트웨어. 정부 사용자는 Sun Microsystems, Inc. 표준 사용권 계약과 FAR의 해당 규정 및 추가 사항의 적용을 받습니다.

이 배포에는 타사에서 개발한 자료가 포함되어 있을 수 있습니다.

본 제품의 일부는 Berkeley BSD 시스템일 수 있으며 University of California로부터 라이센스를 취득했습니다. UNIX는 X/Open Company, Ltd.를 통해 독점 라이센스를 취득한 미국 및 기타 국가의 등록 상표입니다.

Sun, Sun Microsystems, Sun 로고, Solaris 로고, Java Coffee Cup 로고, docs.sun.com, Sun StorEdge, Java 및 Solaris 등은 미국 및 기타 국가에서 Sun Microsystems, Inc. 또는 Sun Microsystems, Inc. 자회사의 상표 또는 능독 상표입니다. 모는 SPARC 상표는 라이센스 하에 사용되며 미국 및 기타 국가에서 SPARC<br>International, Inc.의 상표 또는 등록 상표입니다. SPARC 상표가 부착된 제품은 Sun Microsystems, Inc.가 개발한 아키텍처를 기반으로 합니다. ORACLE은 Oracle Corporation의 등록 상표입니다.

OPEN LOOK 및 SunTM Graphical User Interface는 Sun Microsystems, Inc.가 해당 사용자 및 라이센스 소유자를 위해 개발했습니다. Sun은 컴퓨터 업계에서 시각적 또는 그래픽 사용자 인터페이스 개념을 연구하고 개발하는 데 있어 Xerox의 선구적인 업적을 인정합니다. Sun은 Xerox Graphical User Interface에<br>대한 Xerox의 비독점적 라이센스를 보유하고 있으며 이 라이센스는 OPEN LOOK GUI를 구현하거나 그 외의 경우 Sun의 서면 라이센스 계약을 준수하는 Sun의 라이센스 소유자에게도 적용됩니다.

이 문서에서 다루는 제품과 수록된 정보는 미국 수출 관리법에 의해 규제되며 다른 국가의 수출 또는 수입 관리법의 적용을 받을 수도 있습니다. 직, 간접적인 핵,미사일,생화학 무기 또는 해상 핵에 사용을 엄격히 금지합니다. 미국 수줄입 금지 대상 국가 또는 주방 인사와 특별히 지명된 교포를<br>포함하여(그러나 이에 국한되지 않음) 미국 수출 제외 대상으로 지목된 사람에 대한 수출이나 재수출은 엄격히 금지됩니다.

본 설명서는 "있는 그대로" 제공되며 상업성, 특정 목적에 대한 적합성 또는 비침해에 대한 모든 묵시적인 보증을 포함하여 모든 명시적 또는 묵시적 조건, 표현 및 보증에 대해 어떠한 책임도 지지 않습니다. 이러한 보증 부인은 법적으로 허용된 범위 내에서만 적용됩니다.

# 목차

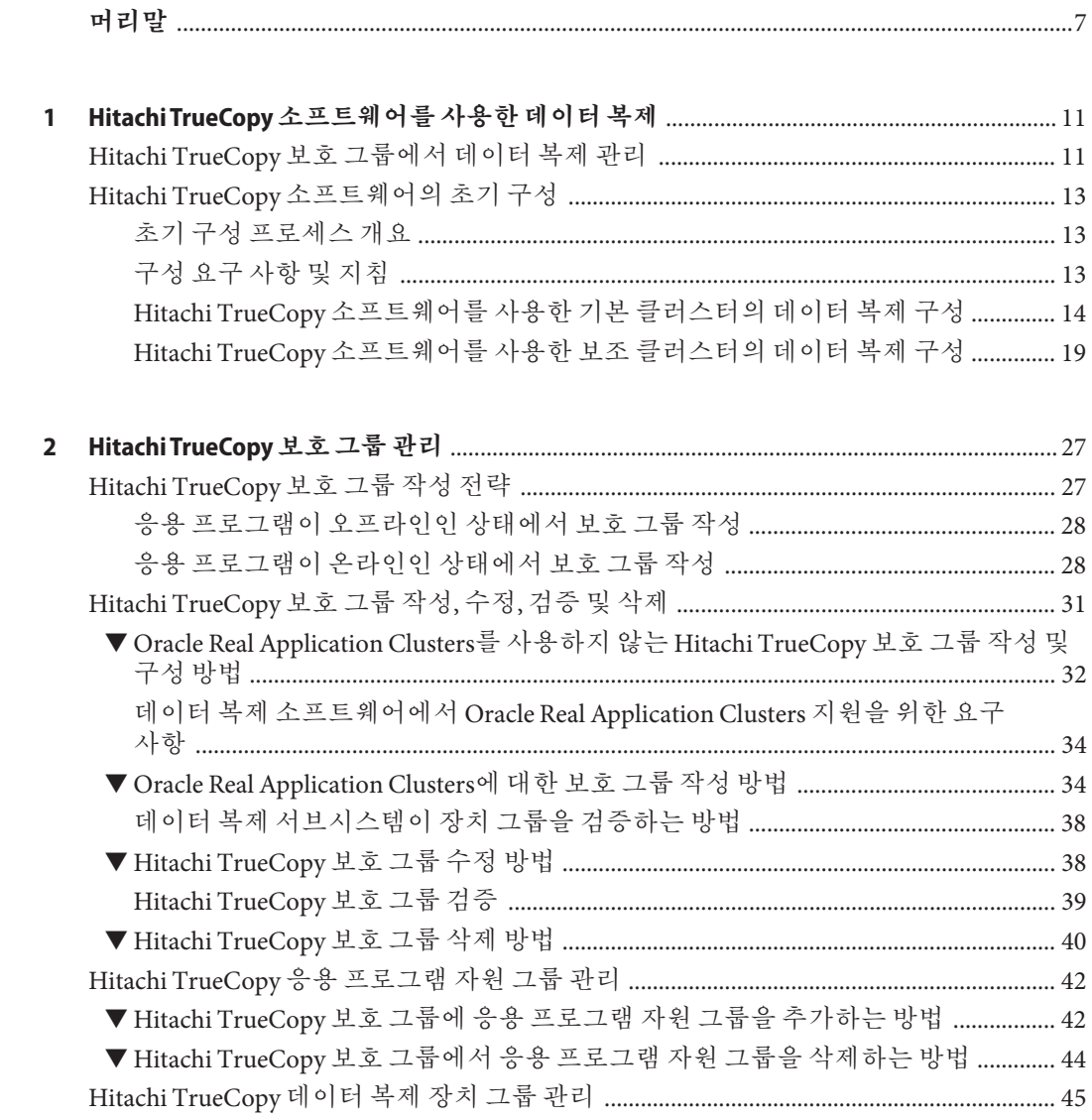

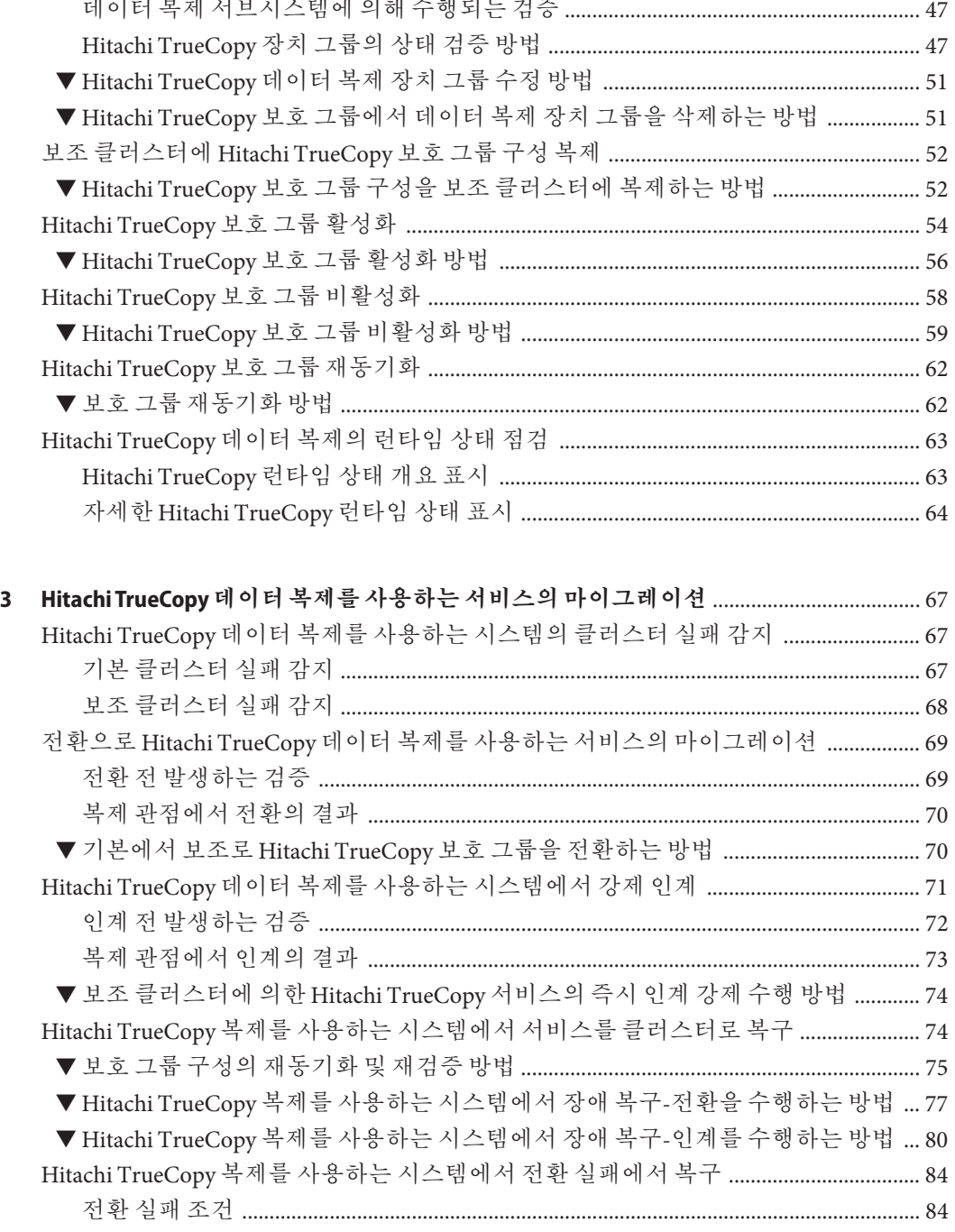

▼ Hitachi TrueCopy [보호 그룹에 데이터 복제 장치 그룹을 추가하는 방법](#page-44-0) ..................... 45

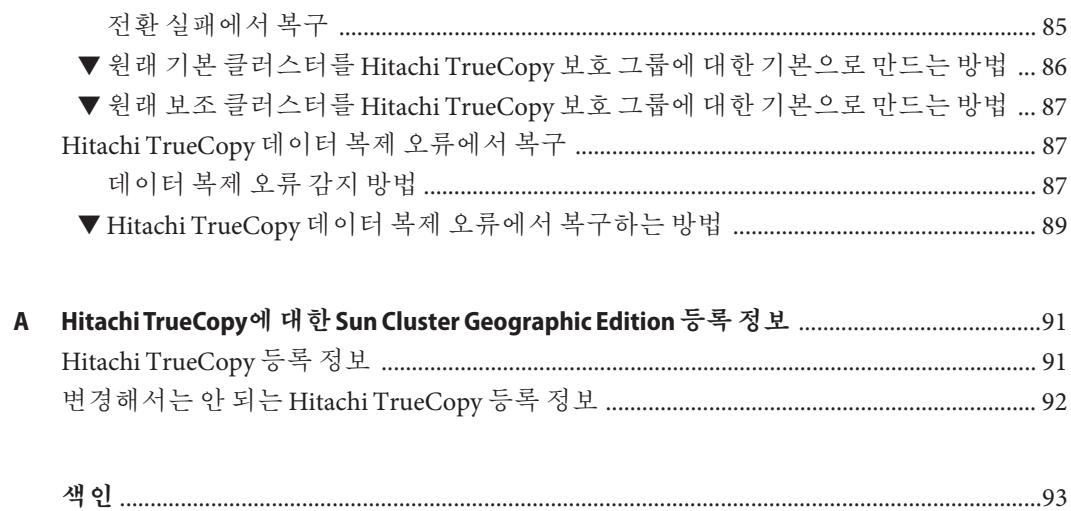

# <span id="page-6-0"></span>**머리말**

**Hitachi TrueCopy & Sun Cluster Geographic Edition 데이터 복제 안내서에서는 Sun™** Cluster Geographic Edition 소프트웨어를 사용하여 Hitachi TrueCopy 데이터 복제를 관리하는 절차를 설명합니다. 이 문서는 고급 시스템 관리자를 위해 작성되었기 때문에 Sun 소프트웨어 및 하드웨어에 대한 폭넓은 지식이 필요합니다. 이 문서는 계획이나 판촉용 안내서가 아닙니다.

이 설명서의 내용을 이해하려면 Solaris™ 운영 체제(Solaris OS)와 Sun Cluster 소프트웨어에 대해 잘 알고 있으며 Sun Cluster 소프트웨어에서 사용하는 볼륨 관리자 소프트웨어에 익숙해야 합니다.

## **관련문서**

관련 Sun Cluster Geographic Edition 항목에 대한 내용은 다음 표에 나열된 설명서를 참조하십시오. 모든 Sun Cluster Geographic Edition 설명서는 <http://docs.sun.com>에서 볼 수 있습니다.

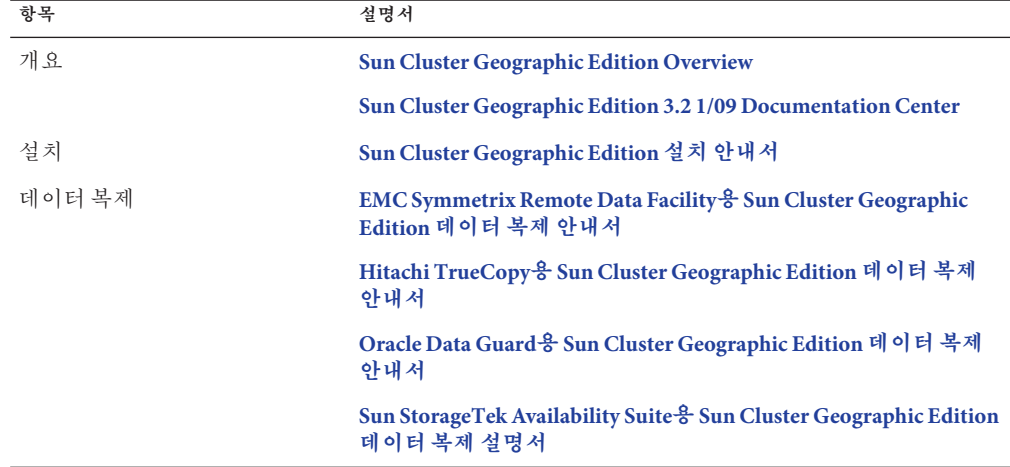

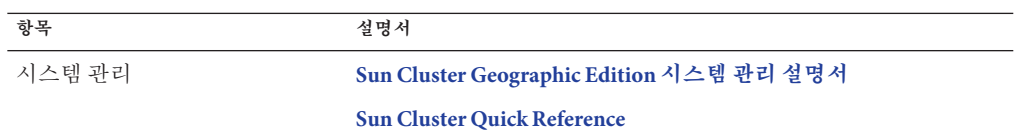

관련 Sun Cluster 항목에 대한 정보는 다음 표에 나열된 설명서를 참조하십시오. 모든 Sun Cluster 설명서는 <http://docs.sun.com>에서 볼 수 있습니다.

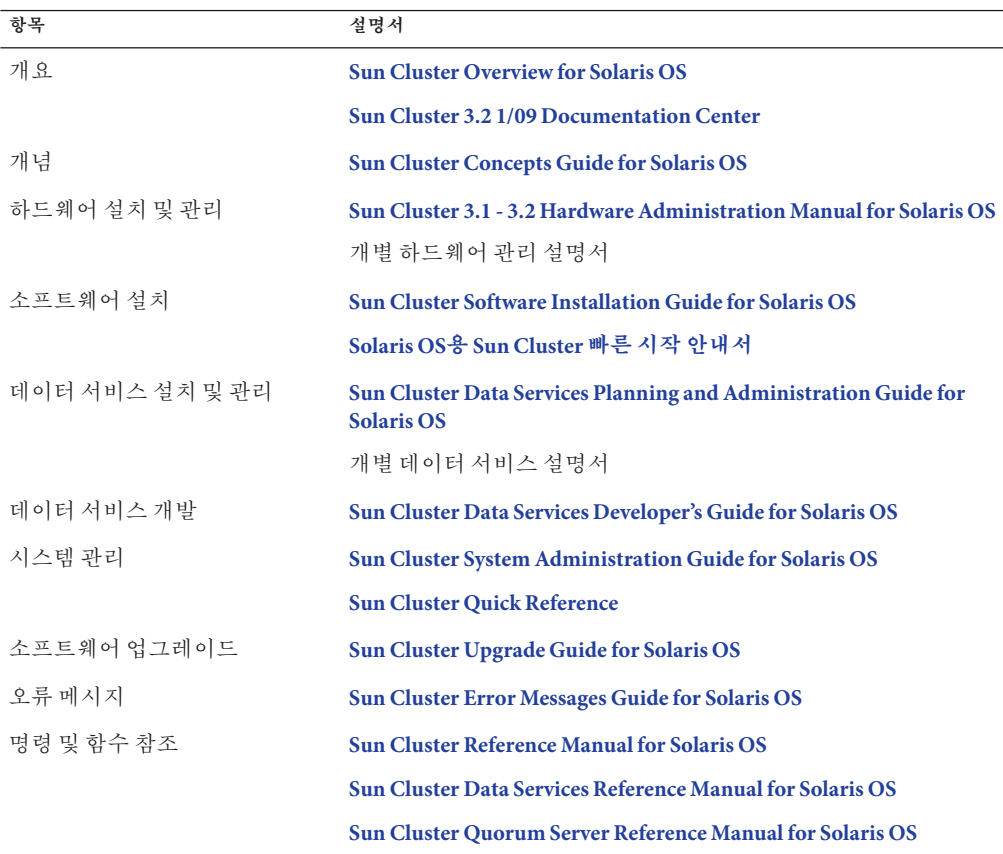

Sun Cluster 설명서의 전체 목록은 <http://wikis.sun.com/display/SunCluster/Home/>에서 해당 Sun Cluster Geographic Edition 소프트웨어 릴리스에 대한 릴리스 노트를 참조하십시오.

## **UNIX명령어사용**

이 문서에는 Sun Cluster Geographic Edition 구성을 설치, 구성 또는 관리하는 데 사용되는 명령에 대한 정보가 있습니다. 시스템 종료, 시스템 부트 및 장치 구성과 같은 기본 UNIX® 명령과 절차에 대한 종합적인 정보가 수록되어 있지는 않습니다.

자세한 내용은 다음 문서를 참조하십시오.

- Solaris 소프트웨어 시스템용 온라인 설명서
- 시스템에 포함되어 있는 소프트웨어 설명서
- Solaris OS 설명서

## **타사웹사이트**

이 설명서에서는 추가적인 관련 정보를 제공하기 위해 타사 URL을 참조하기도 합니다.

**주 –** Sun은 본 설명서에서 언급된 타사 웹 사이트의 가용성 여부에 대해 책임을 지지 않습니다. 또한 해당 사이트나 자원을 통해 제공되는 내용, 광고, 제품 및 기타 자료에 대해 어떠한 보증도 하지 않으며 그에 대한 책임도 지지 않습니다. 따라서 타사 웹 사이트나 자원의 사용 가능한 내용, 상품 또는 서비스의 사용으로 인해 발생한 실제 또는 주장된 손상이나 피해에 대해서도 책임을 지지 않습니다.

## **설명서,지원및교육**

Sun 웹 사이트에서는 다음과 같은 추가 자원에 대한 정보를 제공합니다.

- 설명서 (<http://www.sun.com/documentation/>)
- 지원(<http://www.sun.com/support/>)
- 교육(<http://www.sun.com/training/>)

## **Sun은여러분의의견을환영합니다**

Sun은 설명서 개선을 위해 노력하고 있으며 여러분의 의견과 제안을 환영합니다. 의견을 나누려면 <http://docs.sun.com>으로 가서 피드백을 클릭합니다.

## **표기규약**

다음 표는 이 책에서 사용되는 표기 규약에 대해 설명합니다.

**표 P–1** 표기규약

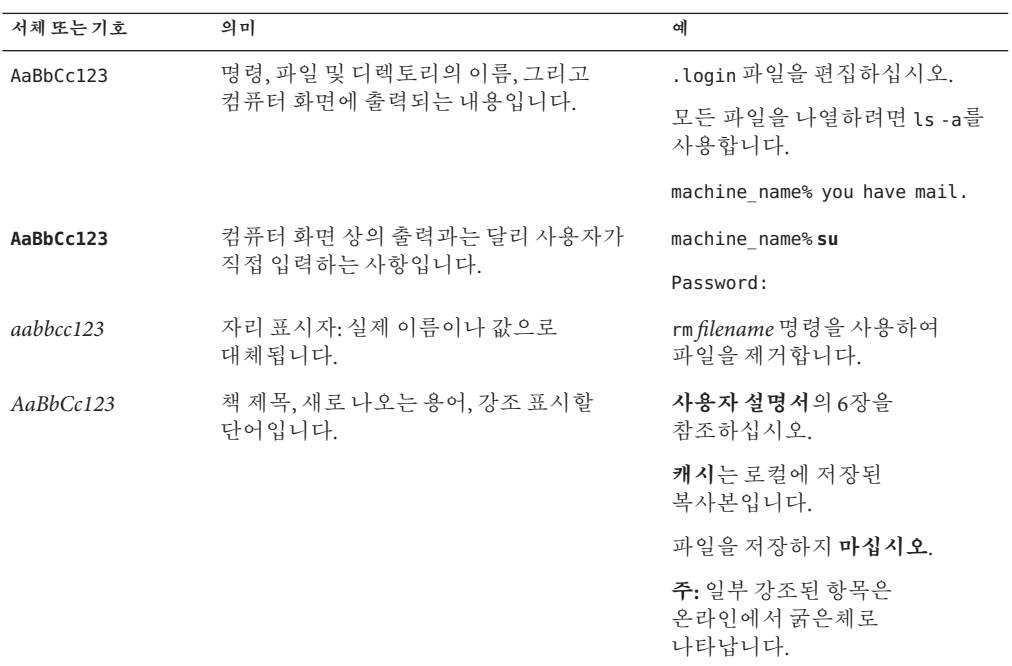

## **명령예의쉘프롬프트**

다음 표에서는 C 쉘, Bourne 쉘 및 Korn 쉘에 대한 기본 UNIX 시스템 프롬프트 및 수퍼유저 프롬프트를 보여줍니다.

**표 P–2** 쉘프롬프트

| 쉘                       | 프롬프트          |
|-------------------------|---------------|
| C 쉘                     | machine name% |
| 수퍼유저용C쉘                 | machine name# |
| Bourne 쉘 및 Korn 쉘       | \$            |
| 수퍼유저용 Bourne 쉘 및 Korn 쉘 | #             |

#### <span id="page-10-0"></span>**1 장**

# Hitachi TrueCopy**소프트웨어를사용한 데이터복제**  $\begin{array}{c}\n1 \\
\hline\n\end{array}$

데이터 복제 중에 기본 클러스터의 데이터가 백업 또는 보조 클러스터로 복사됩니다. 보조 클러스터는 기본 클러스터와 지리적으로 떨어져 있는 현장에 위치할 수 있습니다. 이 거리는 데이터 복제 제품에서 사용 가능한 거리 지원에 따라 다릅니다.

Sun Cluster Geographic Edition 소프트웨어는 데이터 복제를 위해 Hitachi TrueCopy 소프트웨어의 사용을 지원합니다. Hitachi TrueCopy 소프트웨어를 사용하여 데이터를 복제하기 전에 Hitachi TrueCopy 설명서에 익숙하고 Hitachi TrueCopy 제품 및 최신 Hitachi TrueCopy 패치가 사용자 시스템에 설치되어 있어야 합니다. Hitachi TrueCopy 소프트웨어의 설치 정보는 Hitachi TrueCopy 제품 설명서를 참조하십시오.

이 장에서는 Hitachi TrueCopy 소프트웨어를 사용한 데이터 복제 구성 및 관리 절차를 설명합니다. 이 장의 내용은 다음과 같습니다.

- 11 페이지 "Hitachi TrueCopy 보호 그룹에서 데이터 복제 관리"
- 13 페이지 "Hitachi TrueCopy [소프트웨어의 초기 구성](#page-12-0)"

데이터 복제 장치 그룹 작성 및 삭제에 대한 내용은 45 페이지 ["Hitachi TrueCopy](#page-44-0) 데이터 [복제 장치 그룹 관리](#page-44-0)"를 참조하십시오. 복제의 전역 및 자세한 런타임 상태 얻기에 대한 내용은 63 페이지 "Hitachi TrueCopy [데이터 복제의 런타임 상태 점검](#page-62-0)"을 참조하십시오.

## **Hitachi TrueCopy보호그룹에서데이터복제관리**

이 절은 보호 그룹에서 Hitachi TrueCopy 데이터 복제 구성 단계를 요약합니다.

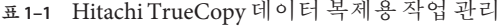

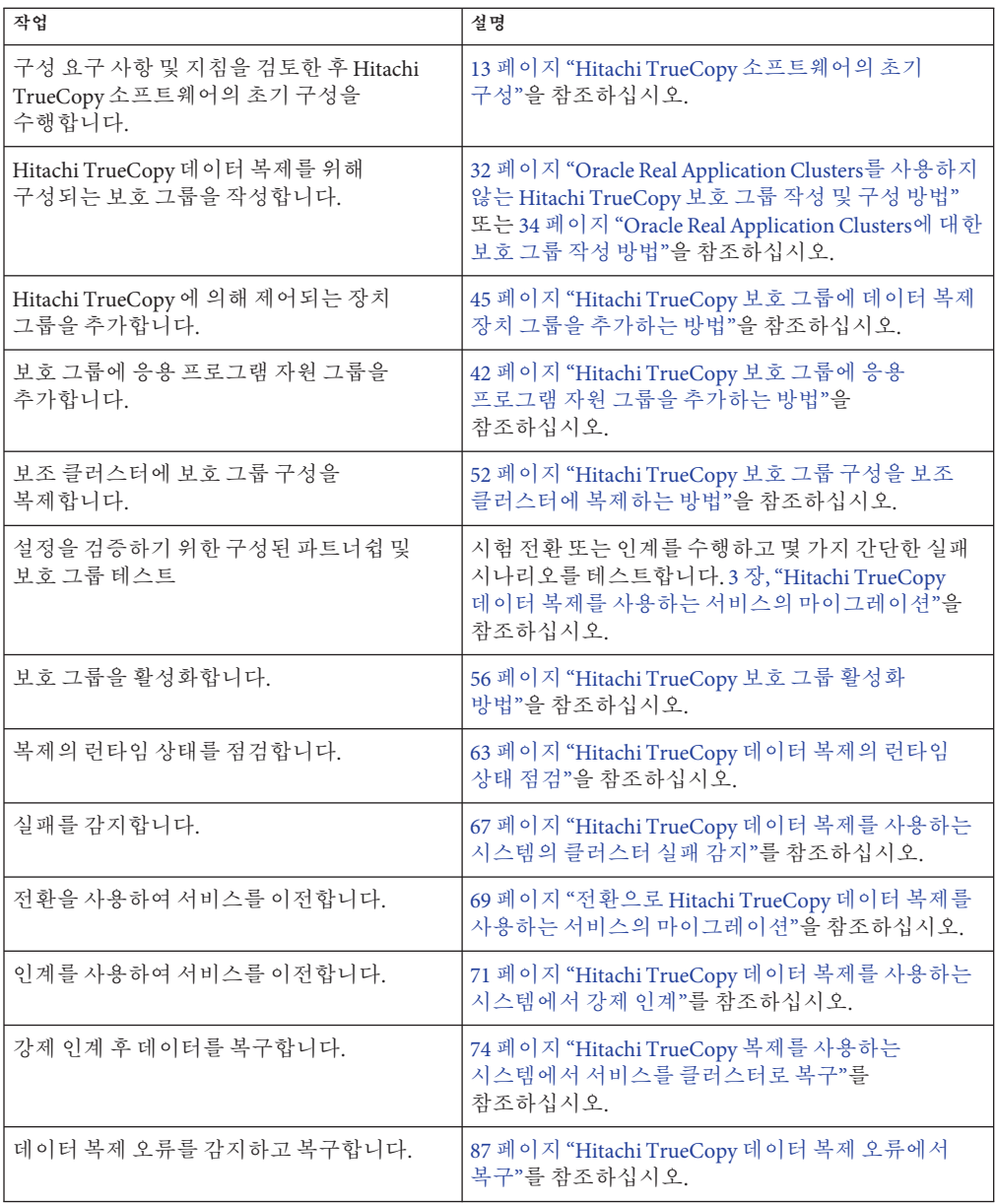

## <span id="page-12-0"></span>**Hitachi TrueCopy소프트웨어의초기구성**

이 절에서는 기본 및 보조 클러스터에서 Hitachi TrueCopy 소프트웨어를 구성하는 방법에 대해 설명합니다. 또한 Hitachi TrueCopy 보호 그룹 작성을 위한 사전조건에 대한 정보가 포함되어 있습니다. 이 절에서는 다음 내용을 설명합니다.

- 13 페이지 "초기 구성 프로세스 개요"
- 13 페이지 "구성 요구 사항 및 지침"
- 14 페이지 "Hitachi TrueCopy [소프트웨어를 사용한 기본 클러스터의 데이터 복제](#page-13-0) [구성](#page-13-0)"
- 19 페이지 "Hitachi TrueCopy [소프트웨어를 사용한 보조 클러스터의 데이터 복제](#page-18-0) [구성](#page-18-0)"

## **초기구성프로세스개요**

기본 및 보조 클러스터의 초기 구성은 다음을 포함합니다.

- 필요한 디스크 수를 갖는 Hitachi TrueCopy 장치 그룹 devgroup1 구성
- 원시 디스크 장치 그룹을 사용할 경우, 원시 디스크 그룹 rawdg 구성
- ■

VERITAS Volume Manager를 사용할 경우

- VERITAS Volume Manager 디스크 그룹 oradg1 구성
- VERITAS Volume Manager 볼륨 vol1 구성
- VERITAS Volume Manager 디스크 그룹 oradg1에 대한 Sun Cluster 장치 그룹 구성
- 파일 시스템 작성, 마운트 지점 작성 및 /etc/vfstab 파일에 항목 추가를 포함한 파일 시스템 구성
- HAStoragePlus 자원을 포함하는 응용 프로그램 자원 그룹 apprq1 작성

## **구성요구사항및지침**

다음 요구 사항 및 지침을 준수하십시오.

- 저장소 기반 복제를 사용할 경우, 복제된 볼륨을 쿼럼 장치로서 구성하지 마십시오. Sun Cluster Geographic Edition 소프트웨어는 Hitachi TrueCopy S-VOL 및 명령 장치를 Sun Cluster 쿼럼 장치로 사용하는 것을 지원하지 않습니다. 자세한 내용은 **[Sun Cluster](http://docs.sun.com/doc/820-4679/gbbsi?a=view) [System Administration Guide for Solaris OS](http://docs.sun.com/doc/820-4679/gbbsi?a=view)**의 "Using Storage-Based Data Replication [Within a Cluster"](http://docs.sun.com/doc/820-4679/gbbsi?a=view)를 참조하십시오.
- 데이터 복제를 위해 Hitachi TrueCopy 명령 제어 인터페이스(CCI)를 사용하는 경우 RAID Manager를 사용해야 합니다. 사용해야 하는 버전에 대한 내용은 **[Sun Cluster](http://docs.sun.com/doc/820-0648) [Geographic Edition](http://docs.sun.com/doc/820-0648) 설치 안내서**를 참조하십시오.

<span id="page-13-0"></span>**주 –** 이 모델은 Sun StorEdgeTM 9970/9980 Array 또는 Hitachi Lightning 9900 Series Storage를 사용한 특정 하드웨어 구성이 필요합니다. 현재 지원되는 Sun Cluster 구성에 대한 정보는 Sun 서비스 담당자에게 문의하십시오.

- I/O 일관성에 대한 요구 사항이 있는 장치 쌍이 동일한 장치 그룹에 속해 있어야 합니다.
- Sun Cluster Geographic Edition 소프트웨어에 의해 관리되는 Hitachi TrueCopy 장치 그룹은 해당 시스템의 다른 모든 Hitachi TrueCopy 장치 그룹과 동일한 CTGID를 공유하지 않아야 합니다.
- Sun Cluster Geographic Edition 소프트웨어는 기본 CCI 인스턴스를 사용하여 Hitachi TrueCopy 장치를 관리합니다. Sun Cluster Geographic Edition 소프트웨어는 TrueCopy 장치 그룹이 Sun Cluster Geographic Edition 소프트웨어에 의해 관리될 때마다 기본 CCI 인스턴스를 시작합니다. 또한 Sun Cluster Geographic Edition 소프트웨어의 제어를 받지 않는 응용 프로그램은 기본 CCI 인스턴스나 Sun Cluster Geographic Edition 또는 응용 프로그램 프로세스 또는 데이터에 대해 위험이 없는 기타 모든 인스턴스를 사용할 수 있습니다.
- Sun Cluster Geographic Edition 소프트웨어는 Sun Cluster 소프트웨어에서 지원되는 하드웨어 구성을 지원합니다. 현재 지원되는 Sun Cluster 구성에 대한 정보는 Sun 서비스 담당자에게 문의하십시오.

## **Hitachi TrueCopy소프트웨어를사용한기본 클러스터의데이터복제구성**

이 절에서는 Sun Cluster Geographic Edition 소프트웨어의 Hitachi TrueCopy 데이터 복제를 구성하기 전에 기본 클러스터에서 수행해야 하는 단계를 설명합니다. 각 단계를 보여주기 위해 이 절은 d1 및 d2라고 부르는 두 개의 디스크 또는 LUN 예를 사용합니다. 이들 디스크는 apprg1이라는 응용 프로그램용 데이터를 보유하는 Hitachi TrueCopy 어레이에 있습니다.

#### /etc/horcm.conf**파일구성**

Hitachi 어레이에 액세스하는 클러스터의 각 노드에서 /etc/horcm.conf 파일을 편집하여 기본 클러스터의 공유 디스크에 Hitachi TrueCopy 장치 그룹을 구성합니다. 디스크 d1 및 d2는 devgroup1이라는 Hitachi TrueCopy 장치 그룹에 속하도록 구성됩니다. 응용 프로그램 apprg1은 Hitachi TrueCopy 장치 그룹이 구성된 모든 노드에서 실행할 수 있습니다.

다음 표에서는 /etc/horcm.conf 파일에 있는 이 예의 구성 정보를 설명합니다.

**표 1–2** 기본클러스터의/etc/horcm.conf 파일섹션예

| dev group | dev name | port number | TargetID | LU number | MU number |
|-----------|----------|-------------|----------|-----------|-----------|
| devgroup1 | pair1    | $CL1-A$     | Ø        |           |           |
| devgroup1 | pair2    | $CL1-A$     | Ø        |           |           |

표에 있는 구성 정보는 Hitachi TrueCopy 장치 그룹 devgroup1이 두 쌍을 포함하고 있음을 표시합니다. 첫 번째 쌍인 pair1은 d1 디스크에서 가져오며 튜플 <CL1–A , 0, 1>로 식별됩니다. 두 번째 쌍인 pair2는 d2 디스크에서 가져오며 튜플 <CL1–A, 0, 2>로 식별됩니다. 디스크 d1 및 d2의 복제가 지리적으로 분리된 Hitachi TrueCopy 어레이에 위치합니다. 원격 Hitachi TrueCopy가 파트너 클러스터에 연결되어 있습니다.

#### ▼ **Sun Cluster Geographic Edition시스템에대한원시디스크장치그룹 설정방법**

Sun Cluster Geographic Edition은 다양한 볼륨 관리자 사용과 함께 원시 디스크 장치 그룹의 사용을 지원합니다. Sun Cluster의 초기 구성 시, 장치 그룹은 클러스터에 있는 각각의 원시 장치에 대해 자동으로 구성됩니다. 이 절차를 사용하여 Sun Cluster Geographic Edition과 함께 사용하기 위해 자동으로 작성된 장치 그룹을 재구성합니다.

#### **사용하려는장치의경우사전정의된장치그룹의구성을해제합니다. 1**

다음 명령은 d7 및 d8로 사전 정의된 장치 그룹을 제거합니다.

```
phys-paris-1# cldevicegroup disable dsk/d7 dsk/d8
phys-paris-1# cldevicegroup offline dsk/d7 dsk/d8
phys-paris-1# cldevicegroup delete dsk/d7 dsk/d8
```
#### **원하는장치를포함하는새원시디스크장치그룹을작성합니다. 2**

새 DID가 슬래시를 포함하고 있지 않은지 확인하십시오. 다음 명령은 d7 및 d8이 포함된 전역 장치 그룹 rawdg를 작성합니다.

phys-paris-1# **cldevicegroup create -n phys-paris-1,phys-paris-2** \ **-t rawdisk -d d7,d8 rawdg**

#### **원시디스크장치그룹구성 예1–1**

다음 명령은 기본 클러스터에 장치 그룹 구성, 파트너 클러스터에 동일한 장치 그룹 구성 및 Hitachi TrueCopy 보호 그룹에 그룹 추가 방법을 보여줍니다.

*Remove the automatically created device groups from the primary cluster.* phys-paris-1# **cldevicegroup disable dsk/d7 dsk/d8** phys-paris-1# **cldevicegroup offline dsk/d7 dsk/d8** phys-paris-1# **cldevicegroup delete dsk/d7 dsk/d8**

*Create the raw-disk device group on the primary cluster*.

phys-paris-1# **cldevicegroup create -n phys-paris-1,phys-paris-2** \ **-t rawdisk -d d7,d8 rawdg**

*Remove the automatically created device groups from the partner cluster.* phys-newyork-1# **cldevicegroup disable dsk/d5 dsk/d6** phys-newyork-1# **cldevicegroup offline dsk/d5 dsk/d6** phys-newyork-1# **cldevicegroup delete dsk/d5 dsk/d6**

*Create the raw-disk device group on the partner cluster.* phys-newyork-1# **cldevicegroup create -n phys-newyork-1,phys-newyork-2** \ **-t rawdisk -d d5,d6 rawdg**

*Add the raw-disk device group to the protection group rawpg.* phys-paris-1# **geopg create -d truecopy -p Nodelist=phys-paris-1,phys-paris-2** \ **-o Primary -p cluster\_dgs=rawdg -s paris-newyork-ps rawpg**

<mark>다음순서</mark> - 파트너 클러스터를 구성할 때 여기서 작성한 것과 농일한 이름의 원시 디스크 장치 그룹을 작성합니다. 이 작업에 대한 지침은 24 페이지 "[원시 디스크 장치 그룹을 사용할](#page-23-0) [경우 기본 클러스터에서 구성 정보를 복제하는 방법](#page-23-0)"을 참조하십시오.

> 두 클러스터에 장치 그룹을 구성하면 geopg와 같은 Sun Cluster Geographic Edition 명령에 필요할 때 언제든지 장치 그룹 이름을 사용할 수 있습니다.

#### ▼ **Hitachi TrueCopy복제에서사용할VERITAS Volume Manager볼륨 구성방법**

Hitachi TrueCopy는 VERITAS Volume Manager 볼륨 및 원시 디스크 장치 그룹을 지원합니다. VERITAS Volume Manager를 사용할 경우, 디스크 d1 및 d2에 VERITAS Volume Manager 볼륨을 구성해야 합니다.

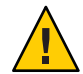

**주의 –** 저장소 기반 복제를 사용할 경우, 복제된 볼륨을 쿼럼 장치로서 구성하지 마십시오. Sun Cluster Geographic Edition 소프트웨어는 Hitachi TrueCopy S-VOL 및 명령 장치를 Sun Cluster 쿼럼 장치로서 지원하지 않습니다. 자세한 내용은 **[Sun Cluster System](http://docs.sun.com/doc/820-4679/gbbsi?a=view) Administration Guide for Solaris OS**의 ["Using Storage-Based Data Replication Within a](http://docs.sun.com/doc/820-4679/gbbsi?a=view) [Cluster"](http://docs.sun.com/doc/820-4679/gbbsi?a=view)를 참조하십시오.

- cluster-paris**의공유디스크에VERITAS Volume Manager디스크그룹을작성합니다. 1** 예를 들어, d1 및 d2 디스크가 vxdiskadm, vxdg 등의 명령을 사용하여 oradg1이라는 VERITAS Volume Manager 디스크 그룹의 일부로서 구성됩니다.
- **구성이 완료된 후** vxdg list **명령을 사용하여 디스크 그룹이 작성되었는지 확인합니다. 2** 이 명령을 실행하면 목록에 oradg1이 디스크 그룹으로서 나열되어야 합니다.

**VERITAS Volume Manager볼륨을작성합니다. 3**

예를 들어 vol1이라는 볼륨이 oradg1 디스크 그룹에 작성됩니다. vxassist와 같은 적당한 VERITAS Volume Manager 명령이 볼륨을 구성하는 데 사용됩니다.

구성을 완료하려면 17 페이지 "Hitachi TrueCopy 소프트웨어로 제어되는 Sun Cluster 장치 그룹 구성 방법"으로 진행하여 이 디스크 그룹에 대한 Sun Cluster 장치 그룹을 작성합니다. **다음순서**

#### ▼ **Hitachi TrueCopy소프트웨어로제어되는Sun Cluster장치그룹구성 방법**

저장소 기반 복제를 사용할 경우, 복제된 볼륨을 쿼럼 장치로서 구성하지 마십시오. Sun Cluster Geographic Edition 소프트웨어는 Hitachi TrueCopy S-VOL 및 명령 장치를 Sun Cluster 쿼럼 장치로서 지원하지 않습니다. 자세한 내용은 **[Sun Cluster System](http://docs.sun.com/doc/820-4679/gbbsi?a=view) Administration Guide for Solaris OS**의 ["Using Storage-Based Data Replication Within a](http://docs.sun.com/doc/820-4679/gbbsi?a=view) [Cluster"](http://docs.sun.com/doc/820-4679/gbbsi?a=view)를 참조하십시오. **시작하기전에**

- **이전절차에서구성한VERITAS Volume Manager디스크그룹을등록합니다. 1** Sun Cluster 명령 cldevicegroup을 사용합니다. 이 명령에 대한 자세한 내용은 [cldevicegroup](http://docs.sun.com/doc/820-4685/cldevicegroup-1cl?a=view)(1CL) 매뉴얼 페이지를 참조하십시오.
- **클러스터의각노드에마운트디렉토리를만듭니다. 2**

phys-newyork-1# **mkdir -p /mounts/sample** phys-newyork-2# **mkdir -p /mounts/sample**

- **다시**cldevicegroup**명령을사용하여VERITAS Volume Manager구성을Sun Cluster 3 소프트웨어와동기화합니다.**
- **구성이완료된후디스크그룹등록을검증합니다. 4**

# **cldevicegroup status**

VERITAS Volume Manager 디스크 그룹 oradg1이 출력에 표시되어야 합니다.

cldevicegroup 명령에 대한 자세한 내용은 [cldevicegroup](http://docs.sun.com/doc/820-4685/cldevicegroup-1cl?a=view)(1CL) 매뉴얼 페이지를 참조하십시오.

#### ▼ **Hitachi TrueCopy복제를위한고가용성파일시스템구성방법**

cluster-paris에 파일 시스템을 구성하기 전에, 응용 프로그램 자원 그룹, 장치 그룹 및 마운트 지점 같이 사용자에게 필요한 Sun Cluster 엔티티가 이미 구성되었는지 확인합니다. **시작하기전에**

> 저장소 기반 복제를 사용할 경우, 복제된 볼륨을 쿼럼 장치로서 구성하지 마십시오. Sun Cluster Geographic Edition 소프트웨어는 Hitachi TrueCopy S-VOL 및 명령 장치를 Sun

Cluster 쿼럼 장치로서 지원하지 않습니다. 자세한 내용은 **[Sun Cluster System](http://docs.sun.com/doc/820-4679/gbbsi?a=view) Administration Guide for Solaris OS**의 ["Using Storage-Based Data Replication Within a](http://docs.sun.com/doc/820-4679/gbbsi?a=view) [Cluster"](http://docs.sun.com/doc/820-4679/gbbsi?a=view)를 참조하십시오.

- **명령행에서**vol1**볼륨에필수파일시스템을작성합니다. 1**
- /etc/vfstab**파일에마운트위치와같은정보가들어있는항목을추가합니다. 2**

파일 시스템이 로컬로 또는 전역으로 마운트될지 여부는 사용자의 성능 요구 사항이나 사용 중인 응용 프로그램 자원 그룹의 유형 같은 다양한 요소에 따라 다릅니다.

**주 –** 이 파일의 mount at boot 필드를 no로 설정해야 합니다. 이 값은 파일 시스템이 클러스터 시작 시 보조 클러스터에 마운트하는 것을 방지합니다. 대신 응용 프로그램이 기본 클러스터에서 온라인 상태로 될 때 Sun Cluster 소프트웨어 및 Sun Cluster Geographic Edition 프레임워크는 HAStoragePlus 자원을 사용하여 파일 시스템을 마운트합니다. 데이터는 보조 클러스터에 마운트되지 않아야 합니다. 그렇지 않으면 데이터가 기본 클러스터에서 보조 클러스터로 복제되지 않습니다.

HAStoragePlus**자원을응용프로그램자원그룹**apprg1**에추가합니다. 3**

이 자원을 응용 프로그램 자원 그룹에 추가하면 응용 프로그램이 온라인이 되기 전에 필요한 파일 시스템이 다시 마운트됩니다.

HAStoragePlus 자원 유형에 대한 자세한 내용은 **[Sun Cluster Data Services Planning and](http://docs.sun.com/doc/820-4682) [Administration Guide for Solaris OS](http://docs.sun.com/doc/820-4682)**를 참조하십시오.

#### **고가용성클러스터전역파일시스템구성 예1–2**

이 예에서는 apprg1 자원 그룹이 이미 존재한다고 가정합니다.

1. UNIX 파일 시스템(UFS)을 작성합니다.

phys-paris-1# **newfs dev/vx/dsk/oradg1/vol1**

다음 항목은 /etc/vfstab 파일에 작성됩니다.

# /dev/vs/dsk/oradg1/vol1 /dev/vx/rdsk/oradg1/vol1 /mounts/sample \ ufs 2 no logging

2. HAStoragePlus 자원 유형을 추가합니다.

```
phys-paris-1# clresource create -g apprg1 -t SUNW.HAStoragePlus \
-p FilesystemMountPoints=/mounts/sample -p Affinityon=TRUE \
-p GlobalDevicePaths=oradg1 rs-has
```
## <span id="page-18-0"></span>**Hitachi TrueCopy소프트웨어를사용한보조 클러스터의데이터복제구성**

이 절에서는 Sun Cluster Geographic Edition 소프트웨어에서 Hitachi TrueCopy 데이터 복제를 구성하기 전에 보조 클러스터에서 수행해야 하는 단계를 설명합니다.

#### /etc/horcm.conf**파일구성**

Hitachi 어레이에 액세스하는 클러스터의 각 노드에서 /etc/horcm.conf 파일을 편집하여 기본 클러스터에서 실행한 것처럼 보조 클러스터의 공유 디스크에 Hitachi TrueCopy 장치 그룹을 구성해야 합니다. 디스크 d1 및 d2는 devgroup1이라는 Hitachi TrueCopy 장치 그룹에 속하도록 구성됩니다. 응용 프로그램 apprg1은 Hitachi TrueCopy 장치 그룹이 구성된 모든 노드에서 실행할 수 있습니다.

다음 표에서는 /etc/horcm.conf 파일에 있는 이 예의 구성 정보를 설명합니다.

**표 1–3** 보조클러스터의/etc/horcm.conf 파일섹션예

| dev group | dev name | port number | TargetID | LU number | MU number |
|-----------|----------|-------------|----------|-----------|-----------|
| devgroup1 | pair1    | $CL1-C$     | Ø        | 20        |           |
| devgroup1 | pair2    | $CL1-C$     | Ø        | 21        |           |

표에 있는 구성 정보는 Hitachi TrueCopy 장치 그룹 devgroup1이 두 쌍을 포함하고 있음을 표시합니다. 첫 번째 쌍인 pair1은 d1 디스크에서 가져오며 튜플 <CL1–C , 0, 20>으로 식별됩니다. 두 번째 쌍인 pair2는 d2 디스크에서 가져오며 튜플 <CL1–C, 0, 21>로 식별됩니다.

보조 클러스터에서 /etc/horcm.conf 파일을 구성한 후 다음과 같이 pairdisplay 명령을 사용하여 쌍의 상태를 볼 수 있습니다.

#### phys-paris-1# **pairdisplay -g devgroup1**

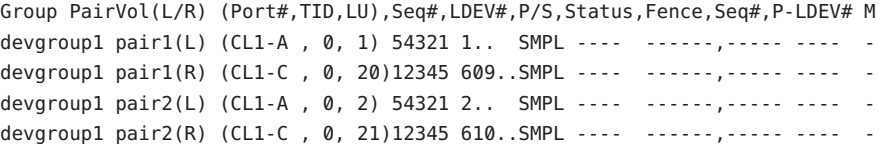

#### **보조클러스터에기타엔티티구성**

다음으로, 볼륨 관리자, Sun Cluster 장치 그룹 및 고가용성 클러스터 파일 시스템을 구성해야 합니다. 이 절차는 VERITAS Volume Manager 또는 원시 디스크 장치 그룹의 사용 여부에 따라 약간 달라집니다. 다음 절차는 지침을 제공합니다.

- 20 페이지 "기본 클러스터에서 VERITAS Volume Manager 구성 정보를 복제하는 방법"
- 22 페이지 "[볼륨 관리자 구성의 사본 작성 방법](#page-21-0)"
- 24 페이지 "[원시 디스크 장치 그룹을 사용할 경우 기본 클러스터에서 구성 정보를](#page-23-0) [복제하는 방법](#page-23-0)"
- ▼ **기본클러스터에서VERITAS Volume Manager구성정보를복제하는 방법**

저장소 기반 복제를 사용할 경우, 복제된 볼륨을 쿼럼 장치로서 구성하지 마십시오. Sun Cluster Geographic Edition 소프트웨어는 Hitachi TrueCopy S-VOL 및 명령 장치를 Sun Cluster 쿼럼 장치로서 지원하지 않습니다. 자세한 내용은 **[Sun Cluster System](http://docs.sun.com/doc/820-4679/gbbsi?a=view) Administration Guide for Solaris OS**의 ["Using Storage-Based Data Replication Within a](http://docs.sun.com/doc/820-4679/gbbsi?a=view) [Cluster"](http://docs.sun.com/doc/820-4679/gbbsi?a=view)를 참조하십시오. **시작하기전에**

devgroup1**장치그룹에대한복제를시작합니다. 1**

phys-paris-1# **paircreate -g devgroup1 -vl -f async**

```
phys-paris-1# pairdisplay -g devgroup1
Group PairVol(L/R) (Port#,TID,LU),Seq#,LDEV#,P/S,Status,Fence,Seq#,P-LDEV# M
devgroup1 pair1(L) (CL1-A , 0, 1) 54321 1..P-VOL COPY ASYNC ,12345 609 -
devgroup1 pair1(R) (CL1-C, 0, 20)12345 609..S-VOL COPY ASYNC, ----- 1
devgroup1 pair2(L) (CL1-A , 0, 2) 54321 2..P-VOL COPY ASYNC ,12345 610 -
devgroup1 pair2(R) (CL1-C , 0, 21)12345 610..S-VOL COPY ASYNC ,----- 2 -
```
**보조클러스터에서해당쌍의상태가**PAIR**가되기를기다립니다. 2**

```
phys-newyork-1# pairdisplay -g devgroup1
Group PairVol(L/R) (Port#,TID,LU),Seq#,LDEV#,P/S,Status,Fence,Seq#,P-LDEV# M
devgroup1 pair1(L) (CL1-C, 0, 20)12345 609..S-VOL PAIR ASYNC, -----, 1
devgroup1 pair1(R) (CL1-A , 0, 1) 54321 1..P-VOL PAIR ASYNC,12345, 609 -
devgroup1 pair2(L) (CL1-C , 0, 21)12345 610..S-VOL PAIR ASYNC,-----, 2 -
devgroup1 pair2(R) (CL1-A , 0, 2)54321 2..P-VOL PAIR ASYNC,12345, 610 -
```
pairsplit**명령을사용하여쌍을분리하고**-rw**옵션을사용하여**cluster-newyork**의보조 3 볼륨이쓰기가능한지확인합니다.**

```
phys-newyork-1# pairsplit -g devgroup1 -rw
phys-newyork-1# pairdisplay -g devgroup1
Group PairVol(L/R) (Port#,TID,LU),Seq#,LDEV#,P/S,Status,Fence,Seq#,P-LDEV# M
devgroup1 pair1(L) (CL1-C , 0, 20)12345 609..S-VOL SSUS ASYNC, ----- 1 -
devgroup1 pair1(R) (CL1-A , 0, 1) 54321 1..P-VOL PSUS ASYNC,12345 609 W
```
devgroup1 pair2(L) (CL1-C , 0,21) 12345 610..S-VOL SSUS ASYNC,----- 2 devgroup1 pair2(R) (CL1-A , 0, 2) 54321 2..P-VOL PSUS ASYNC,12345 610 W

- **VERITAS Volume Manager디스크그룹**oradg1**을가져옵니다. 4** phys-newyork-1# **vxdg -C import oradg1**
- **VERITAS Volume Manager디스크그룹을성공적으로가져왔는지확인합니다. 5** phys-newyork-1# **vxdg list**
- **VERITAS Volume Manager볼륨을활성화합니다. 6** phys-newyork-1# **/usr/sbin/vxrecover -g oradg1 -s -b**
- **VERITAS Volume Manager볼륨이인식되고사용가능한지확인합니다. 7** phys-newyork-1# **vxprint**
- **VERITAS Volume Manager디스크그룹**oradg1**을Sun Cluster에등록합니다. 8** phys-newyork-1# **cldevicegroup create -t vxvm -n phys-newyork-1,phys-newyork-2 oradg1**
- **볼륨관리자정보를Sun Cluster장치그룹과동기화하고출력을확인합니다. 9** phys-newyork-1# **cldevicegroup sync oradg1** phys-newyork-1# **cldevicegroup status**
- phys-newyork-1**의**/etc/vfstab**파일에항목을추가합니다.** phys-newyork-1# **/dev/vx/dsk/oradg1/vol1 /dev/vx/rdsk/oradg1/vol1** \ **/mounts/sample ufs 2 no logging 10**
- phys-newyork-1**에마운트디렉토리를작성합니다.** phys-newyork-1# **mkdir -p /mounts/sample 11**
- scrgadm**명령을사용하여응용프로그램자원그룹**apprg1**을작성합니다.** phys-newyork-1# **clresourcegroup create apprg1 12**
- apprg1**에**HAStoragePlus**자원을작성합니다. 13**

phys-newyork-1# **clresource create -g apprg1 -t SUNW.HAStoragePlus** \ **-p FilesystemMountPoints=/mounts/sample -p Affinityon=TRUE** \ **-p GlobalDevicePaths=oradg1 rs-hasp**

해당 소프트웨어는 보호 그룹이 기본 클러스터에서 시작될 때 장치 그룹과 파일 시스템을 온라인으로 전환하는 자원에 의존하므로 Sun Cluster Geographic Edition 시스템에 이 HAStoragePlus 자원이 필요합니다.

<span id="page-21-0"></span>**필요한경우응용프로그램자원그룹을온라인으로만든후다시오프라인으로만들어서 14 올바르게구성되었는지확인합니다.**

phys-newyork-1# **clresourcegroup switch -emM -n phys-newyork-1 apprg1** phs-newyork-1# **clresourcegroup offline apprg1**

**파일시스템을마운트해제합니다. 15**

phys-newyork-1# **umount /mounts/sample**

**Sun Cluster장치그룹을오프라인으로만듭니다. 16**

phys-newyork-1# **cldevicegroup offline oradg1**

**VERITAS Volume Manager디스크그룹이추방되었는지확인합니다. 17**

phys-newyork-1# **vxdg list**

**HitachiTrueCopy쌍을다시설정합니다. 18**

```
phys-newyork-1# pairresync -g devgroup1
phys-newyork-1# pairdisplay -g devgroup1
Group PairVol(L/R) (Port#,TID,LU),Seq#,LDEV#,P/S,Status,Fence,Seq#,P-LDEV# M
devgroup1 pair1(L) (CL1-C , 0, 20)12345 609..S-VOL PAIR ASYNC,----- 1 -
devgroup1 pair1(R) (CL1-A , 0, 1) 54321 1..P-VOL PAIR ASYNC,12345 609 W
devgroup1 pair2(L) (CL1-C , 0,21) 12345 610..S-VOL PAIR ASYNC,----- 2 -
devgroup1 pair2(R) (CL1-A , 0, 2) 54321 2..P-VOL PAIR ASYNC,12345 610 W
```
보조 클러스터의 초기 구성이 이제 완료되었습니다.

#### ▼ **볼륨관리자구성의사본작성방법**

이 작업은 VERITAS Volume Manager 명령인 vxdiskadm 및 vxassist 명령을 사용하여 기본 클러스터 cluster-paris에서 보조 클러스터 cluster-newyork의 LUN으로 볼륨 관리자 구성을 복사합니다.

**주 –** 이 절차 내내 장치 그룹 devgroup1이 SMPL 상태에 있어야 합니다.

**쌍이**SMPL**상태에있는지확인합니다. 1**

```
phys-newyork-1# pairdisplay -g devgroup1
Group PairVol(L/R) (Port#,TID,LU),Seq#,LDEV#,P/S,Status,Fence,Seq#,P-LDEV# M
devgroup1 pair1(L) (CL1-C, 0, 20)12345 609..SMPL ---- ------,----- ----
devgroup1 pair1(R) (CL1-A, 0, 1) 54321    1..SMPL ---- ------,----- ----
devgroup1 pair2(L) (CL1-C, 0, 21)12345 610..SMPL ---- ------,----- ----
devgroup1 pair2(R) (CL1-A, 0, 2) 54321 2..SMPL ---- ------,----- ----
```
cluster-paris**의공유디스크에VERITAS Volume Manager디스크그룹을작성합니다. 2** 예를 들어, d1 및 d2 디스크가 vxdiskadm, vxdg 등의 명령을 사용하여 oradg1이라는 VERITAS Volume Manager 디스크 그룹의 일부로서 구성됩니다.

- **구성이 완료된 후** vxdg list **명령을 사용하여 디스크 그룹이 작성되었는지 확인합니다. 3** 이 명령을 실행하면 목록에 oradg1이 디스크 그룹으로서 나열되어야 합니다.
- **VERITAS Volume Manager볼륨을작성합니다. 4** 예를 들어 vol1이라는 볼륨이 oradg1 디스크 그룹에 작성됩니다. vxassist와 같은 적당한 VERITAS Volume Manager 명령이 볼륨을 구성하는 데 사용됩니다.
- **VERITAS Volume Manager디스크그룹을가져옵니다. 5** phys-newyork-1# **vxdg -C import oradg1**
- **VERITAS Volume Manager디스크그룹을성공적으로가져왔는지확인합니다. 6** phys-newyork-1# **vxdg list**
- **VERITAS Volume Manager볼륨을활성화합니다. 7** phys-newyork-1# **/usr/sbin/vxrecover -g oradg1 -s -b**
- **VERITAS Volume Manager볼륨이인식되고사용가능한지확인합니다. 8** phys-newyork-1# **vxprint**
- **VERITAS Volume Manager디스크그룹**oradg1**을Sun Cluster에등록합니다. 9** phys-newyork-1# **cldevicegroup create -t vxvm -n phys-newyork-1,phys-newyork-2 oradg1**
- **VERITAS Volume Manager정보를Sun Cluster장치그룹과동기화하고출력을확인합니다. 10** phys-newyork-1# **cldevicegroup sync oradg1** phys-newyork-1# **cldevicegroup status**
- **UNIX파일시스템을작성합니다.** phys-newyork-1# **newfs dev/vx/dsk/oradg1/vol1 11**
- phys-newyork-1**의**/etc/vfstab**파일에항목을추가합니다. /dev/vx/dsk/oradg1/vol1 /dev/vx/rdsk/oradg1/vol1 /mounts/sample ufs 2 no logging 12**
- phys-newyork-1**에마운트디렉토리를작성합니다.** phys-newyork-1# **mkdir -p /mounts/sam**ple **13**
- clresourcegroup**명령을사용하여응용프로그램자원그룹**apprg1**을작성합니다. 14** phys-newyork-1# **clresourcegroup create apprg1**

```
apprg1에HAStoragePlus자원을작성합니다.
    phys-newyork-1# clresource create -g apprg1 -t SUNW.HAStoragePlus \
    -p FilesystemMountPoints=/mounts/sample -p Affinityon=TRUE \
    -p GlobalDevicePaths=oradg1 rs-hasp
15
```
1**장** • Hitachi TrueCopy**소프트웨어를사용한데이터복제** 23

<span id="page-23-0"></span>해당 소프트웨어는 보호 그룹이 기본 클러스터에서 시작될 때 장치 그룹과 파일 시스템을 온라인으로 전환하는 자원에 의존하므로 Sun Cluster Geographic Edition 시스템에 이 HAStoragePlus 자원이 필요합니다.

**필요한경우응용프로그램자원그룹을온라인으로만든후다시오프라인으로만들어서 16 올바르게구성되었는지확인합니다.**

phys-newyork-1# **clresourcegroup switch -emM -n phys-newyork-1 apprg1** phs-newyork-1# **clresourcegroup offline apprg1**

**파일시스템을마운트해제합니다. 17**

phys-newyork-1# **umount /mounts/sample**

**Sun Cluster장치그룹을오프라인으로만듭니다. 18**

phys-newyork-1# **cldevicegroup offline oradg1**

- **VERITAS Volume Manager디스크그룹이추방되었는지확인합니다. 19** phys-newyork-1# **vxdg list**
- **쌍이여전히**SMPL**상태에있는지확인합니다. 20**

```
phys-newyork-1# pairdisplay -g devgroup1
Group PairVol(L/R) (Port#,TID,LU),Seq#,LDEV#,P/S,Status,Fence,Seq#,P-LDEV# M
devgroup1 pair1(L) (CL1-C, 0, 20)12345 609..SMPL ---- ------,----- ---- -
devgroup1 pair1(R) (CL1-A, 0, 1) 54321    1..SMPL ---- ------,----- ----
devgroup1 pair2(L) (CL1-C , 0, 21)12345 610..SMPL ---- ------,----- ---- -
devgroup1 pair2(R) (CL1-A, 0, 2) 54321 2..SMPL ---- ------,-----
```
#### ▼ **원시디스크장치그룹을사용할경우기본클러스터에서구성 정보를복제하는방법**

- 저장소 기반 복제를 사용할 경우, 복제된 볼륨을 쿼럼 장치로서 구성하지 마십시오. Sun Cluster Geographic Edition 소프트웨어는 Hitachi TrueCopy S-VOL 및 명령 장치를 Sun Cluster 쿼럼 장치로서 지원하지 않습니다. 자세한 내용은 **[Sun Cluster System](http://docs.sun.com/doc/820-4679/gbbsi?a=view) Administration Guide for Solaris OS**의 ["Using Storage-Based Data Replication Within a](http://docs.sun.com/doc/820-4679/gbbsi?a=view) [Cluster"](http://docs.sun.com/doc/820-4679/gbbsi?a=view)를 참조하십시오. **시작하기전에**
	- devgroup1**장치그룹에대한복제를시작합니다. 1**

phys-paris-1# **paircreate -g devgroup1 -vl -f async**

```
phys-paris-1# pairdisplay -g devgroup1
Group PairVol(L/R) (Port#,TID,LU),Seq#,LDEV#,P/S,Status,Fence,Seq#,P-LDEV# M
devgroup1 pair1(L) (CL1-A , 0, 1) 54321 1..P-VOL COPY ASYNC ,12345 609 -
devgroup1 pair1(R) (CL1-C, 0, 20)12345 609..S-VOL COPY ASYNC, ----- 1
devgroup1 pair2(L) (CL1-A , 0, 2) 54321 2..P-VOL COPY ASYNC ,12345 610 -
devgroup1 pair2(R) (CL1-C , 0, 21)12345 610..S-VOL COPY ASYNC ,----- 2 -
```
**보조클러스터에서해당쌍의상태가**PAIR**가되기를기다립니다. 2**

```
phys-newyork-1# pairdisplay -g devgroup1
Group PairVol(L/R) (Port#,TID,LU),Seq#,LDEV#,P/S,Status,Fence,Seq#,P-LDEV# M
devgroup1 pair1(L) (CL1-C , 0, 20)12345 609..S-VOL PAIR ASYNC,-----, 1 -
devgroup1 pair1(R) (CL1-A , 0, 1) 54321 1..P-VOL PAIR ASYNC,12345, 609 -
devgroup1 pair2(L) (CL1-C , 0, 21)12345 610..S-VOL PAIR ASYNC,-----, 2 -
devgroup1 pair2(R) (CL1-A , 0, 2)54321 2..P-VOL PAIR ASYNC,12345, 610 -
```
pairsplit**명령을사용하여쌍을분리하고**-rw**옵션을사용하여**cluster-newyork**의보조 3 볼륨이쓰기가능한지확인합니다.**

```
phys-newyork-1# pairsplit -g devgroup1 -rw
phys-newyork-1# pairdisplay -g devgroup1
Group PairVol(L/R) (Port#,TID,LU),Seq#,LDEV#,P/S,Status,Fence,Seq#,P-LDEV# M
devgroup1 pair1(L) (CL1-C , 0, 20)12345 609..S-VOL SSUS ASYNC, ----- 1 -
devgroup1 pair1(R) (CL1-A , 0, 1) 54321 1..P-VOL PSUS ASYNC,12345 609 W
devgroup1 pair2(L) (CL1-C , 0,21) 12345 610..S-VOL SSUS ASYNC,----- 2 -
devgroup1 pair2(R) (CL1-A , 0, 2) 54321 2..P-VOL PSUS ASYNC,12345 610 W
```
**파트너클러스터에원시디스크장치그룹을작성합니다. 4**

기본 클러스터에서 사용한 장치 그룹 이름과 동일한 장치 그룹 이름을 사용합니다.

각 클러스터에서 동일한 DID를 사용할 수 있습니다. 다음 명령에서 newyork 클러스터는 paris 클러스터의 파트너 클러스터입니다.

```
phys-newyork-1# cldevicegroup disable dsk/d5 dsk/d6
phys-newyork-1# cldevicegroup offline dsk/d5 dsk/d6
phys-newyork-1# cldevicegroup delete dsk/d5 dsk/d6
phys-newyork-1# cldevicegroup create -n phys-newyork-1,phys-newyork-2 \
-t rawdisk -d d5,d6 rawdg
phys-newyork-1# /usr/cluster/lib/dcs/dgconv -d d5 rawdg
phys-newyork-1# /usr/cluster/lib/dcs/dgconv -d d6 rawdg
```
**볼륨관리자정보를Sun Cluster장치그룹과동기화하고출력을확인합니다. 5**

phys-newyork-1# **cldevicegroup sync rawdg1** phys-newyork-1# **cldevicegroup status**

- newyork**클러스터에있는각노드의**/etc/vfstab**파일에항목을추가합니다. 6 /dev/global/dsk/d5s2 /dev/global/rdsk/d5s2 /mounts/sample ufs 2 no logging**
- newyork**클러스터의각노드에마운트디렉토리를작성합니다. 7**

phys-newyork-1# **mkdir -p /mounts/sample** phys-newyork-2# **mkdir -p /mounts/sample**

clresourcegroup**명령을사용하여응용프로그램자원그룹**apprg1**을작성합니다. 8** phys-newyork-1# **clresourcegroup create apprg1**

apprg1**에**HAStoragePlus**자원을작성합니다. 9**

```
phys-newyork-1# clresource create -g apprg1 -t SUNW.HAStoragePlus \
-p FilesystemMountPoints=/mounts/sample -p Affinityon=TRUE \
-p GlobalDevicePaths=rawdg1 rs-hasp
```
해당 소프트웨어는 보호 그룹이 기본 클러스터에서 시작될 때 장치 그룹과 파일 시스템을 온라인으로 전환하는 자원에 의존하므로 Sun Cluster Geographic Edition 시스템에 이 HAStoragePlus 자원이 필요합니다.

**필요한경우응용프로그램자원그룹을온라인으로만든후다시오프라인으로만들어서 10 올바르게구성되었는지확인합니다.**

phys-newyork-1# **clresourcegroup switch -emM -n phys-newyork-1 apprg1** phs-newyork-1# **clresourcegroup offline apprg1**

**파일시스템을마운트해제합니다. 11**

phys-newyork-1# **umount /mounts/sample**

**Sun Cluster장치그룹을오프라인으로만듭니다. 12**

phys-newyork-1# **cldevicegroup offline rawdg1**

```
HitachiTrueCopy쌍을다시설정합니다.
13
```

```
phys-newyork-1# pairresync -g devgroup1
phys-newyork-1# pairdisplay -g devgroup1
Group PairVol(L/R) (Port#,TID,LU),Seq#,LDEV#,P/S,Status,Fence,Seq#,P-LDEV# M
devgroup1 pair1(L) (CL1-C , 0, 20)12345 609..S-VOL PAIR ASYNC,----- 1 -
devgroup1 pair1(R) (CL1-A , 0, 1) 54321 1..P-VOL PAIR ASYNC,12345 609 W
devgroup1 pair2(L) (CL1-C , 0,21) 12345 610..S-VOL PAIR ASYNC,----- 2 -
devgroup1 pair2(R) (CL1-A , 0, 2) 54321 2..P-VOL PAIR ASYNC,12345 610 W
```
보조 클러스터의 초기 구성이 이제 완료되었습니다.

<span id="page-26-0"></span>**2 장**

# Hitachi TrueCopy**보호그룹관리** 2<br>2<br>1 :

이 장에서는 Hitachi TrueCopy 소프트웨어를 사용한 데이터 복제 구성 및 관리 절차를 설명합니다. 이 장의 내용은 다음과 같습니다.

- 27 페이지 "Hitachi TrueCopy 보호 그룹 작성 전략"
- 31 페이지 ["Hitachi TrueCopy](#page-30-0) 보호 그룹 작성, 수정, 검증 및 삭제"
- 42 페이지 "Hitachi TrueCopy [응용 프로그램 자원 그룹 관리](#page-41-0)"
- 45 페이지 "Hitachi TrueCopy [데이터 복제 장치 그룹 관리](#page-44-0)"
- 52 페이지 "보조 클러스터에 Hitachi TrueCopy [보호 그룹 구성 복제](#page-51-0)"
- 54 페이지 ["Hitachi TrueCopy](#page-53-0) 보호 그룹 활성화"
- 58 페이지 "Hitachi TrueCopy [보호 그룹 비활성화](#page-57-0)"
- 62 페이지 "Hitachi TrueCopy [보호 그룹 재동기화](#page-61-0)"
- 63 페이지 "Hitachi TrueCopy [데이터 복제의 런타임 상태 점검](#page-62-0)"

## **Hitachi TrueCopy보호그룹작성전략**

보호 그룹을 작성하기 전에 다음의 전략을 고려하십시오.

■ 보호 그룹 작성 전 응용 프로그램을 오프라인으로 전환

이 전략은 단일 명령을 사용하여 한 클러스터에 보호 그룹을 작성하고 다른 클러스터의 정보를 검색하고 보호 그룹을 시작하기 때문에 가장 간단합니다. 그러나 프로세스가 끝날 때까지 보호 그룹이 온라인이 되지 않기 때문에 응용 프로그램 자원 그룹을 보호 그룹에 추가하기 위해서 오프라인으로 전환해야 합니다.

■ 응용 프로그램이 온라인인 상태에서 보호 그룹 작성

이 전략으로 어떤 응용 프로그램 부족 없이 보호 그룹을 작성할 수 있지만, 더 많은 명령을 발행해야 합니다.

다음 절은 각 전략의 단계에 대해 설명합니다.

- 28 페이지 "응용 프로그램이 오프라이이 상태에서 보호 그룹 작성"
- 28 페이지 "[응용 프로그램이 온라인인 상태에서 보호 그룹 작성](#page-27-0)"

## <span id="page-27-0"></span>**응용프로그램이오프라인인상태에서보호그룹 작성**

응용 프로그램 자원 그룹이 오프라인 상태에서 보호 그룹을 작성하려면 다음 단계를 완료합니다.

■ 클러스터 노드에서 보호 그룹을 작성합니다.

자세한 내용은 32 페이지 ["Oracle Real Application Clusters](#page-31-0)를 사용하지 않는 Hitachi TrueCopy [보호 그룹 작성 및 구성 방법](#page-31-0)" 또는 34 페이지 ["Oracle Real Application](#page-33-0) Clusters[에 대한 보호 그룹 작성 방법](#page-33-0)"을 참조하십시오.

■ 보호 그룹에 데이터 복제 장치 그룹을 추가합니다.

자세한 내용은 45 페이지 "Hitachi TrueCopy [보호 그룹에 데이터 복제 장치 그룹을](#page-44-0) [추가하는 방법](#page-44-0)"을 참조하십시오.

- 응용 프로그램 자원 그룹을 오프라인으로 전환합니다.
- 보호 그룹에 응용 프로그램 자원 그룹을 추가합니다. 자세한 내용은 42 페이지 "Hitachi TrueCopy [보호 그룹에 응용 프로그램 자원 그룹을](#page-41-0) [추가하는 방법](#page-41-0)"을 참조하십시오.
- 다른 클러스터에서 보호 그룹 구성을 검색합니다. 자세한 내용은 52 페이지 "Hitachi TrueCopy [보호 그룹 구성을 보조 클러스터에](#page-51-0) [복제하는 방법](#page-51-0)"을 참조하십시오.
- 어느 한 클러스터에서 보호 그룹을 전역으로 시작합니다. 자세한 내용은 56 페이지 "Hitachi TrueCopy [보호 그룹 활성화 방법](#page-55-0)"을 참조하십시오.

### **응용프로그램이온라인인상태에서보호그룹작성**

응용 프로그램을 오프라인으로 전환하지 않고 새 보호 그룹에 기존 응용 프로그램 자원 그룹을 추가하려면 응용 프로그램 자원 그룹이 온라인 상태인 클러스터에서 다음 단계를 완료합니다.

■ 클러스터 노드에서 보호 그룹을 작성합니다.

자세한 내용은 32 페이지 ["Oracle Real Application Clusters](#page-31-0)를 사용하지 않는 Hitachi TrueCopy [보호 그룹 작성 및 구성 방법](#page-31-0)" 또는 34 페이지 ["Oracle Real Application](#page-33-0) Clusters[에 대한 보호 그룹 작성 방법](#page-33-0)"을 참조하십시오.

- 보호 그룹에 데이터 복제 장치 그룹을 추가합니다. 자세한 내용은 45 페이지 "Hitachi TrueCopy [보호 그룹에 데이터 복제 장치 그룹을](#page-44-0) [추가하는 방법](#page-44-0)"을 참조하십시오.
- 보호 그룹을 로컬로 시작합니다. 자세한 내용은 56 페이지 "Hitachi TrueCopy [보호 그룹 활성화 방법](#page-55-0)"을 참조하십시오.
- 보호 그룹에 응용 프로그램 자원 그룹을 추가합니다.

자세한 내용은 42 페이지 "Hitachi TrueCopy [보호 그룹에 응용 프로그램 자원 그룹을](#page-41-0) [추가하는 방법](#page-41-0)"을 참조하십시오.

다른 클러스터에서 다음 단계를 완료합니다.

- 보호 그룹 구성을 검색합니다. 자세한 내용은 52 페이지 "Hitachi TrueCopy [보호 그룹 구성을 보조 클러스터에](#page-51-0) [복제하는 방법](#page-51-0)"을 참조하십시오.
- 보호 그룹을 전역으로 확성화합니다. 자세한 내용은 56 페이지 "Hitachi TrueCopy [보호 그룹 활성화 방법](#page-55-0)"을 참조하십시오.

**예 2–1** 응용 프로그램이 온라인인 상태에서 Hitachi TrueCopy 보호 그룹 작성

- 이 예에서는 응용 프로그램을 오프라인으로 만들지 않고 보호 그룹을 작성합니다.
- 이 예에서, apprg1 자원 그룹은 cluster-paris 클러스터에서 온라인입니다.
- 1. cluster-paris에 보호 그룹을 작성합니다.

```
phys-paris-1# geopg create -d truecopy -p Nodelist=phys-paris-1,phys-paris-2 \
-o Primary -s paris-newyork-ps tcpg
Protection group "tcpg" has been successfully created
```
2. 보호 그룹에 장치 그룹 tcdg를 추가합니다.

phys-paris-1# **geopg add-device-group -p fence\_level=async tcdg tcpg**

3. 보호 그룹을 전역으로 활성화합니다.

phys-paris-1# **geopg start -e local tcpg** Processing operation.... this may take a while.... Protection group "tcpg" successfully started.

4. 보호 그룹에 이미 온라인 상태인 응용 프로그램 자원 그룹을 추가합니다.

phys-paris-1# **geopg add-resource-group apprg1 tcpg** Following resource groups were successfully inserted: "apprg1"

5. 응용 프로그램 자원 그룹이 성공적으로 추가되었는지 확인합니다.

phys-paris-1# **geoadm status** Cluster: cluster-paris

> Partnership "paris-newyork-ps" : OK Partner clusters : newyork Synchronization : OK ICRM Connection : OK

**예 2–1** 응용 프로그램이 온라인인 상태에서 Hitachi TrueCopy 보호 그룹 작성 *(***계속***)*

Heartbeat "hb cluster-paris~cluster-newyork" monitoring \ "paris-newyork-ps" OK Plug-in "ping-plugin" : Inactive Plug-in "tcp\_udp\_plugin" : OK Protection group "tcpg" : Degraded Partnership : paris-newyork-ps Synchronization : OK Cluster cluster-paris : Degraded Role : Primary Configuration : OK Data replication : Degraded Resource groups : OK Cluster cluster-newyork : Unknown Role : Unknown Configuration : Unknown Data Replication : Unknown Resource Groups : Unknown

6. 파트너 클러스터의 한 노드에서 보호 그룹을 검색합니다.

phys-newyork-1# **geopg get -s paris-newyork-ps tcpg** Protection group "tcpg" has been successfully created.

7. 파트너 클러스터에서 로컬로 보호 그룹을 활성화합니다.

phys-newyork-1# **geopg start -e local tcpg** Processing operation.... this may take a while.... Protection group "tcpg" successfully started.

8. 보호 그룹이 성공적으로 작성되고 활성화되었는지 확인합니다.

cluster-paris에서 geoadm status 명령을 실행하면 다음 출력이 생성됩니다.

phys-paris-1# **geoadm status** Cluster: cluster-paris Partnership "paris-newyork-ps" : OK Partner clusters : newyork Synchronization : OK ICRM Connection : OK Heartbeat "hb cluster-paris~cluster-newyork" monitoring \ "paris-newyork-ps": OK Plug-in "ping-plugin" : Inactive Plug-in "tcp\_udp\_plugin" : OK

<span id="page-30-0"></span>**예 2–1** 응용 프로그램이 온라인인 상태에서 Hitachi TrueCopy 보호 그룹 작성 *(***계속***)*

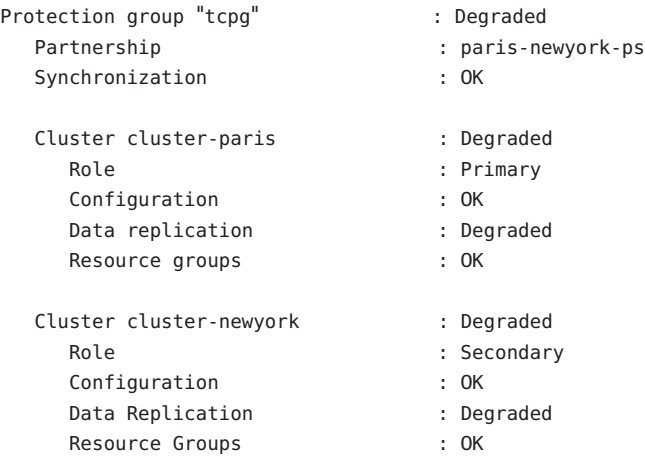

## **Hitachi TrueCopy보호그룹작성,수정,검증및삭제**

이 절에는 다음 작업에 필요한 절차가 포함되어 있습니다.

- 32 페이지 ["Oracle Real Application Clusters](#page-31-0)를 사용하지 않는 Hitachi TrueCopy 보호 [그룹 작성 및 구성 방법](#page-31-0)"
- 34 페이지 "데이터 복제 소프트웨어에서 [Oracle Real Application Clusters](#page-33-0) 지원을 위한 [요구 사항](#page-33-0)"
- 34 페이지 ["Oracle Real Application Clusters](#page-33-0)에 대한 보호 그룹 작성 방법"
- 38 페이지 "[데이터 복제 서브시스템이 장치 그룹을 검증하는 방법](#page-37-0)"
- 38 페이지 "Hitachi TrueCopy [보호 그룹 수정 방법](#page-37-0)"
- 39 페이지 ["Hitachi TrueCopy](#page-38-0) 보호 그룹 검증"
- 40 페이지 "Hitachi TrueCopy [보호 그룹 삭제 방법](#page-39-0)"

**주 –** 데이터 복제를 사용하도록 구성되지 않은 보호 그룹을 작성할 수 있습니다. 데이터 복제 서브시스템을 사용하지 않는 보호 그룹을 작성하려면, geopg 명령을 사용할 때 -d *datareplicationtype* 옵션을 생략합니다. geoadm status 명령은 이들 보호 그룹에 대해 Degraded 상태를 표시합니다.

자세한 내용은 **[Sun Cluster Geographic Edition](http://docs.sun.com/doc/820-6933/gcdld?a=view) 시스템 관리 설명서**의 "데이터 복제가 [필요하지 않은 보호 그룹 작성](http://docs.sun.com/doc/820-6933/gcdld?a=view)"을 참조하십시오.

## <span id="page-31-0"></span>▼ **Oracle Real Application Clusters를사용하지않는 Hitachi TrueCopy보호그룹작성및구성방법**

Hitachi TrueCopy 보호 그룹을 작성 및 구성하려면 이 작업의 단계를 사용합니다. Oracle Real Application Clusters를 사용하려는 경우, 34 페이지 ["Oracle Real Application](#page-33-0) Clusters[에 대한 보호 그룹 작성 방법](#page-33-0)"을 참조하십시오.

<mark>시작하기전에</mark> \_ 보호 그룹을 작성하기 전에 다음 조건이 만속되는지 확인하십시오.

- 로컬 클러스터가 파트너쉽의 구성원입니다.
- 작성 중이 보호 그룹이 아직 존재하지 않습니다.

**주 –** 보호 그룹 이름이 전역 Sun Cluster Geographic Edition 이름공간에서 고유합니다. 동일한 시스템의 두 파트너쉽에서 동일한 보호 그룹 이름을 사용할 수 없습니다.

보호 그룹의 기존 구성을 또한 원격 클러스터에서 로컬 클러스터로 복제할 수 있습니다. 자세한 내용은 52 페이지 "보조 클러스터에 Hitachi TrueCopy [보호 그룹 구성 복제](#page-51-0)"를 참조하십시오.

**클러스터노드에로그인합니다. 1**

이 절차를 완료하려면 Geo Management RBAC 권리 프로파일이 지정되어야 합니다. RBAC에 대한 자세한 내용은 **[Sun Cluster Geographic Edition](http://docs.sun.com/doc/820-6933/eyhxd?a=view) 시스템 관리 설명서**의 "Sun [Cluster Geographic Edition](http://docs.sun.com/doc/820-6933/eyhxd?a=view) 소프트웨어와 RBAC"를 참조하십시오.

geopg create **명령을 사용하여 새 보호 그룹을 작성합니다. 2**

이 명령은 로컬 클러스터의 모든 노드에 보호 그룹을 작성합니다.

# **geopg create -s** *partnershipname* **-o** *localrole* **-d truecopy [-p** *property* **[-p...]]** \ *protectiongroupname*

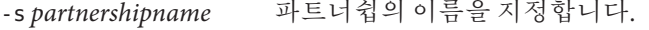

- -o *localrole* 로컬 클러스터에서 이 보호 그룹의 역할을 primary 또는 secondary 중 하나로 지정합니다.
- -d truecopy 보호 그룹 데이터가 Hitachi TrueCopy 소프트웨어에 의해 복제되도록 지정합니다.
- -p *propertysetting* 보호 그룹의 등록 정보를 지정합니다.

다음 등록 정보를 지정할 수 있습니다.

- Description 보호 그룹을 설명합니다.
- Timeout 보호 그룹에 대한 시간 초과 기간을 초 단위로 지정합니다.
- Nodelist 복제 서브시스템에 대한 기본이 될 수 있는 시스템의 호스트 이름을 나열합니다.
- Cluster dgs 데이터가 기록되는 장치 그룹을 나열합니다.

설정할 수 있는 등록 정보에 대한 자세한 내용은 **[Sun Cluster](http://docs.sun.com/doc/820-6933/fpcnt?a=view) Geographic Edition [시스템 관리 설명서](http://docs.sun.com/doc/820-6933/fpcnt?a=view)**의 부록 A, "표준 Sun [Cluster Geographic Edition](http://docs.sun.com/doc/820-6933/fpcnt?a=view) 등록 정보"를 참조하십시오.

*protectiongroupname* 보호 그룹의 이름을 지정합니다.

Sun Cluster Geographic Edition 소프트웨어에서 지원하는 이름 및 값에 대한 자세한 내용은 **[Sun Cluster Geographic Edition](http://docs.sun.com/doc/820-6933/ftyvp?a=view) 시스템 관리 설명서**의 부록 B, "Sun Cluster Geographic Edition [엔티티의 합법적 이름 및 값](http://docs.sun.com/doc/820-6933/ftyvp?a=view) "를 참조하십시오.

geopg 명령에 대한 자세한 내용은 [geopg](http://docs.sun.com/doc/820-5982/geopg-1m?a=view)(1M) 매뉴얼 페이지를 참조하십시오.

#### Hitachi TrueCopy**보호그룹작성및구성 예2–2**

이 예에서는 기본 클러스터로 설정된 cluster-paris에서 Hitachi TrueCopy 보호 그룹을 작성합니다.

# **geopg create -s paris-newyork-ps -o primary -d truecopy** \ **-p Nodelist=phys-paris-1,phys-paris-2 tcpg**

#### **온라인인응용프로그램자원그룹에대한**Hitachi TrueCopy**보호그룹작성 예2–3**

이 예에서는 현재 cluster-newyork에서 온라인인 응용 프로그램 자원 그룹 resourcegroup1에 대한 Hitachi TrueCopy 보호 그룹 tcpg를 작성합니다.

1. 응용 프로그램 자원 그룹 없이 보호 그룹을 작성합니다.

# **geopg create -s paris-newyork-ps -o primary -d truecopy** \ **-p nodelist=phys-paris-1,phys-paris-2 tcpg**

2. 보호 그룹을 활성화합니다.

#### # **geopg start -e local tcpg**

3. 응용 프로그램 자원 그룹을 추가합니다.

# **geopg add-resource-group resourcegroup1 tcpg**

## <span id="page-33-0"></span>**데이터복제소프트웨어에서Oracle Real Application Clusters지원을위한요구사항**

Sun Cluster Geographic Edition 소프트웨어는 Hitachi TrueCopy 소프트웨어를 사용하는 Oracle Real Application Clusters를 지원합니다. Oracle Real Application Clusters를 구성할 때 다음 요구 사항을 준수하십시오.

- 각 CRS OCR 및 선호 디스크(Voting Disk) 위치는 각 클러스터의 해당 장치 그룹에 있어야 하며 복제될 수 없습니다.
- CRS 등의 정적 데이터 및 데이터베이스 바이너리는 복제하지 않아도 됩니다. 하지만 이 데이터는 두 클러스터의 모든 노드에서 액세스가 가능해야 합니다.
- 동적 데이터베이스 파일이 있는 장치 그룹의 해당 자원 그룹에 SUNW.ScalDeviceGroup 자원을 작성해야 합니다. 이 자원 그룹은 클러스터웨어 SUNW.ScalDeviceGroup 자원이 있는 자원 그룹에서 분리해야 합니다.
- RAC 인프라 자원 그룹이 Sun Cluster Geographic Edition의 제어를 받지 않도록 하려면 두 클러스터 파트너 모두에서 Sun Cluster Geographic Edition 바이너리를 실행하고 RAC 보호 그룹 External\_Dependency\_Allowed 등록 정보를 true로 설정해야 합니다.
- 보호 그룹의 cluster\_dgs 등록 정보에 CRS OCR 및 선호 디스크(Voting Disk) 장치 그룹을 추가하지 마십시오.
- 보호 그룹에 RAC 인프라 자원 그룹을 추가하지 마십시오. 보호 그룹에 rac\_server\_proxy 자원 그룹 및 복제된 장치 그룹의 자원 그룹만 추가합니다. 또한 rac\_server\_proxy 자원 그룹 및 복제된 장치 그룹의 자원 그룹에 대한 auto start on new cluster 자원 그룹 등록 정보를 false로 설정해야 합니다.
- 플래시 복구 영역, 경고 또는 추적 로그 파일 등의 Oracle RAC 파일 시스템에 대한 클러스터 파일 시스템을 사용하려면 두 클러스터 그룹에 HAStoragePlus 자원을 사용하는 별도의 자원 그룹을 수동으로 작성하여 해당 파일 시스템을 온라인 상태로 만들어야 합니다. 비클러스터웨어 SUNW.ScalDeviceGroup 자원과 이 HAStoragePlus 자원 간에 강력한 자원 종속성을 설정해야 합니다. 그런 다음 이 HAStoragePlus 자원 그룹을 RAC 보호 그룹에 추가합니다.

## ▼ **Oracle Real Application Clusters에대한보호그룹 작성방법**

- Oracle Real Application Clusters(RAC)에 대한 보호 그룹을 작성하기 전에 다음 조건이 만족되는지 확인하십시오. **시작하기전에**
	- 34 페이지 "데이터 복제 소프트웨어에서 Oracle Real Application Clusters 지원을 위한 요구 사항"을 읽으십시오.
	- 보호 그룹의 노드 목록은 RAC 프레임워크 자원 그룹의 노드 목록과 동일해야 합니다.
- 한 클러스터가 다른 클러스터와 다른 수의 노드에서 RAC를 실행 중인 경우, 두 클러스터에 있는 모든 노드가 동일한 자원 그룹으로 정의되었는지 확인합니다.
- *VERITAS Volume Manager* **클러스터 기능을 사용하여 데이터를 관리하려면**, cluster dgs 등록 정보에서 기타 데이터 볼륨에 대한 클러스터 기능 디스크 그룹 및 Sun Cluster 장치 그룹을 지정해야 합니다.

클러스터 및 VERITAS Volume Manager 클러스터 기능 소프트웨어가 재시작되면 RAC 프레임워크는 클러스터가 다운되기 전에 이미 가져온 모든 클러스터 기능 장치 그룹을 가져오려고 자동으로 시도합니다. 따라서 장치 그룹을 원래 기본 클러스터에 가져오려는 시도는 실패합니다.

**기본클러스터에서클러스터노드에로그인합니다. 1**

이 절차를 완료하려면 Geo Management RBAC 권리 프로파일이 지정되어야 합니다. RBAC에 대한 자세한 내용은 **[Sun Cluster Geographic Edition](http://docs.sun.com/doc/820-6933/eyhxd?a=view) 시스템 관리 설명서**의 "Sun [Cluster Geographic Edition](http://docs.sun.com/doc/820-6933/eyhxd?a=view) 소프트웨어와 RBAC"를 참조하십시오.

geopg create **명령을 사용하여 새 보호 그룹을 작성합니다. 2**

이 명령은 로컬 클러스터의 모든 노드에 보호 그룹을 작성합니다.

# **geopg create -s** *partnershipname* **-o** *localrole* **-d truecopy** \

**-p External\_Dependency\_Allowed=true [-p** *property* **[-p...]]** *protectiongroupname*

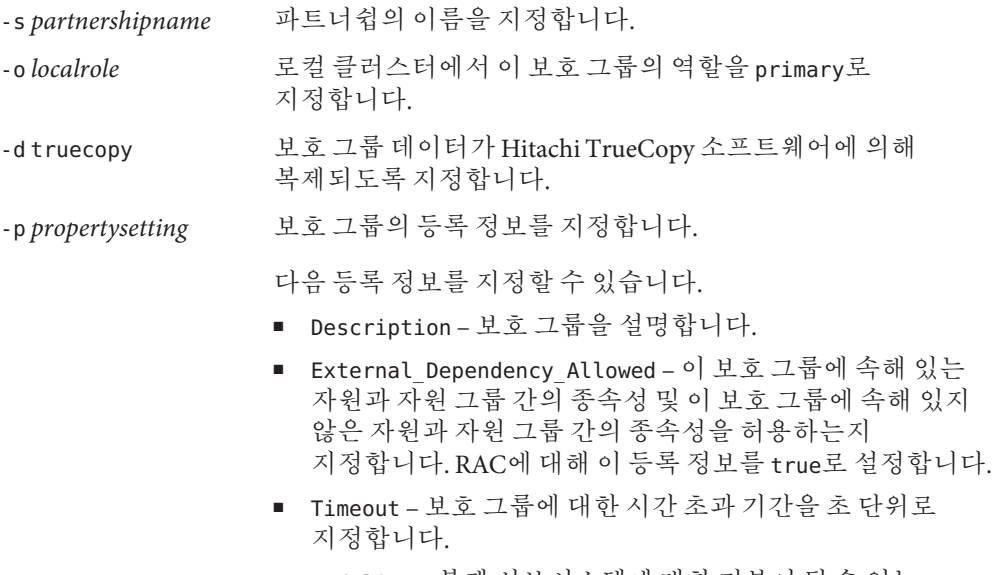

- Nodelist 복제 서브시스템에 대한 기본이 될 수 있는 시스템의 호스트 이름을 나열합니다.
- Cluster\_dgs 데이터가 쓰여진 VERITAS Volume Manager 클러스터 기능 디스크 그룹을 지정합니다.

설정할 수 있는 등록 정보에 대한 자세한 내용은 **[Sun Cluster](http://docs.sun.com/doc/820-6933/fpcnt?a=view) Geographic Edition [시스템 관리 설명서](http://docs.sun.com/doc/820-6933/fpcnt?a=view)**의 부록 A, "표준 Sun [Cluster Geographic Edition](http://docs.sun.com/doc/820-6933/fpcnt?a=view) 등록 정보"를 참조하십시오.

*protectiongroupname* 보호 그룹의 이름을 지정합니다.

Sun Cluster Geographic Edition 소프트웨어에서 지원하는 이름 및 값에 대한 자세한 내용은 **[Sun Cluster Geographic Edition](http://docs.sun.com/doc/820-6933/ftyvp?a=view) 시스템 관리 설명서**의 부록 B, "Sun Cluster Geographic Edition [엔티티의 합법적 이름 및 값](http://docs.sun.com/doc/820-6933/ftyvp?a=view) "를 참조하십시오.

geopg 명령에 대한 자세한 내용은 [geopg](http://docs.sun.com/doc/820-5982/geopg-1m?a=view)(1M) 매뉴얼 페이지를 참조하십시오.

#### **보호그룹에HitachiTrueCopy장치그룹을추가합니다. 3**

# **geopg add-device-group [-p** *property* **[-p...]]** *protectiongroupname*

-p *propertysetting* 보호 그룹의 등록 정보를 지정합니다.

디스크 장치 그룹에서 사용되는 장벽(fence) 레벨을 정의하는 Fence\_level 등록 정보를 지정할 수 있습니다. 장벽(fence) 레벨은 해당 디스크 장치 그룹에 대한 기본 및 보조 볼륨 사이의 일관성 레벨을 결정합니다. 이를 never로 설정해야 합니다.

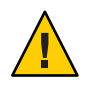

**주의 –** 기본 클러스터에서 응용 프로그램이 실패하지 않도록 하려면 Fence\_level을 never 또는 async로 지정합니다. Fence\_level 매개변수가 never 또는 async로 설정되지 않은 경우, 보조사이트가 중지되면 데이터 복제가 올바르게 기능하지 않을 수도 있습니다.

never의 Fence\_level을 지정할 경우 인계를 수행한 후 데이터 복제 역할이 변경되지 않습니다.

특수 환경에서 이러한 값이 필요할 수도 있으므로 Fence\_level 매개변수가 data 또는 status로 설정되는 것을 막는 프로그램을 사용하지 마십시오.

data 또는 status의 Fence\_level을 사용하기 위한 특수 요구 사항이 있는 경우, Sun 담당자에게 문의하십시오.

설정할 수 있는 등록 정보에 대한 자세한 내용은 **[Sun Cluster](http://docs.sun.com/doc/820-6933/fpcnt?a=view) Geographic Edition [시스템 관리 설명서](http://docs.sun.com/doc/820-6933/fpcnt?a=view)**의 부록 A, "표준 Sun [Cluster Geographic Edition](http://docs.sun.com/doc/820-6933/fpcnt?a=view) 등록 정보"를 참조하십시오.

*protectiongroupname* 보호 그룹의 이름을 지정합니다.

**보호그룹에**rac\_server\_proxy**자원그룹및복제된장치그룹의자원그룹만추가합니다. 4**
**주 –** 보호 그룹에 RAC 프레임워크 자원 그룹을 추가하지 마십시오. 이렇게 하면 보호 그룹이 해당 노드에 보조가 된 경우 프레임워크 자원 그룹이 관리되도록 합니다. 또한 여러 RAC 데이터베이스가 클러스터에 있을 수 있으며 해당 데이터베이스가 Sun Cluster Geographic Edition 제어 하에 있거나 있지 않을 수 있습니다.

#### # **geopg add-resource-group** *resourcegroup protectiongroupname*

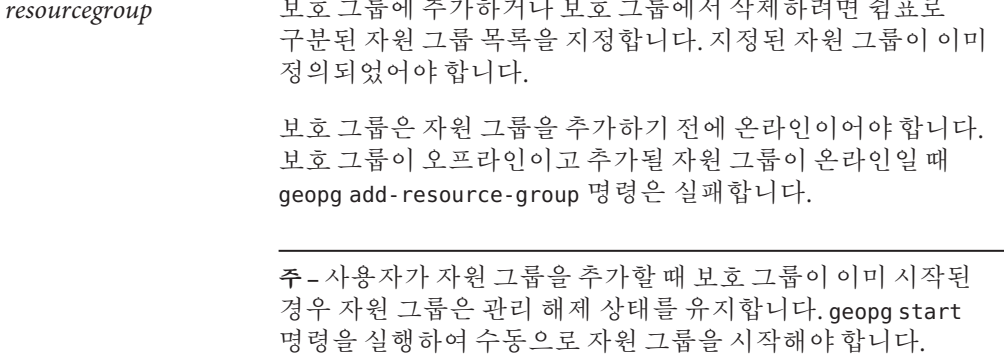

*protectiongroupname* 보호 그룹의 이름을 지정합니다.

### RAC**에대한보호그룹작성 예2–4**

이 예에서는 RAC 및 클러스터 기능을 사용하는 보호 그룹 pg1을 작성합니다.

클러스터 기능 디스크 그룹 racdbdg는 Hitachi TrueCopy 장치 그룹 VG01에 의해 복제되는 데이터를 제어합니다. RAC 프레임워크 자원 그룹의 노드 목록이 클러스터의 모든 노드로 설정됩니다.

1. 클러스터 기능 디스크 그룹 racdbdg를 사용하여 기본 클러스터의 보호 그룹을 작성합니다.

# **geopg create -s pts1 -o PRIMARY -d Truecopy \ -p cluster\_dgs=racdbdg -p external\_dependency\_allowed=true pg1** Protection group "pg1" successfully created.

2. Hitachi TrueCopy 장치 그룹 VG01을 보호 그룹 pg1에 추가합니다.

# **geopg add-device-group --property fence\_level=never VG01 pg1** Device group "VG01" successfully added to the protection group "pg1".

3. 보호 그룹에 rac\_server\_proxy-rg 자원 그룹과 복제된 장치 그룹 자원 그룹인 hasp4rac-rg 및 scaldbdg-rg를 추가합니다.

# **geopg add-resource-group rac\_server\_proxy-rg,hasp4rac-rg,**\ **scaldbdg-rg pg1**

# **데이터복제서브시스템이장치그룹을검증하는 방법**

보호 그룹을 작성하기 전에 데이터 복제 계층이 horcmd 데몬이 실행 중인지 검증합니다.

데이터 복제 계층은 horcmd 데몬이 Nodelist 등록 정보에 지정된 노드 중 적어도 하나에서 실행 중인지 검증합니다.

Cluster\_das 등록 정보가 지정되면 데이터 복제 계층이 지정된 장치 그룹이 올바른 Sun Cluster 장치 그룹인지 검증합니다. 데이터 복제 계층은 또한 장치 그룹의 유형이 올바른지 검증합니다.

**주 –** Cluster\_dgs 등록 정보에 지정된 장치 그룹은 보호 그룹에 속하는 응용 프로그램에 의해서만 기록되어야 합니다. 이 등록 정보가 보호 그룹 밖의 응용 프로그램에서 정보를 수신하는 장치 그룹을 지정해서는 안됩니다.

Sun Cluster 자원 그룹은 보호 그룹이 작성될 때 자동으로 작성됩니다.

이 자원 그룹의 이 자원은 데이터 복제를 모니터합니다. Hitachi TrueCopy 데이터 복제 자원 그룹의 이름은 rg-tc-*protectiongroupname*입니다.

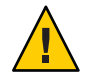

**주의 –** 이러한 자동으로 작성된 복제 자원 그룹은 Sun Cluster Geographic Edition 내부 구현 목적만을 위한 것입니다. Sun Cluster 명령을 사용하여 이러한 자원 그룹을 수정할 때 주의하십시오.

### ▼ **Hitachi TrueCopy보호그룹수정방법**

<mark>시작하기전에</mark> - 보호 그룹의 구성을 수정하기 전에 수정하려는 보호 그룹이 로컬로 존재하는지 확인합니다.

**클러스터노드에로그인합니다. 1**

이 절차를 완료하려면 Geo Management RBAC 권리 프로파일이 지정되어야 합니다. RBAC에 대한 자세한 내용은 **[Sun Cluster Geographic Edition](http://docs.sun.com/doc/820-6933/eyhxd?a=view) 시스템 관리 설명서**의 "Sun [Cluster Geographic Edition](http://docs.sun.com/doc/820-6933/eyhxd?a=view) 소프트웨어와 RBAC"를 참조하십시오.

### **보호그룹의구성을수정합니다. 2**

이 명령은 로컬 클러스터의 모든 노드의 보호 그룹 등록 정보를 수정합니다. 파트너 클러스터에 동일한 이름의 보호 그룹이 있는 경우 이 명령은 또한 새 구성 정보를 파트너 클러스터로 전파합니다.

# **geopg set-prop -p** *property* **[-p...]** *protectiongroupname*

-p *propertysetting* 보호 그룹의 등록 정보를 지정합니다.

설정할 수 있는 등록 정보에 대한 자세한 내용은 **[Sun Cluster](http://docs.sun.com/doc/820-6933/fpcnt?a=view) Geographic Edition [시스템 관리 설명서](http://docs.sun.com/doc/820-6933/fpcnt?a=view)**의 부록 A, "표준 Sun [Cluster Geographic Edition](http://docs.sun.com/doc/820-6933/fpcnt?a=view) 등록 정보"를 참조하십시오.

*protectiongroupname* 보호 그룹의 이름을 지정합니다.

Sun Cluster Geographic Edition 소프트웨어에서 지원하는 이름 및 값에 대한 자세한 내용은 **[Sun Cluster Geographic Edition](http://docs.sun.com/doc/820-6933/ftyvp?a=view) 시스템 관리 설명서**의 부록 B, "Sun Cluster Geographic Edition [엔티티의 합법적 이름 및 값](http://docs.sun.com/doc/820-6933/ftyvp?a=view) "를 참조하십시오.

geopg 명령에 대한 자세한 내용은 [geopg](http://docs.sun.com/doc/820-5982/geopg-1m?a=view)(1M) 매뉴얼 페이지를 참조하십시오.

### **보호그룹의구성수정 예2–5**

이 예에서는 예 [2–2](#page-32-0)에서 작성된 보호 그룹의 timeout 등록 정보를 수정합니다.

# **geopg set-prop -p Timeout=400 tcpg**

### **Hitachi TrueCopy보호그룹검증**

보호 그룹 검증 중에 Hitachi TrueCopy 데이터 복제 서브시스템은 다음 검증을 수행합니다.

- horcmd 데몬이 보호 그룹의 Nodelist 등록 정보에 지정된 노드 중 적어도 하나에서 실행 중인지 여부를 검증합니다. 또한 데이터 복제 계층은 horcmd 데몬이 실행 중인 노드에서 Hitachi TrueCopy 저장 장치로의 경로가 존재하는지 확인합니다.
- Cluster\_dgs 등록 정보가 지정된 경우, 지정된 장치 그룹은 올바른 Sun Cluster 장치 그룹 또는 CVM 장치 그룹인지 여부를 검증합니다. 데이터 복제 계층은 또한 장치 그룹의 유형이 올바른지 검증합니다.
- 보호 그룹에 추가된 각 Hitachi TrueCopy 장치 그룹에 대해 등록 정보를 검증합니다.

geoadm status의 결과가 보호 그룹의 Configuration 상태를 Error로 표시하면 geopg validate 명령을 사용하여 구성을 검증할 수 있습니다. 이 명령은 보호 그룹 및 해당 엔티티의 현재 상태를 점검합니다.

<span id="page-39-0"></span>보호 그룹 및 해당 엔티티가 유효한 경우, 보호 그룹의 Configuration 상태가 OK로 설정됩니다. geopg validate 명령이 구성 파일에서 오류를 발견할 경우, 명령은 오류 및 오류 상태의 구성에 대한 메시지를 표시합니다. 이러한 경우, 해당 구성에서 오류를 수정하여 geopg validate 명령을 다시 실행할 수 있습니다.

### ▼ **Hitachi TrueCopy보호그룹검증방법**

시작하기전에 \_ 검승하려는 보호 그룹이 로컬에 손재하는지 그리고 Common Agent Container가 파트너쉽의 두 클러스터의 모든 노드에서 온라인 상태인지 확인합니다.

**클러스터노드에로그인합니다. 1**

이 절차를 완료하려면 Geo Management RBAC 권리 프로파일이 지정되어야 합니다. RBAC에 대한 자세한 내용은 **[Sun Cluster Geographic Edition](http://docs.sun.com/doc/820-6933/eyhxd?a=view) 시스템 관리 설명서**의 "Sun [Cluster Geographic Edition](http://docs.sun.com/doc/820-6933/eyhxd?a=view) 소프트웨어와 RBAC"를 참조하십시오.

#### **보호그룹의구성을검증합니다. 2**

이 명령은 로컬 클러스터만의 보호 그룹 구성을 검증합니다. 파트너 클러스터의 보호 그룹 구성을 검증하려면 파트너 클러스터에서 이 명령을 다시 실행하십시오.

# **geopg validate** *protectiongroupname*

*protectiongroupname* 단일 보호 그룹을 식별하는 고유한 이름을 지정합니다.

### **보호그룹의구성검증 예2–6**

이 예에서는 보호 그룹을 검증합니다.

# **geopg validate tcpg**

# ▼ **Hitachi TrueCopy보호그룹삭제방법**

<mark>시작하기전에</mark> 어느 곳에서나 보호 그룹을 삭제하려는 경우 보호 그룹이 손재하는 각 클러스터에서 geopg delete 명령을 실행해야 합니다.

보호 그룹을 삭제하기 전에 다음 조건이 만족되는지 확인하십시오.

- 삭제하려는 보호 그룹이 로컬로 존재합니다.
- 보호 그룹이 로컬 클러스터에서 오프라인입니다.

**주 –** 보호 그룹을 삭제할 때 응용 프로그램 자원 그룹을 온라인으로 유지하려면 보호 그룹에서 응용 프로그램 자원 그룹을 제거해야 합니다. 이 절차의 예는 예 [2–8](#page-40-0) 및 예 [2–10](#page-44-0)을 참조하십시오.

### <span id="page-40-0"></span>**기본클러스터의노드에로그인합니다. 1**

이 절차를 완료하려면 Geo Management RBAC 권리 프로파일이 지정되어야 합니다. RBAC에 대한 자세한 내용은 **[Sun Cluster Geographic Edition](http://docs.sun.com/doc/820-6933/eyhxd?a=view) 시스템 관리 설명서**의 "Sun [Cluster Geographic Edition](http://docs.sun.com/doc/820-6933/eyhxd?a=view) 소프트웨어와 RBAC"를 참조하십시오.

**보호그룹을삭제합니다. 2**

이 명령은 로컬 클러스터에서 보호 그룹 구성을 삭제합니다. 명령은 또한 보호 그룹의 각 Hitachi TrueCopy 장치 그룹에 대한 복제 자원 그룹을 제거합니다. 이 명령은 Hitachi TrueCopy 장치 그룹의 쌍 상태를 변경하지 않습니다.

# **geopg delete** *protectiongroupname*

*protectiongroupname* 보호 그룹의 이름을 지정합니다.

**보조클러스터의보호그룹도삭제하려면**cluster-newyork**에서1단계와2단계를 3 반복합니다.**

### **보호그룹삭제 예2–7**

이 예에서는 두 파트너 클러스터의 보호 그룹을 삭제합니다.

cluster-paris는 기본 클러스터입니다. 샘플 클러스터 구성을 미리 알려면 **[Sun Cluster](http://docs.sun.com/doc/820-6933/fcoym?a=view) Geographic Edition 시스템 관리 설명서**의 ["Sun Cluster Geographic Edition](http://docs.sun.com/doc/820-6933/fcoym?a=view) 클러스터 구성 [예](http://docs.sun.com/doc/820-6933/fcoym?a=view)"을 참조하십시오.

# **rlogin phys-paris-1 -l root** phys-paris-1# **geopg delete tcpg** # **rlogin phys-newyork-1 -l root** phys-newyork-1# **geopg delete tcpg**

### **응용프로그램자원그룹을온라인으로유지하면서**Hitachi TrueCopy**보호 예2–8 그룹삭제**

이 예에서는 해당 보호 그룹(tcpg)을 삭제하면서 두 응용 프로그램 자원 그룹(apprg1 및 apprg2)을 온라인으로 유지합니다. 보호 그룹에서 응용 프로그램 자원 그룹을 제거한 후 보호 그룹을 삭제합니다.

# **geopg remove-resource-group apprg1,apprg2 tcpg** # **geopg stop -e global tcpg** # **geopg delete tcpg**

# **Hitachi TrueCopy응용프로그램자원그룹관리**

가용성을 높여 응용 프로그램을 운영하려면, 응용 프로그램이 응용 프로그램 자원 그룹의 자원으로서 관리되어야 합니다.

응용 프로그램 자원, 설치, 응용 프로그램 구성 파일 및 자원 그룹과 같이 기본 클러스터의 응용 프로그램 자원 그룹에 대해 구성하는 모든 엔티티가 보조 클러스터에 복제되어야 합니다. 자원 그룹 이름은 두 클러스터에서 동일해야 합니다. 또한 응용 프로그램 자원이 사용하는 데이터는 보조 클러스터에 복제되어야 합니다.

본 절은 다음 작업으로 구성되어 있습니다.

- 42 페이지 "Hitachi TrueCopy 보호 그룹에 응용 프로그램 자원 그룹을 추가하는 방법"
- 44 페이지 "Hitachi TrueCopy [보호 그룹에서 응용 프로그램 자원 그룹을 삭제하는](#page-43-0) [방법](#page-43-0)"

### ▼ **Hitachi TrueCopy보호그룹에응용프로그램자원 그룹을추가하는방법**

- 기존 자원 그룹을 보호 그룹에 대한 응용 프로그램 자원 그룹 목록에 추가할 수 있습니다. 보호 그룹에 응용 프로그램 자원 그룹을 추가하기 전에 다음 조건이 만족되는지 확인하십시오. **시작하기전에**
	- 보호 그룹이 정의되어 있습니다.
	- 자원 그룹이 두 클러스터에 모두 존재하며 적당한 상태입니다.
	- 자원 그룹의 Auto\_start\_on\_new\_cluster 등록 정보가 False로 설정되어 있습니다. clresourcegroup 명령을 사용하여 이 등록 정보를 볼 수 있습니다.

# **clresourcegroup show -p auto\_start\_on\_new\_cluster** *apprg*

기본 클러스터에서 보호 그룹을 온라인으로 전환하려면 동일한 기본 클러스터에서만 해당 보호 그룹에 참여할 응용 프로그램 자원 그룹을 온라인으로 전환해야 합니다. Auto\_start\_on\_new\_cluster 등록 정보를 False로 설정하여 Sun Cluster 자원 그룹 관리자가 응용 프로그램 자원 그룹을 자동으로 시작하는 것을 방지합니다. 이런 경우, 자원 그룹의 시작이 Sun Cluster Geographic Edition 소프트웨어에 예약됩니다.

응용 프로그램 자원 그룹은 보호 그룹이 활성화될 때 기본 클러스터에서만 온라인되어야 합니다.

다음과 같이 Auto start on new cluster 등록 정보를 False로 설정합니다.

# **clresourcegroup set -p Auto\_start\_on\_new\_cluster=False** *apprg*

■ 응용 프로그램 자원 그룹이 이 보호 그룹 밖에 있는 자원 그룹 및 자원에 종속되지 않아야 합니다. 종속성을 공유하는 여러 응용 프로그램 자원 그룹을 추가하려면 한 번의 조작으로 응용 프로그램 자원 그룹을 보호 그룹에 추가해야 합니다. 응용 프로그램 자원 그룹을 개별적으로 추가하면 조작은 실패합니다.

보호 그룹은 활성화 또는 비활성화될 수 있으며 자원 그룹은 Online 또는 Unmanaged될 수 있습니다.

보호 그룹의 구성이 변경된 후, 자원 그룹이 Unmanaged 상태이고 보호 그룹이 Active 상태인 경우, 보호 그룹의 로컬 상태는 Degraded로 됩니다.

추가할 자원 그룹이 Online이고 보호 그룹이 비활성화되는 경우 요청은 거부됩니다. 활성 자원 그룹을 추가하기 전에 보호 그룹을 활성화해야 합니다.

**클러스터노드에로그인합니다. 1**

이 절차를 완료하려면 Geo Management RBAC 권리 프로파일이 지정되어야 합니다. RBAC에 대한 자세한 내용은 **[Sun Cluster Geographic Edition](http://docs.sun.com/doc/820-6933/eyhxd?a=view) 시스템 관리 설명서**의 "Sun [Cluster Geographic Edition](http://docs.sun.com/doc/820-6933/eyhxd?a=view) 소프트웨어와 RBAC"를 참조하십시오.

#### **보호그룹에응용프로그램자원그룹을추가합니다. 2**

이 명령은 응용 프로그램 자원 그룹을 로컬 클러스터의 보호 그룹에 추가합니다. 그런 다음 명령은 파트너 클러스터가 동일한 이름의 보호 그룹을 포함하는 경우 새 구성 정보를 파트너 클러스터로 전파합니다.

# **geopg add-resource-group** *resourcegrouplist protectiongroup*

*resourcegrouplist* 응용 프로그램 자원 그룹의 이름을 지정합니다. 쉼표로 구분된 목록으로 된 둘 이상의 자원 그룹을 지정할 수 있습니다.

*protectiongroup* 보호 그룹의 이름을 지정합니다.

Sun Cluster Geographic Edition 소프트웨어에서 지원하는 이름 및 값에 대한 내용은 **[Sun](http://docs.sun.com/doc/820-6933/ftyvp?a=view) Cluster Geographic Edition 시스템 관리 설명서**의 부록 [B, "Sun Cluster Geographic Edition](http://docs.sun.com/doc/820-6933/ftyvp?a=view) [엔티티의 합법적 이름 및 값](http://docs.sun.com/doc/820-6933/ftyvp?a=view) "를 참조하십시오.

로컬 클러스터에서 추가 조작에 실패하는 경우 보호 그룹의 구성이 수정되지 않습니다. 그렇지 않으면 로컬 클러스터에서 Configuration 상태가 OK로 설정됩니다.

로컬 클러스터에서 Configuration 상태가 OK이지만 파트너 클러스터에서 추가 조작에 실패하는 경우, 파트너 클러스터에서 Configuration 상태가 Error로 설정됩니다.

응용 프로그램 자원 그룹이 보호 그룹에 추가된 후 응용 프로그램 자원 그룹은 보호 그룹의 엔티티로서 관리됩니다. 그러면 응용 프로그램 자원 그룹은 시작, 중지, 전환 및 인계 같은 보호 그룹 조작의 영향을 받습니다.

### <span id="page-43-0"></span>**보호그룹에응용프로그램자원그룹추가 예2–9**

이 예에서는 두 응용 프로그램 자원 그룹(apprg1 및 apprg2)을 tcpg에 추가합니다.

# **geopg add-resource-group apprg1,apprg2 tcpg**

# ▼ **Hitachi TrueCopy보호그룹에서응용프로그램자원 그룹을삭제하는방법**

응용 프로그램 자원 그룹의 상태 또는 내용을 변경하지 않고 보호 그룹에서 응용 프로그램 자원 그룹을 제거할 수 있습니다.

- <mark>시작하기전에</mark> 다음 조건이 중속되어 있는지 확인합니다.
	- 보호 그룹이 로컬 클러스터에 정의되어 있습니다.
	- 제거할 자원 그룹은 보호 그룹의 응용 프로그램 자원 그룹의 일부입니다. 예를 들어 데이터 복제 관리 엔티티에 속하는 자원 그룹을 제거할 수 없습니다.
	- **클러스터노드에로그인합니다. 1**

이 절차를 완료하려면 Geo Management RBAC 권리 프로파일이 지정되어야 합니다. RBAC에 대한 자세한 내용은 **[Sun Cluster Geographic Edition](http://docs.sun.com/doc/820-6933/eyhxd?a=view) 시스템 관리 설명서**의 "Sun [Cluster Geographic Edition](http://docs.sun.com/doc/820-6933/eyhxd?a=view) 소프트웨어와 RBAC"를 참조하십시오.

#### **보호그룹에서응용프로그램자원그룹을제거합니다. 2**

이 명령은 응용 프로그램 자원 그룹을 로컬 클러스터의 보호 그룹에서 제거합니다. 파트너 클러스터에 동일한 이름의 보호 그룹이 있는 경우 명령은 파트너 클러스터의 보호 그룹에서 응용 프로그램 자원 그룹을 제거합니다.

# **geopg remove-resource-group** *resourcegrouplist protectiongroup*

*resourcegrouplist* 응용 프로그램 자원 그룹의 이름을 지정합니다. 쉼표로 구분된 목록으로 된 둘 이상의 자원 그룹을 지정할 수 있습니다.

*protectiongroup* 보호 그룹의 이름을 지정합니다.

로컬 클러스터에서 제거 조작에 실패하는 경우 보호 그룹의 구성이 수정되지 않습니다. 그렇지 않으면 로컬 클러스터에서 Configuration 상태가 OK로 설정됩니다.

로컬 클러스터에서 Configuration 상태가 OK이지만 파트너 클러스터에서 제거 조작에 실패하는 경우, 파트너 클러스터에서 Configuration 상태가 Error로 설정됩니다.

### <span id="page-44-0"></span>**보호그룹에서응용프로그램자원그룹삭제 예2–10**

이 예에서는 두 응용 프로그램 자원 그룹(apprg1 및 apprg2)을 tcpg에서 제거합니다.

# **geopg remove-resource-group apprg1,apprg2 tcpg**

# **Hitachi TrueCopy데이터복제장치그룹관리**

이 절에서는 Hitachi TrueCopy 데이터 복제 장치 그룹 관리에 대한 다음 정보를 제공합니다.

- 45 페이지 "Hitachi TrueCopy 보호 그룹에 데이터 복제 장치 그룹을 추가하는 방법"
- 47 페이지 "[데이터 복제 서브시스템에 의해 수행되는 검증](#page-46-0)"
- 47 페이지 "Hitachi TrueCopy [장치 그룹의 상태 검증 방법](#page-46-0)"
- 51 페이지 "Hitachi TrueCopy [데이터 복제 장치 그룹 수정 방법](#page-50-0)"
- 51 페이지 "Hitachi TrueCopy [보호 그룹에서 데이터 복제 장치 그룹을 삭제하는 방법](#page-50-0)"

Hitachi TrueCopy 데이터 복제 보호 그룹 구성에 대한 자세한 내용은 32 페이지 ["Oracle](#page-31-0) [Real Application Clusters](#page-31-0)를 사용하지 않는 Hitachi TrueCopy 보호 그룹 작성 및 구성 [방법](#page-31-0)"을 참조하십시오.

# ▼ **Hitachi TrueCopy보호그룹에데이터복제장치 그룹을추가하는방법**

**클러스터노드에로그인합니다. 1**

이 절차를 완료하려면 Geo Management RBAC 권리 프로파일이 지정되어야 합니다. RBAC에 대한 자세한 내용은 **[Sun Cluster Geographic Edition](http://docs.sun.com/doc/820-6933/eyhxd?a=view) 시스템 관리 설명서**의 "Sun [Cluster Geographic Edition](http://docs.sun.com/doc/820-6933/eyhxd?a=view) 소프트웨어와 RBAC"를 참조하십시오.

#### **보호그룹에데이터복제장치그룹을작성합니다. . 2**

이 명령은 로컬 클러스터의 보호 그룹에 장치 그룹을 추가하고 파트너 클러스터가 동일한 이름의 보호 그룹을 포함하는 경우 파트너 클러스터로 새 구성을 전파합니다.

# **geopg add-device-group -p** *property* **[-p...]** *devicegroupname protectiongroupname*

-p *property* 데이터 복제 장치 그룹의 등록 정보를 지정합니다.

장치 그룹에서 사용되는 장벽(fence) 레벨을 정의하는 Fence level 등록 정보를 지정할 수 있습니다. 장벽(fence) 레벨은 해당 장치 그룹에 대한 기본 및 보조 볼륨 사이의 일관성 레벨을 판별합니다.

이 등록 정보를 data, status, never 또는 async로 설정할 수 있습니다. never 또는 async의 Fence\_level을 사용할 때 보조 클러스터의 실패 후에도 응용 프로그램이 계속 기본 클러스터에 쓸 수 있습니다. 그러나 Fence\_level 등록 정보를 data 또는 status로 설정하면 보조 클러스터가 다음과 같은 이유로 인해 사용할 수 없으므로 기본 클러스터의 응용 프로그램이 실패할 수 있습니다.

- 데이터 복제 링크 실패
- 보조 클러스터 및 저장소 정지
- 보조 클러스터의 저장소 정지

**주의 –** 기본 클러스터에서 응용 프로그램이 실패하지 않도록 하려면 Fence\_level을 never 또는 async로 지정합니다.

never의 Fence\_level을 지정할 경우 인계를 수행한 후 데이터 복제 역할이 변경되지 않습니다.

data 또는 status의 Fence\_level을 사용하기 위한 특수 요구 사항이 있는 경우, Sun 담당자에게 문의하십시오.

사용자가 지정할 수 있는 기타 등록 정보는 사용 중인 데이터 복제 유형에 따라 다릅니다. 이러한 등록 정보에 대한 자세한 내용은 **[Sun Cluster Geographic Edition](http://docs.sun.com/doc/820-6933/fpcnt?a=view) 시스템 관리 설명서**의 부록 A, "표준 [Sun Cluster Geographic Edition](http://docs.sun.com/doc/820-6933/fpcnt?a=view) 등록 정보"를 참조하십시오.

*devicegroupname* 새 데이터 복제 장치 그룹의 이름을 지정합니다.

*protectiongroupname* 새 데이터 복제 장치 그룹을 포함할 보호 그룹의 이름을 지정합니다.

Sun Cluster Geographic Edition 소프트웨어에서 지원하는 이름 및 값에 대한 내용은 **[Sun](http://docs.sun.com/doc/820-6933/ftyvp?a=view) Cluster Geographic Edition 시스템 관리 설명서**의 부록 [B, "Sun Cluster Geographic Edition](http://docs.sun.com/doc/820-6933/ftyvp?a=view) [엔티티의 합법적 이름 및 값](http://docs.sun.com/doc/820-6933/ftyvp?a=view) "를 참조하십시오.

geopg 명령에 대한 자세한 내용은 [geopg](http://docs.sun.com/doc/820-5982/geopg-1m?a=view)(1M) 매뉴얼 페이지를 참조하십시오.

### Hitachi TrueCopy**보호그룹에데이터복제장치그룹추가 예2–11**

이 예에서는 tcpg 보호 그룹에 Hitachi TrueCopy 데이터 복제 장치 그룹을 작성합니다.

#### # **geopg add-device-group -p Fence\_level=data devgroup1 tcpg**

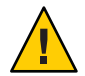

# <span id="page-46-0"></span>**데이터복제서브시스템에의해수행되는검증**

/etc/horcm.conf 파일에 dev\_group으로 구성된 Hitachi TrueCopy 장치 그룹이 보호 그룹에 추가될 때 데이터 복제 계층이 다음 검증을 수행합니다.

- horcmd 데몬이 보호 그룹의 Nodelist 등록 정보에 있는 노드 중 적어도 하나에서 실행 중인지 검증합니다.
- Nodelist 등록 정보에 지정된 모든 노드에서 저장소 장치로의 경로가 존재하는지 점검합니다. 저장소 장치는 새 Hitachi TrueCopy 장치 그룹을 제어합니다.
- geopg add-device-group 명령에 지정된 Hitachi TrueCopy 장치 그룹 등록 정보가 다음 표에 설명된 대로 검증됩니다.

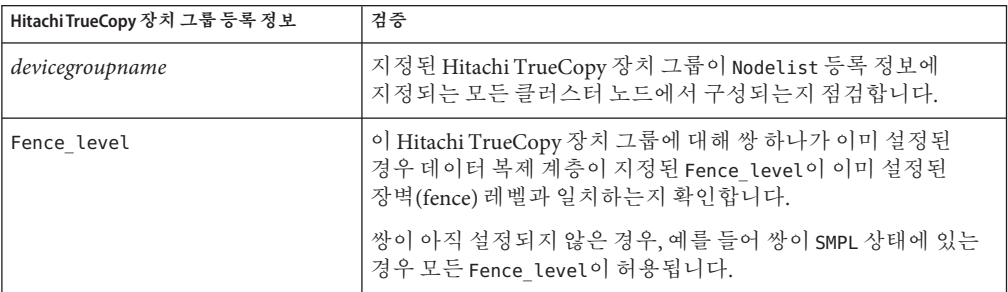

Hitachi TrueCopy 장치 그룹이 보호 그룹에 추가될 때 Sun Cluster 자원이 자동으로 이 명령에 의해 작성됩니다. 이 자원은 데이터 복제를 감시합니다. 자원의 이름은

r-tc-*protectiongroupname*- *devicegroupname*입니다. 이 자원은 rg-tc-*protectiongroupname*이라는 이름의 해당 Sun Cluster 자원 그룹에 위치합니다.

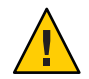

**주의 –** Sun Cluster 명령으로 이 복제 자원을 수정하기 전에 주의해야 합니다. 이들 자원은 내부 구현 전용입니다.

# **Hitachi TrueCopy장치그룹의상태검증방법**

검증을 위해 Sun Cluster Geographic Edition은 각 Hitachi TrueCopy 장치 그룹에 쌍의 현재 상태에 따른 상태를 부여합니다. 이 상태는 pairvolchk -g *devicegroup* -ss 명령에 의해 반환됩니다.

이 절의 나머지는 개별 장치 그룹 상태 및 이들 상태가 보호 그룹의 로컬 역할에 대해 검증되는 방법을 설명합니다.

### <span id="page-47-0"></span>**개별Hitachi TrueCopy장치그룹의상태판별**

개별 Hitachi TrueCopy 장치 그룹은 다음 상태 중 하나에 있을 수 있습니다.

- SMPL
- Regular Primary
- Regular Secondary
- Takeover Primary
- Takeover Secondary

특정 장치 그룹의 상태는 pairvolchk -g *devicegroup* -ss 명령에 의해 반환되는 값을 사용하여 판별됩니다. 다음 표에서는 pairvolchk 명령에 의해 반환되는 값과 연관된 장치 그룹 상태를 설명합니다.

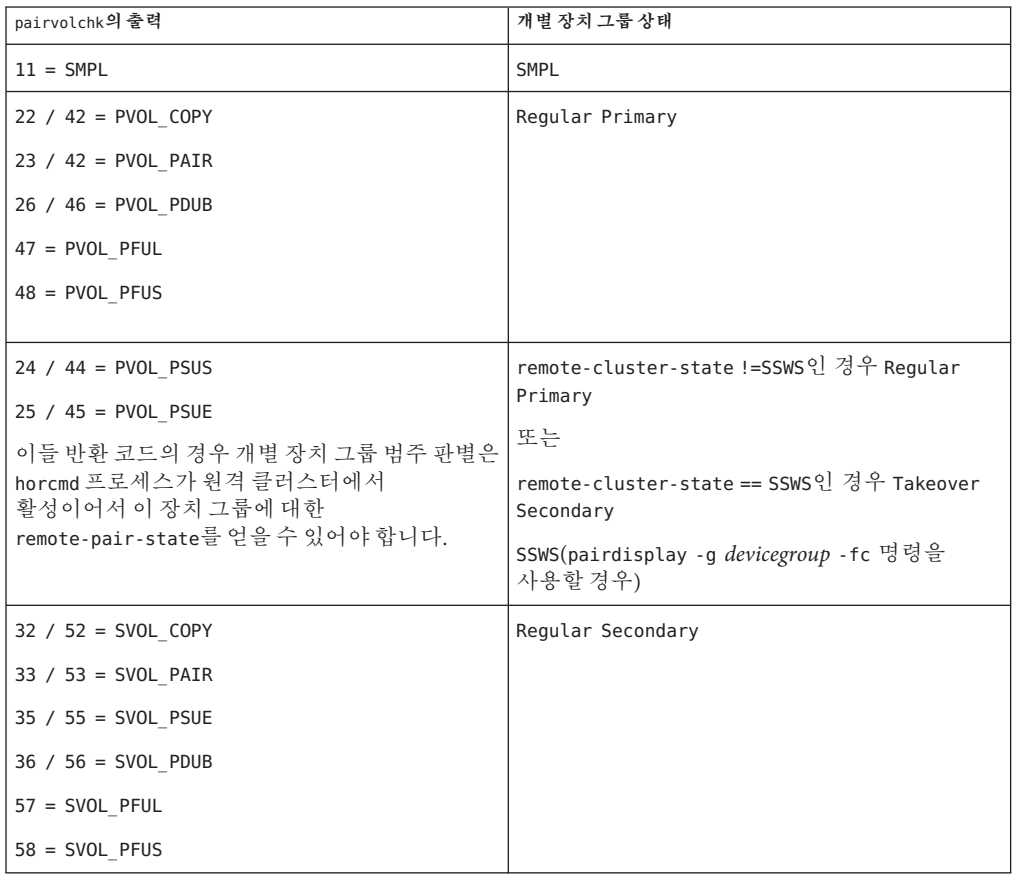

**표 2–1** 개별Hitachi TrueCopy장치그룹상태

| 포 2-1 / 11 큰 1 111 aC 111 1 1 uCCO P Y '8' '1' 그- 밥' 8' 데 | (11 T /                                             |
|-----------------------------------------------------------|-----------------------------------------------------|
| pairvolchk의 출력                                            | 개별 장치 그룹 상태                                         |
| $34 / 54 = SVOL$ PSUS                                     | local-cluster-state !=SSWS인 경우 Regular<br>Secondary |
|                                                           | 또는                                                  |
|                                                           | local-cluster-state == SSWS인 경우 Takeover<br>Primary |
|                                                           | SSWS(pairdisplay -g devicegroup -fc 명령을<br>사용할 경우)  |

**표 2–1** 개별Hitachi TrueCopy장치그룹상태 *(***계속***)*

### **총계Hitachi TrueCopy장치그룹상태판별**

보호 그룹에 하나의 Hitachi TrueCopy 장치 그룹만 있는 경우 총계 장치 그룹 상태는 개별 장치 그룹 상태와 같습니다.

보호 그룹에 복수 Hitachi TrueCopy 장치 그룹이 있는 경우 총계 장치 그룹 상태는 다음 표에서 설명하는 대로 판별됩니다.

**표 2–2** 총계장치그룹상태를판별하는조건

| 조건                                              | 총계 장치 그룹 상태        |  |
|-------------------------------------------------|--------------------|--|
| 모든 개별 장치 그룹 상태가 SMPL임                           | <b>SMPL</b>        |  |
| 모든 개별 장치 그룹 상태가 Regular Primary 또는<br>SMPL 임    | Regular Primary    |  |
| 모든 개별 장치 그룹 상태가 Regular Secondary<br>또는 SMPL임   | Regular Secondary  |  |
| 모든 개별 장치 그룹 상태가 Takeover Primary<br>또는 SMPL임    | Takeover Primary   |  |
| 모든 개별 장치 그룹 상태가 Takeover Secondary<br>또는 SMPL 읶 | Takeover Secondary |  |

개별 장치 그룹 상태의 다른 결합에 대한 총계 장치 그룹 상태를 얻을 수 없습니다. 이는 쌍 상태 검증 실패로 간주됩니다.

### **총계장치그룹상태에대한보호그룹의로컬역할검증**

Hitachi TrueCopy 보호 그룹의 로컬 역할은 다음 표에서 설명하는 대로 총계 장치 그룹 상태에 대해 검증됩니다.

<span id="page-49-0"></span>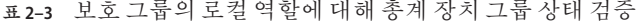

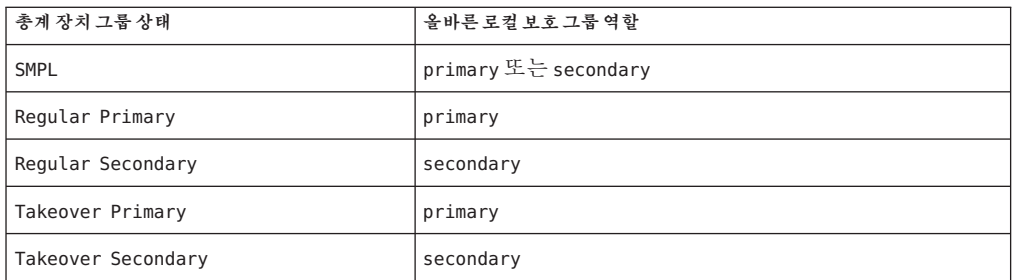

**예 2–12** 총계장치그룹상태검증

이 예에서는 Hitachi TrueCopy 장치 그룹의 상태를 해당 그룹이 속하는 Hitachi TrueCopy 보호 그룹의 역할에 대해 검증합니다.

첫 번째로, 보호 그룹이 다음과 같이 작성됩니다.

phys-paris-1# **geopg create -s paris-newyork-ps -o primary -d truecopy tcpg**

장치 그룹 devgroup1이 다음과 같이 보호 그룹 tcpg에 추가됩니다.

phys-paris-1# **geopg add-device-group -p fence\_level=async devgroup1 tcpg**

Hitachi TrueCopy 장치 그룹인 devgroup1의 현재 상태가 다음과 같이 pairdisplay 명령의 출력에 제공됩니다.

```
phys-paris-1# pairdisplay -g devgroup1
Group PairVol(L/R) (Port#,TID,LU),Seq#,LDEV#,P/S,Status,Fence,Seq#,P-LDEV# M
devgroup1 pair1(L) (CL1-A , 0, 1) 12345 1..P-VOL PAIR ASYNC,54321 609 -
devgroup1 pair1(R) (CL1-C , 0, 20)54321 609..S-VOL PAIR ASYNC,----- 1 -
devgroup1 pair2(L) (CL1-A , 0, 2) 12345 2..P-VOL PAIR ASYNC,54321 610 -
devgroup1 pair2(R) (CL1-C , 0,21) 54321 610..S-VOL PAIR ASYNC,----- 2 -
```
pairvolchk -g <DG> -ss 명령이 실행되고 값 23을 반환합니다.

```
phys-paris-1# pairvolchk -g devgroup1 -ss
parivolchk : Volstat is P-VOL.[status = PAIR fence = ASYNC]
phys-paris-1# echo $?
23
```
pairvolchk 명령의 결과는 23입니다. 이는 표 [2–1](#page-47-0)에서 개별 장치 그룹 상태 Regular Primary에 해당합니다. 보호 그룹에 하나의 장치 그룹만 있기 때문에 총계 장치 그룹 상태는 개별 장치 그룹 상태와 같습니다. 표 2–3에 지정된 것처럼 -o 옵션으로 지정된 보호 그룹의 로컬 역할이 primary이므로 장치 그룹 상태는 유효합니다.

# <span id="page-50-0"></span>▼ **Hitachi TrueCopy데이터복제장치그룹수정방법**

**클러스터노드에로그인합니다. 1**

이 절차를 완료하려면 Geo Management RBAC 권리 프로파일이 지정되어야 합니다. RBAC에 대한 자세한 내용은 **[Sun Cluster Geographic Edition](http://docs.sun.com/doc/820-6933/eyhxd?a=view) 시스템 관리 설명서**의 "Sun [Cluster Geographic Edition](http://docs.sun.com/doc/820-6933/eyhxd?a=view) 소프트웨어와 RBAC"를 참조하십시오.

**장치그룹을수정합니다. 2**

이 명령은 로컬 클러스터의 보호 그룹에 있는 장치 그룹의 등록 정보를 수정합니다. 그런 다음 명령은 파트너 클러스터가 동일한 이름의 보호 그룹을 포함하는 경우 새 구성을 파트너 클러스터로 전파합니다.

# **geopg modify-device-group -p** *property* **[-p...]** *TCdevicegroupname protectiongroupname*

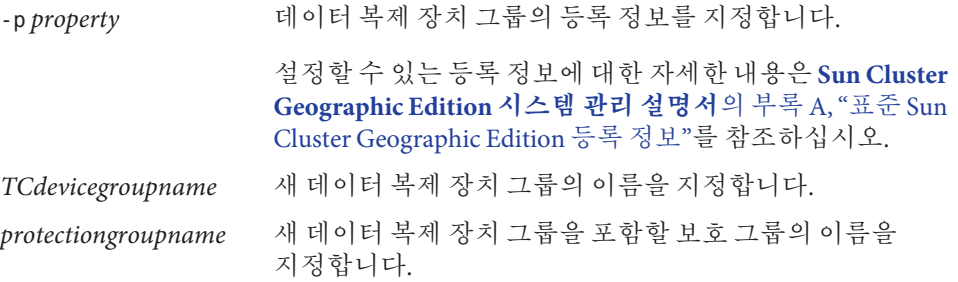

### Hitachi TrueCopy**데이터복제장치그룹의등록정보수정 예2–13**

이 예에서는 Hitachi TrueCopy 보호 그룹의 일부인 데이터 복제 장치 그룹의 등록 정보를 수정합니다.

# **geopg modify-device-group -p fence\_level=async tcdg tcpg**

# ▼ **Hitachi TrueCopy보호그룹에서데이터복제장치 그룹을삭제하는방법**

데이터 복제 장치 그룹을 보호 그룹에 추가하는 경우 보호 그룹에서 데이터 복제 장치 그룹을 삭제해야 하는 경우가 있습니다. 일반적으로 응용 프로그램이 디스크 세트에 기록하도록 구성된 후 디스크를 변경하지 않습니다. **시작하기전에**

> 데이터 복제 장치 그룹을 삭제해도 복제가 정지되거나 데이터 복제 장치 그룹의 복제 상태가 변경되지 않습니다.

보호 그룹 삭제에 대한 내용은 40 페이지 "Hitachi TrueCopy [보호 그룹 삭제 방법](#page-39-0)"을 참조하십시오. 보호 그룹에서 응용 프로그램 자원 그룹 삭제에 대한 내용은 44 [페이지](#page-43-0) "Hitachi TrueCopy [보호 그룹에서 응용 프로그램 자원 그룹을 삭제하는 방법](#page-43-0)"을 참조하십시오.

**클러스터노드에로그인합니다. 1**

이 절차를 완료하려면 Geo Management RBAC 권리 프로파일이 지정되어야 합니다. RBAC에 대한 자세한 내용은 **[Sun Cluster Geographic Edition](http://docs.sun.com/doc/820-6933/eyhxd?a=view) 시스템 관리 설명서**의 "Sun [Cluster Geographic Edition](http://docs.sun.com/doc/820-6933/eyhxd?a=view) 소프트웨어와 RBAC"를 참조하십시오.

**장치그룹을제거합니다. 2**

이 명령은 장치 그룹을 로컬 클러스터의 보호 그룹에서 제거합니다. 그런 다음 명령은 파트너 클러스터가 동일한 이름의 보호 그룹을 포함하는 경우 새 구성을 파트너 클러스터로 전파합니다.

# **geopg remove-device-group** *devicegroupname protectiongroupname*

*devicegroupname* 데이터 복제 장치 그룹의 이름을 지정합니다.

*protectiongroupname* 보호 그룹의 이름을 지정합니다.

장치 그룹이 Hitachi TrueCopy 보호 그룹에서 삭제되면, 해당 Sun Cluster 자원 r-tc-*protectiongroupname*-*devicegroupname*이 복제 자원 그룹에서 제거됩니다. 결국 삭제된 장치 그룹이 더 이상 감시되지 않습니다. 보호 그룹이 삭제될 때 자원 그룹이 제거됩니다.

Hitachi TrueCopy**보호그룹에서복제장치그룹삭제 예2–14**

이 예에서는 Hitachi TrueCopy 데이터 복제 장치 그룹을 제거합니다.

# **geopg remove-device-group tcdg tcpg**

# **보조클러스터에Hitachi TrueCopy보호그룹구성복제**

기본 및 보조 클러스터에서 데이터 복제, 자원 그룹 및 자원을 구성한 후 보호 그룹의 구성을 보조 클러스터로 복제할 수 있습니다.

### ▼ **Hitachi TrueCopy보호그룹구성을보조클러스터에 복제하는방법**

Hitachi TrueCopy 보호 그룹의 구성을 보조 클러스터로 복제하기 전에 다음 조건이 만족되었는지 확인합니다. **시작하기전에**

- 보호 그룹이 로컬 클러스터가 아니라 원격 클러스터에 정의되어 있습니다.
- 원격 클러스터의 보호 그룹에 있는 장치 그룹이 로컬 클러스터에 존재합니다.
- 원격 클러스터의 보호 그룹에 있는 응용 프로그램 자원 그룹이 로컬 클러스터에 존재합니다.
- 자원 그룹의 Auto start on new cluster 등록 정보가 False로 설정되어 있습니다. clresourcegroup 명령을 사용하여 이 등록 정보를 볼 수 있습니다.

#### # **clresourcegroup show -p auto\_start\_on\_new\_cluster** *apprg*

Auto\_start\_on\_new\_cluster 등록 정보를 False로 설정하면 Sun Cluster 자원 그룹 관리자가 보호 그룹의 자원 그룹을 자동으로 시작하지 않습니다. 따라서, Sun Cluster Geographic Edition 소프트웨어가 재시작되고 원격 클러스터와 통신하여 원격 클러스터가 실행 중인지와 원격 클러스터가 자원 그룹의 보조 클러스터인지 확인합니다. Sun Cluster Geographic Edition 소프트웨어는 기본 클러스터에서 자원 그룹을 자동으로 시작하지 않습니다.

응용 프로그램 자원 그룹은 보호 그룹이 활성화될 때 기본 클러스터에서만 온라인되어야 합니다.

다음과 같이 Auto start on new cluster 등록 정보를 False로 설정합니다.

#### # **clresourcegroup set -p Auto\_start\_on\_new\_cluster=False apprg1**

phys-newyork-1**에로그인합니다. 1**

이 절차를 완료하려면 Geo Management RBAC 권리 프로파일이 지정되어야 합니다. RBAC에 대한 자세한 내용은 **[Sun Cluster Geographic Edition](http://docs.sun.com/doc/820-6933/eyhxd?a=view) 시스템 관리 설명서**의 "Sun [Cluster Geographic Edition](http://docs.sun.com/doc/820-6933/eyhxd?a=view) 소프트웨어와 RBAC"를 참조하십시오.

phys-newyork-1은 보조 클러스터의 유일한 노드입니다. phys-newyork-1이 어느 노드인지 알려면 **[Sun Cluster Geographic Edition](http://docs.sun.com/doc/820-6933/fcoym?a=view) 시스템 관리 설명서**의 "Sun Cluster [Geographic Edition](http://docs.sun.com/doc/820-6933/fcoym?a=view) 클러스터 구성 예"를 참조하십시오.

#### geopg get **명령을 사용하여 보호 그룹 구성을 파트너 클러스터에 복제합니다. 2**

이 명령은 원격 클러스터에서 보호 그룹의 구성 정보를 검색하고 로컬 클러스터에 보호 그룹을 작성합니다.

phys-newyork-1# **geopg get -s** *partnershipname* **[***protectiongroup***]**

-s *partnershipname* 보호 그룹 구성 정보가 검색되어야 하는 파트너쉽의 이름과 보호가 로컬로 작성될 파트너쉽의 이름을 지정합니다. *protectiongroup* 보호 그룹의 이름을 지정합니다. 보호 그룹이 지정되지 않으면 원격 파트너의 지정된 파트너쉽에 존재하는 모든 보호 그룹이 로컬 클러스터에 작성됩니다.

**주 –** geopg get 명령이 Sun Cluster Geographic Edition 관련 엔티티를 복제합니다. Sun Cluster 엔티티를 복제하는 방법에 대한 자세한 내용은 **[Sun Cluster Data Services Planning](http://docs.sun.com/doc/820-4682/scsnapshot-11?a=view) and Administration Guide for Solaris OS**의 ["Replicating and Upgrading Configuration Data](http://docs.sun.com/doc/820-4682/scsnapshot-11?a=view) [for Resource Groups, Resource Types, and Resources"](http://docs.sun.com/doc/820-4682/scsnapshot-11?a=view)를 참조하십시오.

### **파트너클러스터에**Hitachi TrueCopy**보호그룹복제 예2–15**

이 예에서는 tcpg의 구성을 cluster-paris에서 cluster-newyork으로 복제합니다.

# **rlogin phys-newyork-1 -l root** phys-newyork-1# **geopg get -s paris-newyork-ps tcpg**

# **Hitachi TrueCopy보호그룹활성화**

보호 그룹을 활성화할 때 보호 그룹은 사용자가 구성 중에 지정한 역할을 가정합니다. 보호 그룹 구성에 대한 자세한 내용은 32 페이지 ["Oracle Real Application Clusters](#page-31-0)를 사용하지 않는 Hitachi TrueCopy [보호 그룹 작성 및 구성 방법](#page-31-0)"을 참조하십시오.

다음 방법으로 보호 그룹을 활성화할 수 있습니다.

- 전역으로 보호 그룹이 구성되는 두 클러스터 모두에서 보호 그룹을 활성화합니다.
- 기본 클러스터에서만 보조 클러스터는 여전히 비활성입니다.
- 보조 클러스터에서만 기본 클러스터는 여전히 비활성입니다.

클러스터의 Hitachi TrueCopy 보호 그룹 활성화는 데이터 복제 계층에 다음 영향을 줍니다.

- 보호 그룹의 데이터 복제 구성이 검증됩니다. 검증 중에 보호 그룹의 현재 로컬 역할이 표 [2–3](#page-49-0)에서 설명하는 대로 총계 장치 그룹 상태와 비교됩니다. 검증에 성공하면 데이터 복제가 시작됩니다.
- 데이터 복제는 활성화가 기본 또는 보조 클러스터에서 발생하는지와 상관없이 보호 그룹에 대해 구성된 데이터 복제 장치 그룹에서 시작됩니다. 데이터는 항상 보호 그룹의 로컬 역할이 primary인 클러스터에서 보호 그룹의 로컬 역할이 secondary인 클러스터로 복제됩니다.

응용 프로그램 처리는 데이터 복제가 성공적으로 시작된 후에만 진행됩니다.

보호 그룹 활성화는 응용 프로그램 계층에 다음 영향을 미칩니다.

- 보호 그룹이 기본 클러스터에서 활성화될 때 해당 보호 그룹에 대해 구성된 응용 프로그램 자원 그룹도 시작됩니다.
- 보호 그룹이 보조 클러스터에서 활성화될 때 응용 프로그램 자원 그룹은 시작되지 **않습니다**.

데이터 복제를 시작하는 데 사용되는 Hitachi TrueCopy 명령은 다음 요소에 의존합니다.

- 총계 장치 그룹 상태
- 보호 그룹의 로컬 역할
- 현재 쌍 상태

다음 표는 요소의 가능한 각 조합에 대해 데이터 복제를 시작하는 데 사용되는 Hitachi TrueCopy 명령을 설명합니다. 명령에서 dg는 장치 그룹 이름이고 fl은 장치 그룹에 대해 구성된 장벽(fence) 레벨입니다.

**표 2–4** Hitachi TrueCopy 데이터 복제를 시작하는 데 사용되는 명령

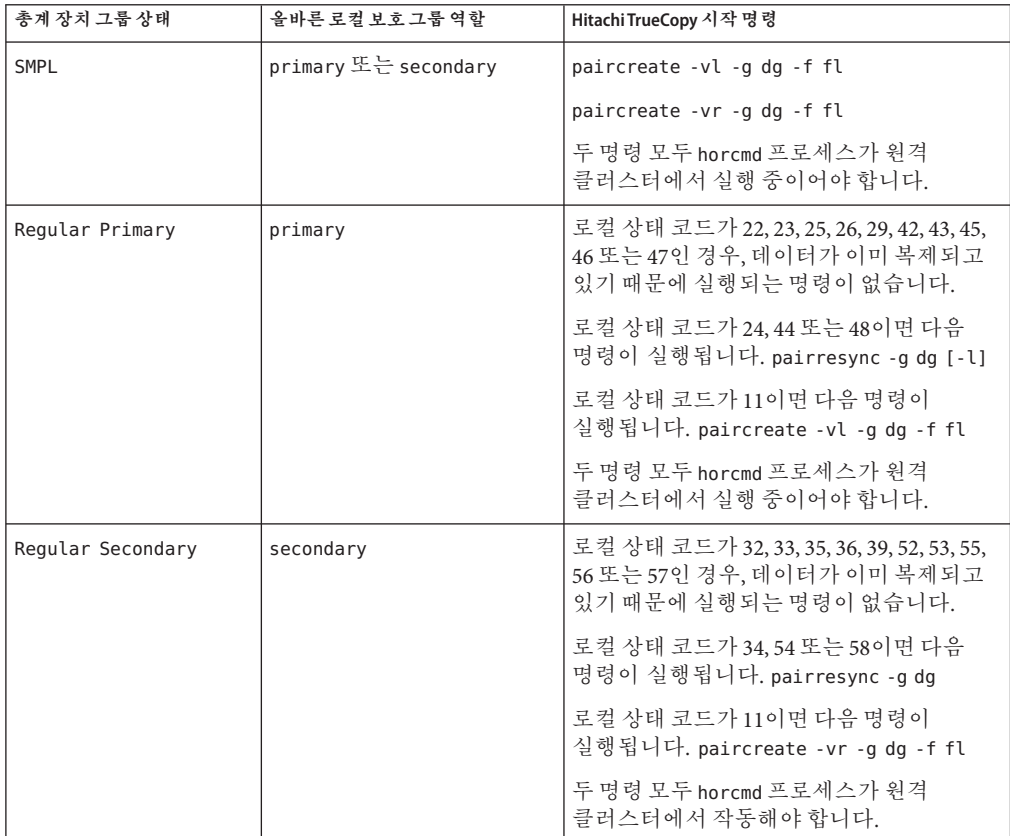

| 총계 장치 그룹 상태        | 올바른로컬보호그룹역할 | Hitachi TrueCopy 시작 명령                                                     |
|--------------------|-------------|----------------------------------------------------------------------------|
| Takeover Primary   | primary     | 로컬 상태 코드가 34 또는 54이면 다음<br>명령이 실행됩니다. pairresync - swaps - g               |
|                    |             | 로컬 상태 코드가 11이면 다음 명령이<br>실행됩니다. paircreate -vl -g dg -f fl                 |
|                    |             | paircreate 명령을 실행하려면 horcmd<br>프로세스가 원격 클러스터에서 실행<br>중이어야 합니다.             |
| Takeover Secondary | secondary   | 로컬 상태 코드가 24, 44, 25 또는 45이면 다음<br>명령이 실행됩니다. pairresync - swapp - g<br>dq |
|                    |             | 로컬 상태 코드가 11이면 다음 명령이<br>실행됩니다. paircreate -vr -g dg -f fl                 |
|                    |             | 두 명령 모두 horcmd 프로세스가 원격<br>클러스터에서 실행 중이어야 합니다.                             |

**표 2–4** Hitachi TrueCopy 데이터 복제를 시작하는 데 사용되는 명령 *(***계속***)*

# ▼ **Hitachi TrueCopy보호그룹활성화방법**

#### **클러스터노드에로그인합니다. 1**

이 절차를 완료하려면 Geo Management RBAC 권리 프로파일이 지정되어야 합니다. RBAC에 대한 자세한 내용은 **[Sun Cluster Geographic Edition](http://docs.sun.com/doc/820-6933/eyhxd?a=view) 시스템 관리 설명서**의 "Sun [Cluster Geographic Edition](http://docs.sun.com/doc/820-6933/eyhxd?a=view) 소프트웨어와 RBAC"를 참조하십시오.

#### **보호그룹을활성화합니다. 2**

보호 그룹을 활성화할 때 그의 응용 프로그램 자원 그룹도 온라인이 됩니다.

# **geopg start -e** *scope* **[-n]** *protectiongroupname*

-e scope 명령의 범위를 지정합니다.

범위가 Local인 경우 명령은 로컬 클러스터에서만 동작합니다. 범위가 Global인 경우 명령은 보호 그룹을 전개하는 두 클러스터 모두에서 동작합니다.

**주 –** Global 및 Local 같은 등록 정보 값은 대소문자를 구별하지 **않습니다**.

-n 보호 그룹 시작 시에 데이터 복제의 시작을 막습니다

이 옵션을 생략하면 데이터 복제 서브시스템이 보호 그룹과 동시에 시작합니다.

*protectiongroupname* 보호 그룹의 이름을 지정합니다.

geopg start 명령은 Sun Cluster 명령을 사용하여 자원 그룹 및 자원을 온라인으로 전환합니다.

#### Sun Cluster Geographic Edition**소프트웨어가복제를시작하기위해명령을 실행하는방법 예2–16**

이 예에서는 Sun Cluster Geographic Edition이 데이터 복제를 시작하는 데 사용되는 Hitachi TrueCopy 명령을 판별하는 방법을 보여줍니다.

먼저, Hitachi TrueCopy 보호 그룹이 작성됩니다.

phys-paris-1# **geopg create -s paris-newyork-ps -o primary -d truecopy tcpg**

장치 그룹 devgroup1이 보호 그룹에 추가됩니다.

phys-paris-1# **geopg add-device-group -p fence\_level=async devgroup1 tcpg**

Hitachi TrueCopy 장치 그룹 devgroup1의 현재 상태가 다음과 같이 pairdisplay 명령의 출력에 제공됩니다.

```
phys-paris-1# pairdisplay -g devgroup1
Group PairVol(L/R) (Port#,TID,LU),Seq#,LDEV#,P/S,Status,Fence,Seq#,P-LDEV# M
devgroup1 pair1(L) (CL1-A , 0, 1) 12345 1..SMPL ---- ----, ----- ---- -
devgroup1 pair1(R) (CL1-C, 0, 20)54321 609..SMPL ---- ----, ----- ----
devgroup1 pair2(L) (CL1-A, 0, 2) 12345 2..SMPL ---- ----, ----- ----
devgroup1 pair2(R) (CL1-C , 0,21) 54321 610..SMPL ---- ----, ----- ---- -
```
총계 장치 그룹 상태는 SMPL입니다.

다음으로, 보호 그룹 tcpg가 geopg start 명령을 사용하여 활성화됩니다.

phys-paris-1# **geopg start -e local tcpg**

Sun Cluster Geographic Edition 소프트웨어가 데이터 복제 레벨에서 paircreate -g devgroup1 -vl -f async 명령을 실행합니다. 명령이 성공하는 경우 devgroup1의 상태가 pairdisplay 명령의 출력에 다음과 같이 제공됩니다.

```
phys-paris-1# pairdisplay -g devgroup1
```

```
Group PairVol(L/R) (Port#,TID,LU),Seq#,LDEV#,P/S,Status,Fence,Seq#,P-LDEV# M
devgroup1 pair1(L) (CL1-A , 0, 1) 12345 1..P-VOL COPY ASYNC,54321 609 -
devgroup1 pair1(R) (CL1-C , 0, 20)54321 609..S-VOL COPY ASYNC,----- 1 -
devgroup1 pair2(L) (CL1-A , 0, 2) 12345 2..P-VOL COPY ASYNC,54321 610 -
```
devgroup1 pair2(R) (CL1-C , 0,21) 54321 610..S-VOL COPY ASYNC,----- 2 -

### <span id="page-57-0"></span>**전역으로**Hitachi TrueCopy**보호그룹활성화 예2–17**

이 예에서는 전역으로 보호 그룹을 활성화합니다.

#### # **geopg start -e global tcpg**

보호 그룹 tcpg가 보호 그룹이 구성되는 두 클러스터 모두에서 활성화됩니다.

### **전역으로**Hitachi TrueCopy**보호그룹활성화 예2–18**

이 예에서는 로컬 클러스터에서만 보호 그룹을 활성화합니다. 이 로컬 클러스터는 클러스터의 역할에 따라서 기본 클러스터 또는 보조 클러스터가 될 수 있습니다.

# **geopg start -e local tcpg**

# **Hitachi TrueCopy보호그룹비활성화**

다음 레벨에서 보호 그룹을 비활성화할 수 있습니다.

- 전역적으로 보호 그룹이 구성되는 두 클러스터 모두에서 보호 그룹을 비활성화합니다.
- 기본 클러스터에서만 보조 클러스터는 여전히 활성 상태입니다.
- 보조 클러스터에서만 기본 클러스터는 여전히 활성 상태입니다.

클러스터의 Hitachi TrueCopy 보호 그룹 비활성화는 데이터 복제 계층에 다음 영향을 줍니다.

- 보호 그룹의 데이터 복제 구성이 검증됩니다. 검증 중에 보호 그룹의 현재 로컬 역할이 표 [2–3](#page-49-0)에서 설명하는 대로 총계 장치 그룹 상태와 비교됩니다. 검증에 성공하는 경우 데이터 복제가 정지됩니다.
- 데이터 복제는 비활성화가 기본 또는 보조 클러스터에서 발생하는지와 상관 없이 보호 그룹에 대해 구성된 데이터 복제 장치 그룹에서 정지됩니다.

보호 그룹 비활성화는 응용 프로그램 계층에 다음 영향을 미칩니다.

- 보호 그룹이 기본 클러스터에서 비활성화되면 해당 보호 그룹에 대해 구성된 모든 응용 프로그램 자원 그룹도 정지되고 관리 해제됩니다.
- 보호 그룹이 보조 클러스터에서 비활성화되면 보조 클러스터의 자원 그룹은 영향을 받지 않습니다. 보호 그룹에 대해 구성된 응용 프로그램 자원 그룹은 기본 클러스터의 활성화 상태에 따라서 기본 클러스터에서 활성 상태일 수 있습니다.

데이터 복제를 정지하는 데 사용되는 Hitachi TrueCopy 명령은 다음 요소에 의존합니다.

- 총계 장치 그룹 상태
- 보호 그룹의 로컬 역할
- 현재 쌍 상태

다음 표는 요소의 가능한 각 조합에 대해 데이터 복제를 정지하는 데 사용되는 Hitachi TrueCopy 명령을 설명합니다. 명령에서 dg는 장치 그룹 이름입니다.

**표 2–5** Hitachi TrueCopy 데이터 복제를 정지하는 데 사용되는 명령

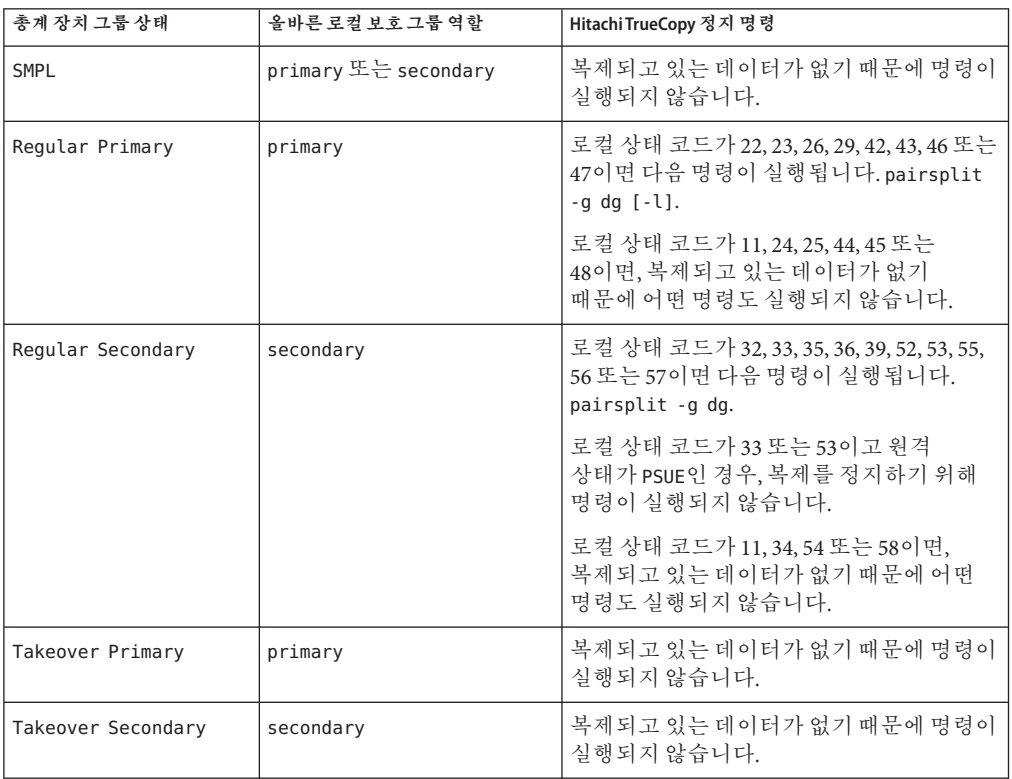

# ▼ **Hitachi TrueCopy보호그룹비활성화방법**

#### **클러스터노드에로그인합니다. 1**

이 절차를 완료하려면 Geo Management RBAC 권리 프로파일이 지정되어야 합니다. RBAC에 대한 자세한 내용은 **[Sun Cluster Geographic Edition](http://docs.sun.com/doc/820-6933/eyhxd?a=view) 시스템 관리 설명서**의 "Sun [Cluster Geographic Edition](http://docs.sun.com/doc/820-6933/eyhxd?a=view) 소프트웨어와 RBAC"를 참조하십시오.

#### **보호그룹을비활성화합니다. 2**

보호 그룹을 비활성화할 때 해당 응용 프로그램 자원 그룹도 관리 해제됩니다.

# **geopg stop -e** *scope* **[-D]** *protectiongroupname*

-e scope 명령의 범위를 지정합니다.

범위가 Local인 경우 명령은 로컬 클러스터에서만 동작합니다. 범위가 Global인 경우 명령은 보호 그룹이 전개되는 두 클러스터 모두에서 동작합니다.

**주 –** Global 및 Local 같은 등록 정보 값은 대소문자를 구별하지 **않습니다**.

-D 데이터 복제가 중지되고 보호 그룹이 온라인이 되도록 지정해야 합니다.

> 이 옵션을 생략하는 경우 데이터 복제 서브시스템과 보호 그룹이 둘 다 중지됩니다.

*protectiongroupname* 보호 그룹의 이름을 지정합니다.

#### Sun Cluster Geographic Edition**소프트웨어가복제를정지하기위해명령을 실행하는방법 예2–19**

이 예에서는 Sun Cluster Geographic Edition 소프트웨어가 데이터 복제를 정지하는 데 사용되는 Hitachi TrueCopy 명령을 판별하는 방법을 보여줍니다.

Hitachi TrueCopy 장치 그룹 devgroup1의 현재 상태가 pairdisplay 명령의 출력에 다음과 같이 제공됩니다.

#### phys-paris-1# **pairdisplay -g devgroup1**

```
Group PairVol(L/R) (Port#,TID,LU),Seq#,LDEV#,P/S,Status,Fence,Seq#,P-LDEV# M
devgroup1 pair1(L) (CL1-A , 0, 1) 12345 1..P-VOL PAIR ASYNC,54321 609 -
devgroup1 pair1(R) (CL1-C , 0, 20)54321 609..S-VOL PAIR ASYNC,----- 1 -
devgroup1 pair2(L) (CL1-A , 0, 2) 12345 2..P-VOL PAIR ASYNC,54321 610 -
devgroup1 pair2(R) (CL1-C , 0,21) 54321 610..S-VOL PAIR ASYNC,----- 2 -
```
장치 그룹 devgroup1이 다음과 같이 보호 그룹에 추가됩니다.

#### phys-paris-1# **geopg add-device-group -p fence\_level=async devgroup1 tcpg**

Sun Cluster Geographic Edition 소프트웨어가 데이터 복제 레벨에서 pairvolchk -g <DG> -ss 명령을 실행하며, 값 43을 반환합니다.

```
# pairvolchk -g devgroup1 -ss
Volstat is P-VOL.[status = PAIR fence = ASYNC]
phys-paris-1# echo $?
43
```
다음에는 보호 그룹 tcpg가 geopg stop 명령을 사용하여 비활성화됩니다.

phys-paris-1# **geopg stop -s local tcpg**

Sun Cluster Geographic Edition 소프트웨어가 데이터 복제 레벨에서 pairsplit -g devgroup1 명령을 실행합니다.

명령이 성공하는 경우 devgroup1의 상태가 pairdisplay 명령의 출력에 다음과 같이 제공됩니다.

```
phys-paris-1# pairdisplay -g devgroup1
Group PairVol(L/R) (Port#,TID,LU),Seq#,LDEV#,P/S,Status,Fence,Seq#,P-LDEV# M
devgroup1 pair1(L) (CL1-A , 0, 1) 12345 1..P-VOL PSUS ASYNC,54321 609 -
devgroup1 pair1(R) (CL1-C , 0, 20)54321 609..S-VOL SSUS ASYNC,----- 1 -
devgroup1 pair2(L) (CL1-A , 0, 2) 12345 2..P-VOL PSUS ASYNC,54321 610 -
devgroup1 pair2(R) (CL1-C , 0,21) 54321 610..S-VOL SSUS ASYNC,----- 2 -
```
### **모든클러스터의보호그룹비활성화 예2–20**

이 예에서는 보호 그룹을 모든 클러스터에서 비활성화합니다.

# **geopg stop -e global tcpg**

### **로컬클러스터의보호그룹비활성화 예2–21**

이 예에서는 보호 그룹을 로컬 클러스터에서 비활성화합니다.

# **geopg stop -e local tcpg**

#### **보호그룹을온라인으로두면서데이터복제정지 예2–22**

이 예에서는 로컬 클러스터의 데이터 복제만 중지합니다.

# **geopg stop -e local -D tcpg**

관리자가 나중에 보호 그룹과 해당 기초 데이터 복제 서브시스템을 모두 비활성화할 것을 결정하는 경우, 관리자는 -D 옵션 없이 명령을 다시 실행할 수 있습니다.

# **geopg stop -e local tcpg**

### **응용프로그램자원그룹을온라인으로유지하면서**Hitachi TrueCopy**보호 예2–23 그룹비활성화**

이 예에서는 두 클러스터에서 해당 보호 그룹(tcpg)을 비활성화하면서 두 응용 프로그램 자원 그룹(apprg1 및 apprg2)을 온라인으로 유지합니다.

1. 보호 그룹에서 응용 프로그램 자원 그룹을 제거합니다.

#### # **geopg remove-resource-group apprg1,apprg2 tcpg**

2. 보호 그룹을 비활성화합니다.

# **geopg stop -e global tcpg**

# **Hitachi TrueCopy보호그룹재동기화**

로컬 보호 그룹의 구성 정보를 파트너 클러스터에서 검색된 구성 정보와 재동기화할 수 있습니다. geoadm status 명령의 출력에 있는 Synchronization 상태가 Error일 때 보호 그룹을 재동기화해야 합니다.

예를 들어 클러스터를 부트한 후에 보호 그룹을 재동기화해야 하는 경우가 있습니다. 자세한 내용은 **[Sun Cluster Geographic Edition](http://docs.sun.com/doc/820-6933/eyphh?a=view) 시스템 관리 설명서**의 "클러스터 부트"를 참조하십시오.

보호 그룹 재동기화는 Sun Cluster Geographic Edition 소프트웨어에 관련된 엔티티만이 업데이트됩니다. Sun Cluster 엔티티를 업데이트하는 방법에 대한 자세한 내용은 **[Sun](http://docs.sun.com/doc/820-4682/scsnapshot-11?a=view) [Cluster Data Services Planning and Administration Guide for Solaris OS](http://docs.sun.com/doc/820-4682/scsnapshot-11?a=view)**의 "Replicating and [Upgrading Configuration Data for Resource Groups, Resource Types, and Resources"](http://docs.sun.com/doc/820-4682/scsnapshot-11?a=view)를 참조하십시오.

### ▼ **보호그룹재동기화방법**

<mark>시작하기전에</mark> 보호 그룹은 geopg update 명령을 실행하는 클러스터에서 비활성화되어야 합니다. 보호 그룹 비활성화에 대한 내용은 58 페이지 "Hitachi TrueCopy [보호 그룹 비활성화](#page-57-0)"를 참조하십시오.

**클러스터노드에로그인합니다. 1**

이 절차를 완료하려면 Geo Management RBAC 권리 프로파일이 지정되어야 합니다. RBAC에 대한 자세한 내용은 **[Sun Cluster Geographic Edition](http://docs.sun.com/doc/820-6933/eyhxd?a=view) 시스템 관리 설명서**의 "Sun [Cluster Geographic Edition](http://docs.sun.com/doc/820-6933/eyhxd?a=view) 소프트웨어와 RBAC"를 참조하십시오.

**보호그룹을재동기화합니다. 2**

# **geopg update** *protectiongroupname*

*protectiongroupname* 보호 그룹의 이름을 지정합니다.

### 예2-24 보호그룹재동기화

이 예에서는 보호 그룹을 재동기화합니다.

# **geopg update tcpg**

# **Hitachi TrueCopy데이터복제의런타임상태점검**

Hitachi TrueCopy 복제 자원 그룹의 더욱 자세한 런타임 상태뿐 아니라 복제 상태의 전체 보기를 얻을 수 있습니다. 다음 절은 각 상태 점검을 위한 절차를 설명합니다.

- 63 페이지 "Hitachi TrueCopy 런타임 상태 개요 표시"
- 64 페이지 "자세한 Hitachi TrueCopy [런타임 상태 표시](#page-63-0)"

# **Hitachi TrueCopy런타임상태개요표시**

각 Hitachi TrueCopy 데이터 복제 자원의 상태는 특정 장치 그룹의 복제 상태를 나타냅니다. 보호 그룹 아래의 모든 자원의 상태가 복제 상태에 누적됩니다. 이 복제 상태는 보호 그룹 상태의 두 번째 구성요소입니다. 보호 그룹의 상태에 대한 자세한 내용은 **[Sun Cluster Geographic Edition](http://docs.sun.com/doc/820-6933/fdzvf?a=view) 시스템 관리 설명서**의 "Sun Cluster Geographic Edition [소프트웨어 런타임 상태 모니터링](http://docs.sun.com/doc/820-6933/fdzvf?a=view)"를 참조하십시오.

복제의 전체 상태를 보려면 다음 절차에서 설명하는 대로 복제 그룹 상태를 보십시오.

### ▼ **복제의전체런타임상태점검방법**

#### **보호그룹이정의되는클러스터의노드에액세스합니다. 1**

이 절차를 완료하려면 기본 Solaris 사용자 RBAC 권리 프로파일이 지정되어야 합니다. RBAC에 대한 자세한 내용은 **[Sun Cluster Geographic Edition](http://docs.sun.com/doc/820-6933/eyhxd?a=view) 시스템 관리 설명서**의 "Sun [Cluster Geographic Edition](http://docs.sun.com/doc/820-6933/eyhxd?a=view) 소프트웨어와 RBAC"를 참조하십시오.

**복제의런타임상태를점검합니다. 2**

#### # **geoadm status**

복제 정보에 대해서는 출력의 Protection Group 섹션을 참조하십시오. 이 명령에 의해 표시되는 정보에는 다음이 포함됩니다.

- 로컬 클러스터가 파트너쉽에 참여할 수 있는지 여부
- 로컬 클러스터가 파트너쉽에 포함되는지 여부
- 하트비트 구성의 상태
- <span id="page-63-0"></span>■ 정의된 보호 그룹의 상태
- 현재 트랜잭션의 상태
- **각HitachiTrueCopy장치그룹에대한데이터복제의런타임상태를점검합니다. 3** # **clresource status**

점검하려는 데이터 복제 장치 그룹은 Status 및 Status Message 필드를 참조하십시오.

이 필드에 대한 자세한 내용은 표 2–6을 참조하십시오. **참조**

# **자세한Hitachi TrueCopy런타임상태표시**

Sun Cluster Geographic Edition 소프트웨어는 내부적으로 각 보호 그룹에 대한 하나의 복제 자원 그룹을 작성하고 유지보수합니다. 복제 자원 그룹의 이름은 다음 형식을 갖습니다.

rg-tc\_*truecopyprotectiongroupname*

Hitachi TrueCopy 장치 그룹을 보호 그룹에 추가하는 경우 Sun Cluster Geographic Edition 소프트웨어가 각 장치 그룹에 대한 자원을 작성합니다. 이 자원이 그의 장치 그룹에 대한 복제의 상태를 감시합니다. 각 자원의 이름은 다음 형식을 갖습니다.

r-tc-*truecopyprotectiongroupname*-*truecopydevicegroupname*

이 자원의 **상태** 및 **상태 메시지**를 확인하여 이 장치 그룹의 복제 상태를 모니터할 수 있습니다. clresource status 명령을 사용하여 자원 상태 및 상태 메시지를 표시합니다.

다음 표에서는 Hitachi TrueCopy 복제 자원 그룹의 **상태**가 Online일 때 clresource status 명령에 의해 반환되는 **상태** 및 **상태 메시지**에 대해 설명합니다.

**표 2–6** 온라인 Hitachi TrueCopy 복제 자원 그룹의 상태 및 상태 메시지

| 상태       | 상태메시지                                        |
|----------|----------------------------------------------|
| Online   | P-Vol/S-Vol: PAIR                            |
| Online   | P-Vol/S-Vol:PAIR:Remote horcmd not reachable |
| Online   | P-Vol/S-Vol:PFUL                             |
| Online   | P-Vol/S-Vol:PFUL:Remote horcmd not reachable |
| Degraded | SMPL:SMPL                                    |
| Degraded | SMPL:SMPL:Remote horcmd not reachable        |
| Degraded | P-Vol/S-Vol:COPY                             |

| 상태       | 상태메시지                                                        |
|----------|--------------------------------------------------------------|
| Degraded | P-Vol/S-Vol:COPY:Remote horcmd not reachable                 |
| Degraded | P-Vol/S-Vol:PSUS                                             |
| Degraded | P-Vol/S-Vol:PSUS:Remote horcmd not reachable                 |
| Degraded | P-Vol/S-Vol:PFUS                                             |
| Degraded | P-Vol/S-Vol:PFUS:Remote horcmd not reachable                 |
| Faulted  | P-Vol/S-Vol:PDFUB                                            |
| Faulted  | P-Vol/S-Vol:PDUB:Remote horcmd not reachable                 |
| Faulted  | P-Vol/S-Vol:PSUE                                             |
| Faulted  | P-Vol/S-Vol:PSUE:Remote horcmd not reachable                 |
| Degraded | S-Vol:SSWS:Takeover Volumes                                  |
| Faulted  | P-Vol/S-Vol:Suspicious role configuration. 실제 역할=x, 구성된 역할=y |

**표 2–6** 온라인 Hitachi TrueCopy 복제 자원 그룹의 상태 및 상태 메시지 *(***계속***)*

이들 값에 대한 자세한 내용은 Hitachi TrueCopy 문서를 참조하십시오.

clresource status 명령에 대한 자세한 내용은 [clresource](http://docs.sun.com/doc/820-4685/clresource-1cl?a=view)(1CL) 매뉴얼 페이지를 참조하십시오.

**3 장**

# Hitachi TrueCopy**데이터복제를사용하는 서비스의마이그레이션** 2<br>3<br>1 :

이 장에서는 유지보수용 또는 클러스터 장애의 결과로 인한 서비스 마이그레이션에 대한 정보를 제공합니다. 이 장은 다음 절로 구성됩니다.

- 67 페이지 "Hitachi TrueCopy 데이터 복제를 사용하는 시스템의 클러스터 실패 감지"
- 69 페이지 "전환으로 Hitachi TrueCopy [데이터 복제를 사용하는 서비스의](#page-68-0) [마이그레이션](#page-68-0)"
- 71 페이지 "Hitachi TrueCopy [데이터 복제를 사용하는 시스템에서 강제 인계](#page-70-0)"
- 74 페이지 "Hitachi TrueCopy [복제를 사용하는 시스템에서 서비스를 클러스터로](#page-73-0) [복구](#page-73-0)"
- 84 페이지 "Hitachi TrueCopy [복제를 사용하는 시스템에서 전환 실패에서 복구](#page-83-0)"
- 87 페이지 "Hitachi TrueCopy [데이터 복제 오류에서 복구](#page-86-0)"

# **Hitachi TrueCopy데이터복제를사용하는시스템의 클러스터실패감지**

이 절에서는 기본 또는 보조 클러스터에서 실패가 감지될 때 발생하는 내부 프로세스에 대해 설명합니다.

- 67 페이지 "기본 클러스터 실패 감지"
- 68 페이지 "[보조 클러스터 실패 감지](#page-67-0)"

# **기본클러스터실패감지**

주어진 보호 그룹에 대한 기본 클러스터가 실패하면 파트너쉽의 보조 클러스터가 실패를 감지합니다. 실패하는 클러스터가 둘 이상의 파트너쉽의 구성원일 수 있으며, 이 경우 복수 실패 감지가 발생합니다.

<span id="page-67-0"></span>기본 클러스터 실패가 발생할 때 다음 조치가 발생합니다. 실패 중에 적합한 보호 그룹이 Unknown 상태에 있습니다.

- 하트비트 실패가 파트너 클러스터에 의해 감지됩니다.
- 하트비트가 비상 모드로 확성화되어 하트비트 손실이 임시적 현상이 아니며 기본 클러스터가 실패했음을 확인합니다. 하트비트 체계가 기본 클러스터를 계속 재시도하는 동안 하트비트는 이 기본 시간 초과 간격 중에 Online 상태를 유지합니다.

이 조회 간격은 Query\_interval 하트비트 등록 정보를 사용하여 설정됩니다. 사용자가 구성한 간격 후에도 하트비트가 여전히 실패하는 경우 하트비트 유실 이벤트가 생성되고 시스템 로그에 기록됩니다. 기본 간격을 사용할 때 비상 모드 재시도 작동이 약 9분 동안 하트비트 유실 통지를 지연시킬 수 있습니다. 그래픽 사용자 인터페이스(Graphical User Interface, GUI)와 geoadm status 명령 출력에 메시지가 표시됩니다.

로깅에 대한 자세한 내용은 **[Sun Cluster Geographic Edition](http://docs.sun.com/doc/820-6933/fdsjn?a=view) 시스템 관리 설명서**의 ["Sun Cluster Geographic Edition](http://docs.sun.com/doc/820-6933/fdsjn?a=view) 로그 메시지 보기"를 참조하십시오.

### **보조클러스터실패감지**

주어진 보호 그룹에 대한 보조 클러스터가 실패하면 동일한 파트너쉽의 클러스터가 실패를 감지합니다. 실패한 클러스터가 둘 이상의 파트너쉽의 구성원일 수 있으며, 이 경우 복수 실패 감지가 발생합니다.

실패 감지 중에 다음 조치가 발생합니다.

- 하트비트 실패가 파트너 클러스터에 의해 감지됩니다.
- 보조 클러스터가 중지되었는지 확인하기 위해 하트비트가 비상 모드로 활성화됩니다.
- 클러스터가 관리자에게 통지합니다. 시스템이 실패한 클러스터가 보조로서 작용 중이었던 모든 보호 그룹을 감지합니다. 적합한 보호 그룹의 상태가 Unknown으로 표시됩니다.

# <span id="page-68-0"></span>**전환으로Hitachi TrueCopy데이터복제를사용하는 서비스의마이그레이션**

파트너 클러스터로 서비스를 순차적으로 이전하려는 경우 Hitachi TrueCopy 보호 그룹의 전환을 수행합니다. 전환은 다음으로 구성됩니다.

- 응용 프로그램 서비스는 이전 기본 클러스터인 cluster-paris에서 오프라인입니다. cluster-paris가 어느 클러스터인지에 대한 미리 알림은 **[Sun Cluster Geographic](http://docs.sun.com/doc/820-6933/fcoym?a=view) Edition 시스템 관리 설명서**의 ["Sun Cluster Geographic Edition](http://docs.sun.com/doc/820-6933/fcoym?a=view) 클러스터 구성 예"를 참조하십시오.
- 데이터 복제 역할이 반전되고 이제 새 기본 클러스터인 cluster-newvork에서 이전 기본 클러스터인 cluster-paris로 실행하기 시작합니다.
- 응용 프로그램 서비스가 새 기본 클러스터인 cluster-newyork에서 온라인 상태가 됩니다.

이 절에서는 다음 내용을 설명합니다.

- 69 페이지 "전환 전 발생하는 검증"
- 70 페이지 "[복제 관점에서 전환의 결과](#page-69-0)"
- 70 페이지 "기본에서 보조로 Hitachi TrueCopy [보호 그룹을 전환하는 방법](#page-69-0)"

# **전환전발생하는검증**

전환이 geopg switchover 명령을 사용하여 시작될 때 데이터 복제 서브시스템이 두 클러스터 모두에서 여러 가지 검증을 실행합니다. 전환은 검증 단계가 두 클러스터 모두에서 성공하는 경우에만 수행됩니다.

우선, 복제 서브시스템이 Hitachi TrueCopy 장치 그룹이 올바른 총계 장치 그룹 상태에 있는지 점검합니다. 그런 다음, 대상 기본 클러스터의 로컬 장치 그룹 상태인 cluster-newyork이 23, 33, 43 또는 53인지 점검합니다. 로컬 장치 그룹 상태는 pairvolchk -g device-group-name -ss 명령에 의해 반환됩니다. 이 값들은 PVOL\_PAIR 또는 SVOL\_PAIR 상태에 해당합니다. 새 기본 클러스터 cluster-newyork에서 실행되는 Hitachi TrueCopy 명령이 다음 표에 설명되어 있습니다.

**표 3–1** 새기본클러스터에서Hitachi TrueCopy전환검증

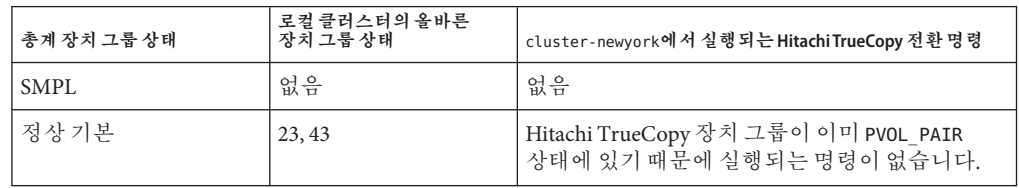

| 총계 장치 그룹 상태 | $\mathbf{1}$<br>로컬 클러스터의 올바른<br>장치 그룹 상태 | cluster-newyork에서 실행되는 Hitachi TrueCopy 전환명령                                                                                                    |
|-------------|------------------------------------------|----------------------------------------------------------------------------------------------------|
| 정상 보조       | 33, 53                                   | horctakeover $-q dq$ [-t]<br>Hitachi TrueCopy 장치 그룹의 fence level이<br>async일 때 - t 옵션이 지정됩니다. 값은 보호<br>그룹의 Timeout 등록 정보의 80%로 계산됩니다.<br>예를 들어 보호 그룹이 200초의 Timeout을 갖는<br>경우 이 명령에 사용되는 -t의 값은 200초의 80%<br>또는 160초입니다. |
| 인계 기본       | 없음                                       | 없음                                                                                                    |
| 이계 보조       | 없음                                       | 없음                                                                                                    |

<span id="page-69-0"></span>**표 3–1** 새 기본 클러스터에서 Hitachi TrueCopy 전환 검증 *(***계속***)*

### **복제관점에서전환의결과**

전환 성공 후 데이터 복제 레벨에서 기본 및 보조 볼륨의 역할이 전환되었습니다. 전환 전에 제자리에 있던 PVOL\_PAIR 볼륨이 SVOL\_PAIR 볼륨으로 전환됩니다. 전환 전에 제자리에 있던 SVOL\_PAIR 볼륨이 PVOL\_PAIR 볼륨으로 전환됩니다. 새로운 PVOL\_PAIR 볼륨에서 새로운 SVOL\_PAIR 볼륨으로의 데이터 복제가 계속됩니다.

응용 프로그램이 전환 조작의 일부로서 새 기본 클러스터에서 온라인으로 전환될 수 있는지 여부와 상관없이 보호 그룹의 Local-role 등록 정보도 전환됩니다. 보호 그룹이 Secondary의 Local role을 가진 클러스터에서 보호 그룹의 Local-role 등록 정보가 Primary로 전환됩니다. 보호 그룹이 Primary의 Local-role을 가진 클러스터에서 보호 그룹의 Local-role 등록 정보가 Secondary로 전환됩니다.

# ▼ **기본에서보조로Hitachi TrueCopy보호그룹을 전환하는방법**

<mark>시작하기전에</mark> \_ 성공적인 전환을 위해 데이터 목제는 기본과 보조 클러스터 사이에서 활성화되어야 하고 두 클러스터의 데이터 볼륨은 동기화되어야 합니다.

> 보호 그룹을 기본 클러스터에서 보조 클러스터로 전환하기 전에 다음 조건이 만족되는지 확인하십시오.

- Sun Cluster Geographic Edition 소프트웨어가 두 클러스터 모두에서 실행 중입니다.
- 보조 클러스터가 파트너쉽의 구성원입니다.
- 두 클러스터 파트너 모두에 접근할 수 있습니다.
- 보호 그룹이 OK 상태에 있습니다.

<span id="page-70-0"></span>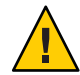

**주의 –** Cluster\_dgs 등록 정보를 구성한 경우, 보호 그룹에 속한 응용 프로그램만이 Cluster\_dgs 등록 정보에 지정된 장치 그룹에 기록할 수 있습니다.

**클러스터노드에로그인합니다. 1** 이 절차를 완료하려면 Geo Management RBAC 권리 프로파일이 지정되어야 합니다.

RBAC에 대한 자세한 내용은 **[Sun Cluster Geographic Edition](http://docs.sun.com/doc/820-6933/eyhxd?a=view) 시스템 관리 설명서**의 "Sun [Cluster Geographic Edition](http://docs.sun.com/doc/820-6933/eyhxd?a=view) 소프트웨어와 RBAC"를 참조하십시오.

### **전환을시작합니다. 2**

보호 그룹의 일부인 응용 프로그램 자원 그룹이 전환 중에 중지되고 시작됩니다.

# **geopg switchover [-f] -m** *newprimarycluster protectiongroupname*

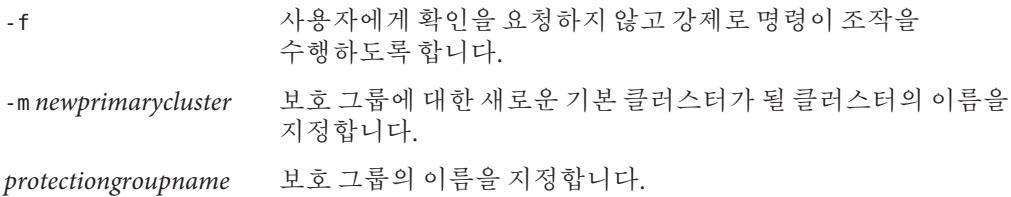

### **기본에서보조로강제전환 예3–1**

이 예에서는 보조 클러스터로 전환을 수행합니다.

# **geopg switchover -f -m cluster-newyork tcpg**

# **Hitachi TrueCopy데이터복제를사용하는시스템에서강제 인계**

기본 볼륨과 보조 볼륨의 데이터가 완전히 일치하는지 여부와 상관 없이 응용 프로그램을 보조 클러스터에서 온라인으로 전환해야 할 때 인계를 수행합니다. 이 절의 정보는 보호 그룹이 시작되었다는 것을 가정합니다.

인계가 시작된 후에 다음 단계가 발생합니다.

■ 이전의 기본 클러스터 cluster-paris에 접근할 수 있고 보호 그룹이 알림 처리 또는 기타 다른 이유로 인해 잠기지 않은 경우, 이전의 기본 클러스터에서 응용 프로그램 서비스가 오프라인으로 전환됩니다.

cluster-paris가 어느 클러스터인지에 대한 미리 알림은 **[Sun Cluster Geographic](http://docs.sun.com/doc/820-6933/fcoym?a=view) Edition 시스템 관리 설명서**의 ["Sun Cluster Geographic Edition](http://docs.sun.com/doc/820-6933/fcoym?a=view) 클러스터 구성 예"을 참조하십시오.

■ 이전 기본 클러스터 cluster-paris의 데이터 볼륨이 새로운 기본 클러스터 cluster-newyork에 의해 인계됩니다.

**주 –** 이 데이터가 원래 기본 볼륨과 일치하지 않을 수 있습니다. 인계 후, 새로운 기본 클러스터인 cluster-newyork에서 이전 기본 클러스터 cluster-paris로의 데이터 복제가 중지됩니다.

■ 응용 프로그램 서비스가 새 기본 클러스터인 cluster-newvork에서 온라인 상태가 됩니다.

인계 전후에 기본 및 보조 클러스터에 나타날 수 있는 상태에 대한 자세한 내용은 **[Sun](http://docs.sun.com/doc/820-6933/fuujc?a=view) [Cluster Geographic Edition](http://docs.sun.com/doc/820-6933/fuujc?a=view) 시스템 관리 설명서**의 부록 C, "인계 사후 조건"를 참조하십시오.

다음 절에서는 보조 클러스터에 의한 인계를 강제로 수행하는 데 필요한 단계를 설명합니다.

- 72 페이지 "인계 전 발생하는 검증"
- 73 페이지 "[복제 관점에서 인계의 결과](#page-72-0)"
- 74 페이지 "보조 클러스터에 의한 Hitachi TrueCopy [서비스의 즉시 인계 강제 수행](#page-73-0) [방법](#page-73-0)"

# **인계전발생하는검증**

인계가 geopg takeover 명령을 사용하여 시작될 때 데이터 복제 서브시스템이 두 클러스터 모두에서 여러 가지 검증을 실행합니다. 이 단계는 기본 클러스터에 접근할 수 있는 경우에만 원래의 기본 클러스터에서 수행됩니다. 원래 기본 클러스터에서의 검증이 실패하는 경우 인계가 여전히 발생합니다.

우선, 복제 서브시스템이 Hitachi TrueCopy 장치 그룹이 올바른 총계 장치 그룹 상태에 있는지 점검합니다. 그런 다음, 복제 서브시스템은 대상 기본 클러스터의 로컬 장치 그룹 상태인 cluster-newyork이 32 또는 52가 아닌지 점검합니다. 이러한 값은 horctakeover 명령이 실패하는 SVOL\_COPY 상태에 해당합니다. 인계에 사용되는 Hitachi TrueCopy 명령이 다음 표에 설명되어 있습니다.
| 총계 장치 그룹 상태 | 올바른 로컬 상태 장치 그룹 상태                                                              | cluster-newyork에서 실행되는 HitachiTrueCopy<br>인계 명령                                                                                                    |
|-------------|---------------------------------------------------------------------------------|----------------------------------------------------------------------------------------------------|
| SMPL        | All                                                                             | 실행 중인 명령이 없습니다.                                                                                                    |
| 정상기본        | All                                                                             | 실행 중인 명령이 없습니다.                                                                                                    |
| 정상 보조       | 32 또는 52를 제외한 모든<br>정상 보조 상태<br>정상 보조 상태의 목록에<br>대해서는 표 2-1 및 표 2-2를<br>참조하십시오. | horctakeover $-S - q dq [-t]$<br>Hitachi TrueCopy 장치 그룹의<br>fence level이 async일 때 -t 옵션이<br>제공됩니다. 값은 보호 그룹의 Timeout<br>등록 정보의 80%로 계산됩니다. 예를<br>들어 보호 그룹이 200초의 Timeout을<br>갖는 경우 이 명령에 사용되는 -t의<br>값은 200초의 80% 또는 160초입니다. |
| 인계 기본       | All                                                                             | 실행 중인 명령이 없습니다.                                                                                                    |
| 인계 보조       | All                                                                             | pairsplit -R-g dg pairsplit -S-g dg                                                                                                    |

<span id="page-72-0"></span>**표 3–2** 새기본클러스터에서Hitachi TrueCopy인계검증

# **복제관점에서인계의결과**

복제의 관점에서, 인계가 성공한 후 보호 그룹의 Local-role 등록 정보가 새 역할을 반영하도록 변경되며, 인계 조작의 일부로서 새로운 기본 클러스터에서 응용 프로그램이 온라인으로 전환될 수 있는지 여부는 중요하지 않습니다. 보호 그룹이 Secondary의 Local-role을 가진 cluster-newyork에서 보호 그룹의 Local-role 등록 정보가 Primary로 전환됩니다. 보호 그룹이 Primary의 Local-role을 가진 cluster-paris에서 다음이 발생할 수 있습니다.

- 클러스터에 접근할 수 있을 경우, 보호 그룹의 Local-role 등록 정보가 Secondary로 전환됩니다.
- 클러스터에 접근할 수 없을 경우, 보호 그룹의 Local-role 등록 정보가 Primary로 유지됩니다.

인계가 성공하면 응용 프로그램이 온라인이 됩니다. 별도의 geopg start 명령을 실행할 필요가 없습니다.

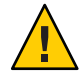

**주의 –** 인계가 성공한 후, 새 기본 클러스터 cluster-newyork과 이전 기본 클러스터 cluster-paris 사이의 데이터 복제가 중지됩니다. geopg start 명령을 실행하려는 경우 복제가 재개되지 않도록 -n 옵션을 사용해야 합니다.

# <span id="page-73-0"></span>▼ **보조클러스터에의한Hitachi TrueCopy서비스의 즉시인계강제수행방법**

<mark>시작하기전에</mark> - 보조 클러스터가 기본 클러스터의 활동을 가정하게 하려면 다음 조건이 만속되었는지 확인합니다.

- Sun Cluster Geographic Edition 소프트웨어가 클러스터에서 실행 중입니다.
- 클러스터가 파트너쉽의 구성원입니다.
- 보호 그룹의 Configuration 상태가 보조 클러스터에서 OK입니다.

## **보조클러스터의노드에로그인합니다. 1**

이 절차를 완료하려면 Geo Management RBAC 권리 프로파일이 지정되어야 합니다. RBAC에 대한 자세한 내용은 **[Sun Cluster Geographic Edition](http://docs.sun.com/doc/820-6933/eyhxd?a=view) 시스템 관리 설명서**의 "Sun [Cluster Geographic Edition](http://docs.sun.com/doc/820-6933/eyhxd?a=view) 소프트웨어와 RBAC"를 참조하십시오.

## **인계를시작합니다. 2**

# **geopg takeover [-f]** *protectiongroupname*

-f 사용자 확인 없이 강제로 명령이 조작을 수행하도록 합니다. *protectiongroupname* 보호 그룹의 이름을 지정합니다.

# **보조클러스터에의한인계강제수행 예3–2**

이 예에서는 보조 클러스터 cluster-newyork에 의해 tcpg의 인계를 강제로 수행합니다.

phys-newyork-1 클러스터는 보조 클러스터의 첫 번째 노드입니다. phys-newyork-1이 어느 노드인지 알려면 **[Sun Cluster Geographic Edition](http://docs.sun.com/doc/820-6933/fcoym?a=view) 시스템 관리 설명서**의 "Sun Cluster [Geographic Edition](http://docs.sun.com/doc/820-6933/fcoym?a=view) 클러스터 구성 예"을 참조하십시오.

phys-newyork-1# **geopg takeover -f tcpg**

인계 전후에 기본 및 보조 클러스터에 나타날 수 있는 상태에 대한 자세한 내용은 **[Sun](http://docs.sun.com/doc/820-6933/fuujc?a=view) 다음순서 [Cluster Geographic Edition](http://docs.sun.com/doc/820-6933/fuujc?a=view) 시스템 관리 설명서**의 부록 C, "인계 사후 조건"를 참조하십시오.

# **Hitachi TrueCopy복제를사용하는시스템에서서비스를 클러스터로복구**

인계 조작이 성공한 후 cluster-newyork 보조 클러스터가 보호 그룹에 대한 기본 클러스터가 되고 서비스가 보조 클러스터에서 온라인으로 전환됩니다. 원래 기본 클러스터 cluster-paris가 복구된 후에는 서비스가 **장애 복구**라는 프로세스를 사용하여 원래 기본에서 다시 온라인이 될 수 있습니다.

Sun Cluster Geographic Edition 소프트웨어는 다음 종류의 장애 복구를 지원합니다.

■ **장애 복구-전환.** 장애 복구 전환 중에, 원래 기본 클러스터의 데이터가 보조 클러스터 cluster-newyork의 데이터와 재동기화된 후 응용 프로그램이 원래 기본 클러스터 cluster-paris에서 다시 온라인으로 전환됩니다.

어느 클러스터가 cluster-paris 및 cluster-newyork인지에 대한 미리 알림은 **[Sun](http://docs.sun.com/doc/820-6933/fcoym?a=view) Cluster Geographic Edition 시스템 관리 설명서**의 ["Sun Cluster Geographic Edition](http://docs.sun.com/doc/820-6933/fcoym?a=view) [클러스터 구성 예](http://docs.sun.com/doc/820-6933/fcoym?a=view)"을 참조하십시오.

■ 장애 복구-인계, 장애 복구-인계 중에 응용 프로그램이 원래 기본 클러스터 cluster-paris에서 다시 온라인이 되고 원래 기본 클러스터의 현재 데이터를 사용합니다. 보조 클러스터 cluster-newyork이 기본으로 작동하고 있는 동안 이 클러스터에서 발생한 모든 업데이트가 삭제됩니다.

원래 기본 클러스터를 다시 실행한 후, 새 기본 cluster-newyork을 기본 클러스터로, cluster-paris를 계속 보조 클러스터로 사용하려면 전환 또는 인계를 수행하지 않고 보호 그룹 구성을 재동기화 및 재검증합니다.

이 절에서는 다음 내용을 설명합니다.

- 75 페이지 "보호 그룹 구성의 재동기화 및 재검증 방법"
- 77 페이지 "Hitachi TrueCopy [복제를 사용하는 시스템에서 장애 복구](#page-76-0)-전환을 [수행하는 방법](#page-76-0)"
- 80 페이지 "Hitachi TrueCopy [복제를 사용하는 시스템에서 장애 복구](#page-79-0)-인계를 [수행하는 방법](#page-79-0)"

# ▼ **보호그룹구성의재동기화및재검증방법**

원래 기본 클러스터 cluster-paris에 있는 데이터를 현재 기본 클러스터 cluster-newyork에 있는 데이터로 재동기화 및 재검증하려면 이 절차를 사용합니다.

- 보호 그룹 구성을 재동기화 및 재검증하기 전에 cluster-newyork에서 인계가 발생합니다. 클러스터는 이제 다음 역할을 갖습니다. **시작하기전에**
	- 원래의 기본 클러스터 cluster-paris가 중지된 경우 클러스터가 부트되고 Sun Cluster Geographic Edition 기반 구조가 클러스터에서 활성화되었는지 확인합니다. 클러스터 부트에 대한 자세한 내용은 **[Sun Cluster Geographic Edition](http://docs.sun.com/doc/820-6933/eyphh?a=view) 시스템 관리 설명서**의 "[클러스터 부트](http://docs.sun.com/doc/820-6933/eyphh?a=view)"를 참조하십시오.
	- cluster-newyork의 보호 그룹은 primary 역할을 갖습니다.
	- cluster-paris의 보호 그룹은 cluster-newvork에서의 인계 중에 cluster-paris에 연결할 수 있는지 여부에 따라 primary 역할 또는 secondary 역할 중 하나를 가집니다.

#### **원래기본클러스터**cluster-paris**를현재기본클러스터**cluster-newyork**과 1 재동기화합니다.**

cluster-paris는 자체 구성을 상실하고 cluster-newyork 구성을 로컬로 복제합니다. 파트너쉽 및 보호 그룹 구성을 재동기화합니다.

### **a.** cluster-paris**에서,파트너쉽을재동기화합니다.**

# **geops update** *partnershipname*

*partnershipname* 파트너쉽의 이름을 지정합니다.

**주 –** 여러 보호 그룹을 재동기화할 경우에도 본 단계는 한번만 수행합니다.

파트너쉽 동기화에 대한 자세한 내용은 **[Sun Cluster Geographic Edition](http://docs.sun.com/doc/820-6933/eyphp?a=view) 시스템 관리 설명서**의 "[파트너쉽 재동기화](http://docs.sun.com/doc/820-6933/eyphp?a=view)"을 참조하십시오.

#### **b.** cluster-paris**에서각보호그룹을재동기화합니다.**

cluster-newyork 의 보호 그룹 역할이 primary이기 때문에 이 단계에서는 cluster-paris의 보호 그룹 역할이 secondary임을 확인합니다.

# **geopg update** *protectiongroupname*

*protectiongroupname* 보호 그룹의 이름을 지정합니다.

보호 그룹 동기화에 대한 자세한 내용은 62 페이지 ["Hitachi TrueCopy](#page-61-0) 보호 그룹 [재동기화](#page-61-0)"를 참조하십시오.

### cluster-paris**에서각보호그룹에대해클러스터구성을검증합니다. 2**

# **geopg validate** *protectiongroupname*

*protectiongroupname* 단일 보호 그룹을 식별하는 고유한 이름을 지정합니다. 자세한 내용은 40 페이지 "Hitachi TrueCopy [보호 그룹 검증 방법](#page-39-0)"을 참조하십시오.

#### cluster-paris**에서각보호그룹을활성화합니다. 3**

cluster-paris의 보호 그룹이 보조의 역할을 가지므로, geopg start 명령은 cluster-paris에서 응용 프로그램을 재시작하지 않습니다.

```
# geopg start -e local protectiongroupname
```
-e local 명령의 범위를 지정합니다.

local 범위를 지정하면 명령이 로컬 클러스터에서만 작동합니다.

*protectiongroupname* 보호 그룹의 이름을 지정합니다.

<span id="page-76-0"></span>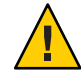

**주의 –** 현재 기본 클러스터 cluster-newyork에서 현재 보조 클러스터 cluster-paris로의 데이터 동기화가 필요하기 때문에 -n 옵션은 사용하지 마십시오.

보호 그룹에 보조의 역할이 있기 때문에 데이터가 현재 기본인 cluster-newyork에서 현재 보조인 cluster-paris로 동기화됩니다.

geopg start 명령에 대한 자세한 내용은 56 페이지 ["Hitachi TrueCopy](#page-55-0) 보호 그룹 활성화 [방법](#page-55-0)"을 참조하십시오.

## **데이터가완전히동기화되었는지확인합니다. 4**

cluster-newyork에 있는 보호 그룹의 상태가 OK여야 합니다.

phys-newyork-1# **geoadm status**

출력의 Protection Group 섹션을 참조하십시오.

cluster-newyork의 Hitachi TrueCopy 장치 그룹이 PVOL\_PAIR의 상태를 갖고 cluster-paris의 Hitachi TrueCopy 장치 그룹이 SVOL\_PAIR의 상태를 가질 때 보호 그룹은 OK의 로컬 상태를 갖습니다.

# ▼ **Hitachi TrueCopy복제를사용하는시스템에서장애 복구-전환을수행하는방법**

이 클러스터의 데이터가 현재의 기본 클러스터 cluster-newyork의 데이터와 재동기화된 후, 이 절차를 사용하여 원래의 기본 클러스터 cluster-paris에서 응용 프로그램을 재시작합니다.

**주 –** 장애 복구 절차는 파트너쉽에 있는 클러스터에만 적용됩니다. 다음 절차는 파트너쉽 마다 한번만 수행해야 합니다.

- 장애 복구-전환을 수행하기 전에 인계가 cluster-newyork에서 발생했습니다. 클러스터는 다음 역할을 갖습니다. **시작하기전에**
	- 원래의 기본 클러스터 cluster-paris가 중지된 경우 클러스터가 부트되고 Sun Cluster Geographic Edition 기반 구조가 클러스터에서 활성화되었는지 확인합니다. 클러스터 부트에 대한 자세한 내용은 **[Sun Cluster Geographic Edition](http://docs.sun.com/doc/820-6933/eyphh?a=view) 시스템 관리 설명서**의 "[클러스터 부트](http://docs.sun.com/doc/820-6933/eyphh?a=view)"를 참조하십시오.
	- cluster-newyork의 보호 그룹은 primary 역할을 갖습니다.
	- cluster-paris의 보호 그룹은 cluster-newvork에서의 인계 중에 cluster-paris에 연결할 수 있는지 여부에 따라 primary 역할 또는 secondary 역할 중 하나를 가집니다.

**원래기본클러스터**cluster-paris**를현재기본클러스터**cluster-newyork**과 1 재동기화합니다.**

cluster-paris는 자체 구성을 상실하고 cluster-newyork 구성을 로컬로 복제합니다. 파트너쉽 및 보호 그룹 구성을 재동기화합니다.

**a.** cluster-paris**에서,파트너쉽을재동기화합니다.**

phys-paris-1# **geops update** *partnershipname partnershipname* 파트너쉽의 이름을 지정합니다.

**주 –** 파트너쉽의 여러 보호 그룹에 대하여 장애 복구-전환을 수행할 경우에도 파트너쉽 마다 이 단계를 한번만 수행해야 합니다.

파트너쉽 동기화에 대한 자세한 내용은 **[Sun Cluster Geographic Edition](http://docs.sun.com/doc/820-6933/eyphp?a=view) 시스템 관리 설명서**의 "[파트너쉽 재동기화](http://docs.sun.com/doc/820-6933/eyphp?a=view)"을 참조하십시오.

- **b. 원래기본클러스터의보호그룹**cluster-paris**가활성상태인지확인합니다.** phys-paris-1# **geoadm status**
- **c. 원래기본클러스터의보호그룹이활성상태인경우중지합니다.** phys-paris-1# **geopg stop -e local** *protectiongroupname*
- **d. 보호그룹이중지되었는지확인합니다**

phys-paris-1# **geoadm status**

**e.** cluster-paris**에서각보호그룹을재동기화합니다.**

cluster-newyork에 있는 보호 그룹의 로컬 역할이 지금 primary이기 때문에 이 단계는 cluster-paris에 있는 보호 그룹의 로컬 역할이 secondary로 전환되는 것을 확인합니다.

phys-paris-1# **geopg update** *protectiongroupname*

*protectiongroupname* 보호 그룹의 이름을 지정합니다.

보호 그룹 동기화에 대한 자세한 내용은 62 페이지 ["Hitachi TrueCopy](#page-61-0) 보호 그룹 [재동기화](#page-61-0)"를 참조하십시오.

cluster-paris**에서각보호그룹에대해클러스터구성을검증합니다. 2**

보호 그룹이 오류 상태가 아님을 확인합니다. 보호 그룹이 오류 상태일 때는 시작할 수 없습니다.

phys-paris-1# **geopg validate** *protectiongroupname*

*protectiongroupname* 단일 보호 그룹을 식별하는 고유한 이름을 지정합니다.

자세한 내용은 40 페이지 "Hitachi TrueCopy [보호 그룹 검증 방법](#page-39-0)"을 참조하십시오.

cluster-paris**에서각보호그룹을활성화합니다. 3**

cluster-paris의 보호 그룹이 secondary의 역할을 갖기 때문에 geopg start 명령이 cluster-paris에서 응용 프로그램을 재시작하지 않습니다.

phys-paris-1# **geopg start -e local** *protectiongroupname*

-elocal 명령의 범위를 지정합니다.

local 범위를 지정하면 명령이 로컬 클러스터에서만 작동합니다.

*protectiongroupname* 보호 그룹의 이름을 지정합니다.

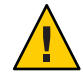

**주의 –** 현재 기본 클러스터 cluster-newyork에서 현재 보조 클러스터 cluster-paris로의 데이터 동기화가 필요하기 때문에 -n 옵션은 사용하지 마십시오.

보호 그룹에 secondary의 역할이 있으므로 데이터가 현재 기본인 cluster-newyork에서 현재 보조인 cluster-paris로 동기화됩니다.

geopg start 명령에 대한 자세한 내용은 56 페이지 ["Hitachi TrueCopy](#page-55-0) 보호 그룹 활성화 [방법](#page-55-0)"을 참조하십시오.

### **데이터가완전히동기화되었는지확인합니다. 4**

cluster-newyork에 있는 보호 그룹의 상태가 OK여야 합니다.

phys-newyork-1# **geoadm status**

출력의 Protection Group 섹션을 참조하십시오.

cluster-newyork의 Hitachi TrueCopy 장치 그룹이 PVOL\_PAIR의 상태를 갖고 cluster-paris의 Hitachi TrueCopy 장치 그룹이 SVOL\_PAIR의 상태를 가질 때 보호 그룹은 OK의 로컬 상태를 갖습니다.

**두파트너클러스터모두에서보호그룹이활성화되어있는지확인합니다. 5**

# **geoadm status**

**클러스터 중 하나에서 각 보호 그룹에 대한** cluster-newyork **에서** cluster-paris**로의 6 전환을수행합니다.**

# **geopg switchover [-f] -m** *clusterparis protectiongroupname*

자세한 내용은 70 페이지 "기본에서 보조로 Hitachi TrueCopy [보호 그룹을 전환하는](#page-69-0) [방법](#page-69-0)"을 참조하십시오.

cluster-paris가 보호 그룹에 대한 기본 클러스터로서 원래 역할을 재개합니다.

### <span id="page-79-0"></span>**전환이성공적으로수행되었는지확인합니다. 7**

보호 그룹이 지금 cluster-paris에서 기본이고 cluster-newyork에서 보조임을 확인하고 데이터 복제 및 자원 그룹에 대한 상태가 두 클러스터에서 OK임을 확인합니다.

#### # **geoadm status**

각 Hitachi TrueCopy 보호 그룹에 대한 응용 프로그램 자원 그룹 및 데이터 복제의 런타임 상태를 확인합니다.

#### # **clresourcegroup status -v**

#### # **clresource status -v**

점검하려는 데이터 복제 장치 그룹에 대해 제공되는 Status 및 Status Message 필드를 참조하십시오. 이 필드에 대한 자세한 내용은 표 [2–1](#page-47-0)을 참조하십시오.

데이터 복제의 런타임 상태에 대한 자세한 내용은 63 페이지 ["Hitachi TrueCopy](#page-62-0) 데이터 [복제의 런타임 상태 점검](#page-62-0)"을 참조하십시오.

# ▼ **Hitachi TrueCopy복제를사용하는시스템에서장애 복구-인계를수행하는방법**

원래의 기본 클러스터 cluster-paris에서 응용 프로그램을 재시작하고 원래 기본 클러스터의 현재 데이터를 사용하려면 이 절차를 사용합니다. 보조 클러스터 cluster-newyork이 기본으로 작동하고 있는 동안 이 클러스터에서 발생한 모든 업데이트가 삭제됩니다.

장애 복구 절차는 파트너쉽에 있는 클러스터에만 적용됩니다. 다음 절차는 파트너쉽 마다 한번만 수행해야 합니다.

**주 –** 조건에 따라 원래의 기본 클러스터 cluster-paris의 데이터 사용을 재개할 수 있습니다. cluster-newyork에 대한 인계 조작 후에는 새로운 기본 클러스터 cluster-newyork에서 원래의 기본 클러스터 cluster-paris로 데이터를 복제하지 않아야 합니다. 새 기본 클러스터와 원래의 기본 클러스터 사이의 데이터 복제를 막으려면 geopg start 명령을 실행할 때 -n 옵션을 사용해야 합니다.

- <mark>시작하기전에</mark> 클러스터가 다음 역할을 갖는지 확인합니다.
	- cluster-newyork의 보호 그룹은 primary 역할을 갖습니다.
	- cluster-paris의 보호 그룹은 인계 중에 보호 그룹에 접근할 수 있는지 여부에 따라서 primary 역할 또는 secondary 역할을 가집니다.

**원래기본클러스터**cluster-paris**를원래보조클러스터**cluster-newyork**과 1 재동기화합니다.**

cluster-paris는 자체 구성을 상실하고 cluster-newyork 구성을 로컬로 복제합니다.

**a.** cluster-paris**에서,파트너쉽을재동기화합니다.**

phys-paris-1# **geops update** *partnershipname*

*partnershipname* 파트너쉽의 이름을 지정합니다.

**주 –** 파트너쉽의 여러 보호 그룹에 대해 장애 복구-전환을 수행할 경우에도 파트너쉽 마다 이 단계를 한번만 수행해야 합니다.

파트너쉽 동기화에 대한 자세한 내용은 **[Sun Cluster Geographic Edition](http://docs.sun.com/doc/820-6933/eyphp?a=view) 시스템 관리 설명서**의 "[파트너쉽 재동기화](http://docs.sun.com/doc/820-6933/eyphp?a=view)"을 참조하십시오.

- **b. 원래기본클러스터의보호그룹**cluster-paris**가활성상태인지확인합니다.** phys-paris-1# **geoadm status**
- **c. 원래기본클러스터의보호그룹이활성상태인경우중지합니다.** phys-paris-1# **geopg stop -e local** *protectiongroupname*
- **d. 보호그룹이중지되었는지확인합니다**

phys-paris-1# **geoadm status**

**e. HitachiTrueCopy장치그룹**devgroup1**을SMPL상태로놓습니다.**

pairsplit 명령을 사용하여 cluster-paris 및 cluster-newyork 모두의 보호 그룹에 있는 Hitachi TrueCopy 장치 그룹을 SMPL 상태로 놓습니다. 사용하는 pairsplit 명령은 Hitachi TrueCopy 장치 그룹의 쌍 상태에 달려있습니다. 다음 표에서는 일부 전형적인 쌍 상태에 대해 cluster-paris에서 사용해야 하는 명령의 몇 가지 예를 제공합니다.

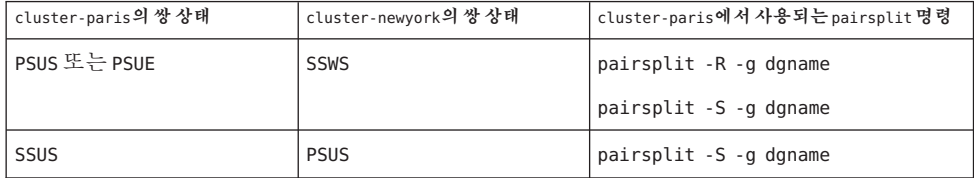

명령이 성공하는 경우 devgroup1의 상태가 pairdisplay 명령의 출력에 다음과 같이 제공됩니다.

phys-paris-1# **pairdisplay -g devgroup1** Group PairVol(L/R) (Port#,TID,LU),Seq#,LDEV#,P/S,Status,Fence,Seq#,P-LDEV# M

```
devgroup1 pair1(L) (CL1-A, 0, 1) 12345    1..SMPL ---- ----,-----
devgroup1 pair1(R) (CL1-C, 0, 20)54321 609..SMPL ---- ----,-----
devgroup1 pair2(L) (CL1-A , 0, 2) 12345 2..SMPL ---- ----,----- ---- -
devgroup1 pair2(R) (CL1-C, 0,21) 54321 610..SMPL ---- ----,----- ----
.
```
**f.** cluster-paris**에서각보호그룹을재동기화합니다.**

phys-paris-1# **geopg update** *protectiongroupname*

*protectiongroupname* 보호 그룹의 이름을 지정합니다.

보호 그룹 재동기화에 대한 자세한 내용은 62 페이지 "[보호 그룹 재동기화 방법](#page-61-0)"을 참조하십시오.

cluster-paris**에서각보호그룹에대한구성을검증합니다. 2**

보호 그룹이 오류 상태가 아님을 확인합니다. 보호 그룹이 오류 상태일 때는 시작할 수 없습니다.

phys-paris-1# **geopg validate** *protectiongroupname*

*protectiongroupname* 단일 보호 그룹을 식별하는 고유한 이름을 지정합니다.

자세한 내용은 40 페이지 "Hitachi TrueCopy [보호 그룹 검증 방법](#page-39-0)"을 참조하십시오.

cluster-paris**에서데이터복제없이secondary역할의각보호그룹을활성화합니다. 3** cluster-paris의 보호 그룹이 secondary의 역할을 갖기 때문에 geopg start 명령이 cluster-paris에서 응용 프로그램을 재시작하지 않습니다.

phys-paris-1# **geopg start -e local -n** *protectiongroupname*

.

-e local 명령의 범위를 지정합니다.

local 범위를 지정하면 명령이 로컬 클러스터에서만 작동합니다.

-n 보호 그룹 시작 시에 데이터 복제의 시작을 막습니다.

**주 –** -n옵션을사용해야합니다.

*protectiongroupname* 보호 그룹의 이름을 지정합니다. 자세한 내용은 56 페이지 "Hitachi TrueCopy [보호 그룹 활성화 방법](#page-55-0)"을 참조하십시오.

n 옵션이 cluster-paris에서 사용되기 때문에 -cluster-newyork에서 cluster-paris로의 복제가 시작되지 않습니다.

cluster-paris**에서각보호그룹에대한인계를시작합니다. 4**

phys-paris-1# **geopg takeover [-f]** *protectiongroupname*

-f 사용자 확인 없이 강제로 명령이 조작을 수행하도록 합니다.

*protectiongroupname* 보호 그룹의 이름을 지정합니다.

geopg takeover 명령에 대한 자세한 내용은 74 페이지 "[보조 클러스터에 의한](#page-73-0) Hitachi TrueCopy [서비스의 즉시 인계 강제 수행 방법](#page-73-0)"을 참조하십시오.

이제 cluster-paris의 보호 그룹은 primary 역할을 갖고, cluster-newyork의 보호 그룹은 secondary 역할을 갖습니다. 응용 프로그램 서비스가 이제 cluster-paris에서 온라인입니다.

cluster-newyork**에서각보호그룹을활성화합니다. 5**

4단계의 끝에서 cluster-newyork의 보호 그룹 로컬 상태가 Offline입니다. 보호 그룹의 로컬 상태 모니터링을 시작하려면 cluster-newyork에서 보호 그룹을 활성화해야 합니다.

cluster-newyork의 보호 그룹이 secondary의 역할을 갖기 때문에, geopg start 명령으로 cluster-newyork에서 응용 프로그램이 재시작되지 않습니다.

phys-newyork-1# **geopg start -e local [-n]** *protectiongroupname*

-elocal 명령의 범위를 지정합니다.

local 범위를 지정하면 명령이 로컬 클러스터에서만 작동합니다.

-n 보호 그룹 시작 시에 데이터 복제의 시작을 막습니다.

이 옵션을 생략하면 데이터 복제 서브시스템이 보호 그룹과 동시에 시작합니다.

*protectiongroupname* 보호 그룹의 이름을 지정합니다.

geopg start 명령에 대한 자세한 내용은 56 페이지 ["Hitachi TrueCopy](#page-55-0) 보호 그룹 활성화 [방법](#page-55-0)"을 참조하십시오.

#### **인계가성공적으로수행되었는지확인합니다. 6**

보호 그룹이 지금 cluster-paris에서 기본이고 cluster-newyork에서 보조임을 확인하고 "데이터 복제" 및 "자원 그룹"에 대한 상태가 두 클러스터에서 OK임을 확인합니다.

#### # **geoadm status**

각 Hitachi TrueCopy 보호 그룹에 대한 응용 프로그램 자원 그룹 및 데이터 복제의 런타임 상태를 확인합니다.

# **clresourcegroup status -v** # **clresource status -v**

<span id="page-83-0"></span>점검하려는 데이터 복제 장치 그룹에 대해 제공되는 Status 및 Status Message 필드를 참조하십시오. 이 필드에 대한 자세한 내용은 표 [2–1](#page-47-0)을 참조하십시오.

데이터 복제의 런타임 상태에 대한 자세한 내용은 63 페이지 ["Hitachi TrueCopy](#page-62-0) 데이터 [복제의 런타임 상태 점검](#page-62-0)"을 참조하십시오.

# **Hitachi TrueCopy복제를사용하는시스템에서전환 실패에서복구**

geopg switchover 명령을 실행할 때 horctakeover 명령이 Hitachi TrueCopy 데이터 복제 레벨에서 실행됩니다. horctakeover 명령이 1의 값을 반환하는 경우 전환이 성공합니다.

Hitachi TrueCopy 전문용어에서는 작업 전환을 **스왑 인계***(swap-takeover)*라고 합니다. 일부 경우에 horctakeover 명령이 스왑 인계를 수행할 수 없는 경우도 있습니다. 이러한 경우에는 1 이외의 리턴 값이 리턴되며, 이는 전환 실패로 간주됩니다.

**주 –** 실패 시 horctakeover 명령이 값 5를 반환하며, 이는 SVOL-SSUS-takeover를 나타냅니다.

horctakeover 명령이 스왑 인계를 수행하지 못하는 한 가지 이유는 데이터 복제 링크 ESCON/FC가 정지되었기 때문입니다.

스왑 인계 이외의 모든 결과는 보조 볼륨이 기본 볼륨과 완전히 동기화되지 않았을 수 있음을 의미합니다. 전환에 실패할 경우, Sun Cluster Geographic Edition 소프트웨어는 새로 의도된 기본 클러스터에서 응용 프로그램을 시작하지 않습니다.

이 절의 나머지는 전환 실패를 이끄는 초기 조건과 전환 실패에서 복구하는 방법에 대해 설명합니다.

- 84 페이지 "전화 실패 조건"
- 85 페이지 "[전환 실패에서 복구](#page-84-0)"
- 86 페이지 "원래 기본 클러스터를 Hitachi TrueCopy [보호 그룹에 대한 기본으로](#page-85-0) [만드는 방법](#page-85-0)"
- 87 페이지 "원래 보조 클러스터를 Hitachi TrueCopy [보호 그룹에 대한 기본으로](#page-86-0) [만드는 방법](#page-86-0)"

# **전환실패조건**

이 절에서는 전환이 실패할 경우에 대해 설명합니다. 이 시나리오에서, cluster-paris가 원래 기본 클러스터이고 cluster-newyork이 원래 보조 클러스터입니다.

```
전환을 수행하면 다음과 같이 cluster-paris에서 cluster-newyork으로 서비스가
전환됩니다.
```
#### phys-newyork-1# **geopg switchover -f -m cluster-newyork tcpg**

geopg switchover 명령을 처리하는 동안 horctakeover 명령이 SVOL-SSUS-takeover를 실행하고 Hitachi TrueCopy 장치 그룹 devgroup1에 대해 값 5를 반환합니다. 따라서, geopg switchover 명령은 다음 실패 메시지를 반환합니다.

```
Processing operation.... this may take a while ....
"Switchover" failed for the following reason:
            Switchover failed for Truecopy DG devgroup1
```
이 실패 메시지가 발행된 후 두 클러스터는 다음 상태에 있습니다.

```
cluster-paris:
        tcpg role: Secondary
cluster-newyork:
       tcpg role: Secondary
```

```
phys-newyork-1# pairdisplay -g devgroup1 -fc
Group PairVol(L/R) (Port#,TID,LU),Seq#,LDEV#.P/S, Status,Fence,%, P-LDEV# M
devgroup1 pair1(L) (CL1-C, 0, 20)12345 609..S-VOL SSWS ASYNC,100 1
devgroup1 pair1(R) (CL1-A , 0, 1) 54321 1..P-VOL PSUS ASYNC,100 609 -
```
# **전환실패에서복구**

이 절에서는 이전 절에서 설명하는 실패 시나리오에서 복구하기 위한 절차를 설명합니다. 이들 절차는 적당한 클러스터에서 응용 프로그램을 온라인으로 전환합니다.

1. Hitachi TrueCopy 장치 그룹 devgroup1을 SMPL 상태로 놓습니다.

pairsplit 명령을 사용하여 cluster-paris 및 cluster-newyork 모두의 보호 그룹에 있는 장치 그룹을 SMPL 상태로 놓습니다. 이전 절에서 나오는 쌍 상태의 경우, 다음 pairsplit 명령을 실행합니다.

phys-newyork-1# **pairsplit -R -g devgroup1** phys-newyork-1# **pairsplit -S -g devgroup1**

2. 클러스터 중 하나를 보호 그룹에 대한 Primary로 지정합니다.

원래 기본 클러스터에서 응용 프로그램을 시작하려는 경우 원래 기본 클러스터 cluster-paris를 보호 그룹에 대한 Primary로 지정합니다. 응용 프로그램은 원래 기본 클러스터의 현재 데이터를 사용합니다.

원래 보조 클러스터에서 응용 프로그램을 시작하려는 경우 원래 보조 클러스터 cluster-newyork을 보호 그룹에 대한 Primary로 지정합니다. 응용 프로그램은 원래 보조 클러스터의 현재 데이터를 사용합니다.

<span id="page-85-0"></span>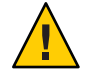

**주의 –** horctakeover 명령이 스왑 인계를 수행하지 않았으므로 cluster-newyork의 데이터 볼륨이 cluster-paris의 데이터 볼륨과 동기화되지 않을 수 있습니다. 원래 기본 클러스터와 동일하게 나타나는 데이터를 사용하여 응용 프로그램을 시작하려는 경우 원래 보조 클러스터를 Primary로 만들지 말아야 합니다.

# ▼ **원래기본클러스터를Hitachi TrueCopy보호그룹에 대한기본으로만드는방법**

**원래기본클러스터의보호그룹을비활성화합니다. 1**

phys-paris-1# **geopg stop -e Local tcpg**

**보호그룹의구성을재동기화합니다. 2**

이 명령은 cluster-newyork의 보호 그룹 구성 정보로 cluster-paris의 보호 그룹 구성을 업데이트합니다.

phys-paris-1# **geopg update tcpg**

geopg update 명령이 성공적으로 완료되면 tcpg는 각 클러스터에서 다음 역할을 갖습니다.

cluster-paris: tcpg role: Primary cluster-newyork: tcpg role: secondary

**파트너쉽의두클러스터모두에서보호그룹을활성화합니다. 3**

phys-paris-1# **geopg start -e Global tcpg**

이 명령은 cluster-paris의 응용 프로그램을 시작합니다. cluster-paris에서 cluster-newyork으로 데이터 복제가 시작됩니다.

# <span id="page-86-0"></span>▼ **원래보조클러스터를Hitachi TrueCopy보호그룹에 대한기본으로만드는방법**

**보호그룹의구성을재동기화합니다. 1**

이 명령은 cluster-paris의 보호 그룹 구성 정보로 cluster-newyork의 보호 그룹 구성을 업데이트합니다.

phys-newyork-1# **geopg update tcpg**

geopg update 명령이 성공적으로 완료되면 tcpg는 각 클러스터에서 다음 역할을 갖습니다.

cluster-paris: tcpg role: Secondary cluster-newyork: tcpg role: Primary

**파트너쉽의두클러스터모두에서보호그룹을활성화합니다. 2**

```
phys-newyork-1# geopg start -e Global tcpg
```
이 명령은 cluster-newyork의 응용 프로그램을 시작합니다. cluster-newyork에서 cluster-paris로 데이터 복제가 시작됩니다.

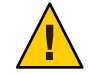

**주의 –** 이 명령은 cluster-paris의 데이터를 겹쳐씁니다.

# **Hitachi TrueCopy데이터복제오류에서복구**

데이터 복제 레벨에서 오류가 발생할 때 오류가 관련 장치 그룹의 복제 자원 그룹의 자원 상태에 반영됩니다.

이 절에서는 다음 내용을 설명합니다.

- 87 페이지 "데이터 복제 오류 감지 방법"
- 89 페이지 "Hitachi TrueCopy [데이터 복제 오류에서 복구하는 방법](#page-88-0)"

# **데이터복제오류감지방법**

Resource status 값이 실제 복제 쌍 상태에 매핑될 때의 차이를 보려면 표 [2–6](#page-63-0)을 참조하십시오.

다음과 같이 clresource 명령을 사용하여 복제 자원의 상태를 확인할 수 있습니다.

#### phys-paris-1# **clresource status -v**

clresource status 명령을 실행하면 다음이 반환될 수 있습니다.

=== Cluster Resources ===

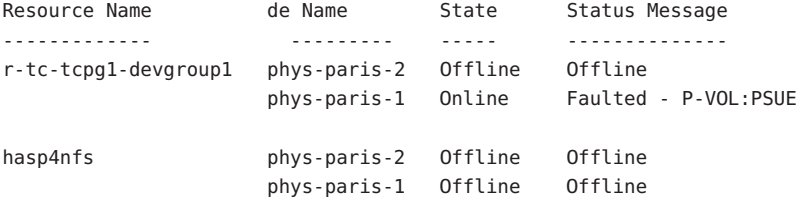

geoadm status 명령을 사용하면 보호 그룹의 모든 장치 그룹에 대한 총계 자원 상태를 볼 수 있습니다. 예를 들어, 앞의 예에서 clresource status 명령의 결과는 Hitachi TrueCopy 장치 그룹 devgroup1이 cluster-paris에서 PSUE 상태인지를 나타냅니다. 표 [2–6](#page-63-0)은 PSUE 상태가 자원 상태 FAULTED에 해당함을 표시합니다. 따라서 보호 그룹의 데이터 복제 상태도 FAULTED입니다. 이 상태는 geoadm status 명령의 출력에 반영되며, 보호 그룹의 상태가 Error로 표시됩니다.

```
phys-paris-1# geoadm status
Cluster: cluster-paris
Partnership "paris-newyork-ps" : OK
  Partner clusters : cluster-newyork
  Synchronization : OK
  ICRM Connection : OK
  Heartbeat "paris-to-newyork" monitoring "cluster-newyork": OK
    Heartbeat plug-in "ping plugin" : Inactive
    Heartbeat plug-in "tcp udp plugin" : OK
Protection group "tcpg" : Error
    Partnership : paris-newyork-ps
    Synchronization : OK
    Cluster cluster-paris : Error
       Role : Primary
       PG activation state : Activated
       Configuration : OK
       Data replication : Error
       Resource groups : OK
    Cluster cluster-newyork : Error
       Role : Secondary
       PG activation state : Activated
```
<span id="page-88-0"></span>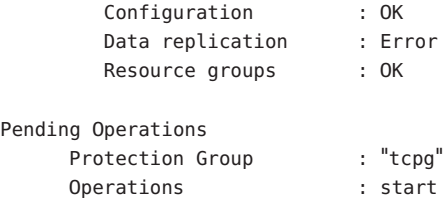

# ▼ **Hitachi TrueCopy데이터복제오류에서복구하는 방법**

오류 상태에서 복구하기 위해 다음 절차의 단계를 모두 또는 일부 수행할 수 있습니다.

- **HitachiTrueCopy설명서의절차를사용하여**FAULTED**상태의원인을판별합니다.이상태는 1** PSUE**로표시됩니다.**
- **HitachiTrueCopy절차를사용하여오류상태에서복구합니다. 2**

복구 절차가 장치 그룹의 상태를 변경하는 경우 이 상태는 자원에 의해 자동으로 감지되며 새 보호 그룹 상태로서 보고됩니다.

**보호그룹구성을재검증합니다. 3**

phys-paris-1# **geopg validate** *protectiongroupname*

*protectiongroupname* Hitachi TrueCopy 보호 그룹의 이름을 지정합니다.

- **보호그룹구성의상태를검토합니다. 4** phys-paris-1# **geopg list** *protectiongroupname protectiongroupname* Hitachi TrueCopy 보호 그룹의 이름을 지정합니다.
- **보호그룹의런타임상태를검토합니다. 5**

phys-paris-1# **geoadm status**

<span id="page-90-0"></span>**부 록**A**A**

# Hitachi TrueCopy**에대한**Sun Cluster Geographic Edition**등록정보**

이 부록은 Sun Cluster Geographic Edition 데이터 복제 장치 그룹의 등록 정보를 제공합니다.

- 이 부록의 주요 내용은 다음과 같습니다.
- 91 페이지 "Hitachi TrueCopy 등록 정보"
- 92 페이지 "[변경해서는 안 되는](#page-91-0) Hitachi TrueCopy 등록 정보"

**주 –** True 및 False 같은 등록 정보 값은 대소문자를 구별하지 **않습니다**.

# **Hitachi TrueCopy등록정보**

다음 표는 Sun Cluster Geographic Edition 소프트웨어가 정의하는 Hitachi TrueCopy 등록 정보를 설명합니다.

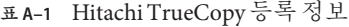

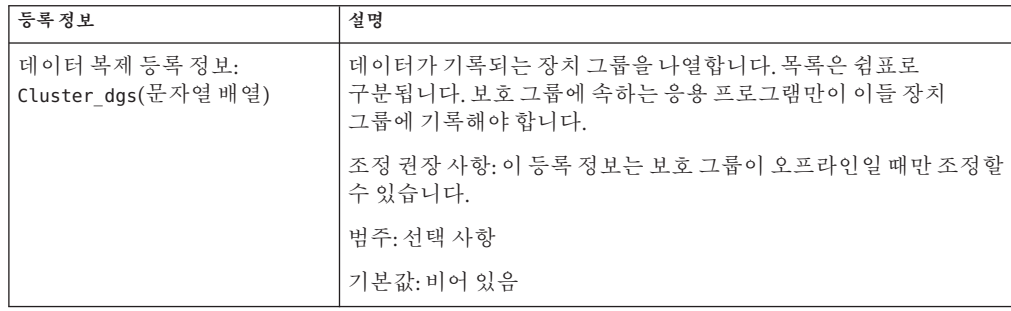

<span id="page-91-0"></span>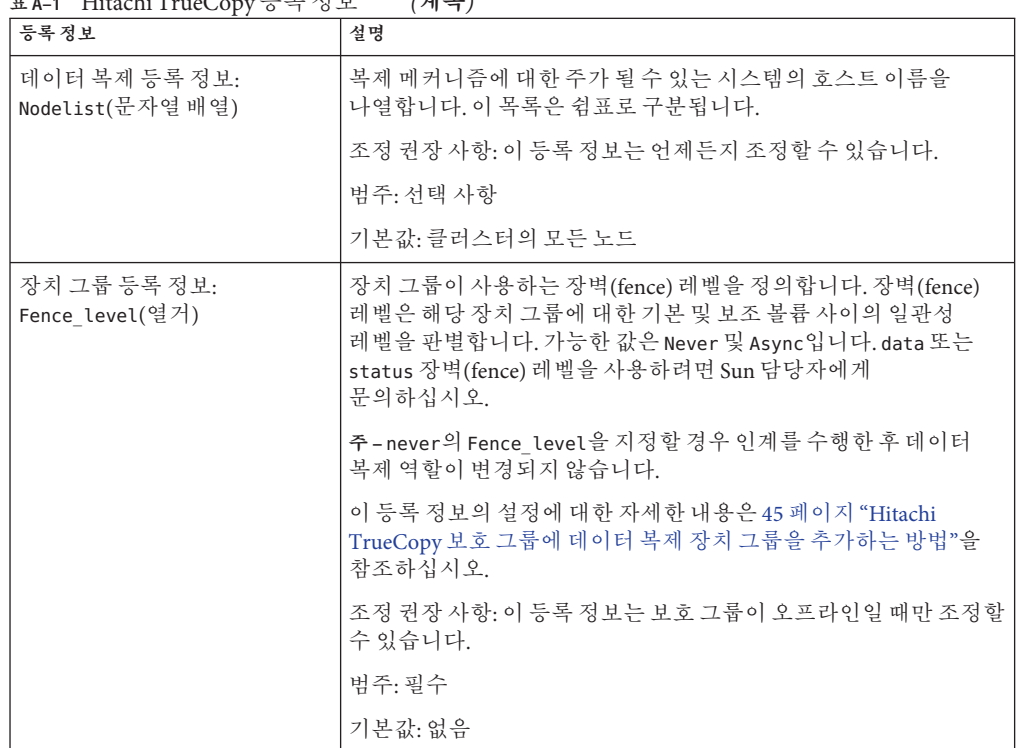

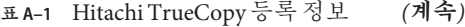

# **변경해서는안되는Hitachi TrueCopy등록정보**

Sun Cluster Geographic Edition 소프트웨어는 SUNWscgreptc 자원 유형에 대한 일부 등록 정보를 내부적으로 변경합니다. 따라서 해당 등록 정보를 수동으로 편집하지 마십시오.

Hitachi TrueCopy의 경우, 다음 등록 정보를 편집하지 마십시오.

- Dev\_group 복제할 볼륨이 들어있는 Hitachi TrueCopy 장치 그룹을 지정합니다.
- Replication role 로컬 데이터 복제 역할을 정의합니다.

### **D**

DID, 원시 디스크 장치 그룹 사용, [15-16](#page-14-0)

# **E**

/etc/horcm.conf 파일 기본 클러스터, [14-15](#page-13-0) 보조 클러스터, [19](#page-18-0)

## **H**

HAStoragePlus 자원, 구성, [17-18](#page-16-0) Hitachi TrueCopy 관리 작업, [11-12](#page-10-0) 기본 클러스터 구성, [14-18](#page-13-0) 데이터 복구, [74-84](#page-73-0) 장애 복구-인계, [80-84](#page-79-0) 장애 복구-전환, [77-80](#page-76-0) 데이터 복제 관리, [11-26,](#page-10-0) [27-65](#page-26-0) 등록 정보, [91-92](#page-90-0) 런타임 상태 상태 및 상태 메시지, [64-65](#page-63-0) 세부 정보, [64-65](#page-63-0) 전체, [63-64](#page-62-0) 보호 그룹 비활성화, [58-62](#page-57-0) 보호 그룹 활성화, [54-58](#page-53-0) 복제 시작, [55-56](#page-54-0) 복제 중지, [59](#page-58-0) 사용하는 서비스 마이그레이션, [67-89](#page-66-0) 실패 감지, [67-68](#page-66-0)

Hitachi TrueCopy *(***계속***)* 오류에서 복구, [87-89](#page-86-0) 장치 그룹 등록 정보, [47](#page-46-0) 서브시스템 검증, [47](#page-46-0) 전환 실패에서 복구, [84-87](#page-83-0) 초기 소프트웨어 구성, [13-26](#page-12-0) horctakeover 명령, 전환 실패, [84-87](#page-83-0)

**T** TrueCopy, **참조** Hitachi TrueCopy

## **V**

VERITAS Volume Manager, [17](#page-16-0)

## **개**

개별 상태, 장치 그룹, [48-49](#page-47-0)

# **검**

검증 보호 그룹, [39-40,](#page-38-0) [40](#page-39-0) 장치 그룹 등록 정보, [47](#page-46-0)

## **관**

관리 작업, [11-12](#page-10-0) 관리 데이터 복제, [11-26,](#page-10-0) [27-65](#page-26-0) 장치 그룹, [45-52](#page-44-0)

## **구**

구성 /etc/horcm.conf 파일 기본 클러스터, [14-15](#page-13-0) 보조 클러스터, [19](#page-18-0) Hitachi TrueCopy 볼륨 기본 클러스터, [16-17](#page-15-0) Hitachi TrueCopy 소프트웨어, [13-26](#page-12-0) 기본 클러스터, [14-18](#page-13-0) 보조 클러스터, [19-26](#page-18-0) 로컬 파일 시스템, [17-18](#page-16-0) 보호 그룹, [32-33](#page-31-0) 장치 그룹, [17](#page-16-0)

## **기**

기본 클러스터 구성, [14-18](#page-13-0) 기본으로 복원, [86](#page-85-0) 데이터 복구, [74-84](#page-73-0) 실패 감지, [67-68](#page-66-0) 전환, [69-71](#page-68-0)

## **데**

데이터 복구, [74-84](#page-73-0) 장애 복구-인계, [80-84](#page-79-0) 장애 복구-전환, [77-80](#page-76-0)

# **등**

등록 정보, Hitachi TrueCopy, [91-92](#page-90-0)

### **런**

런타임 상태 개요, [63-64](#page-62-0) 복제, [63-65](#page-62-0) 상태 및 상태 메시지, [64-65](#page-63-0) 세부 정보, [64-65](#page-63-0)

## **로**

로컬 파일 시스템 구성, [17-18](#page-16-0)

### **명**

명령 복제 시작, [55-56](#page-54-0) 복제 중지, [59](#page-58-0)

#### **보**

보조 클러스터 구성, [19-26](#page-18-0) 기본으로 만들기, [87](#page-86-0) 실패 감지, [68](#page-67-0) 전환, [69-71](#page-68-0) 보호 그룹 비활성화, [58-62](#page-57-0) 보호 그룹 활성화, [54-58](#page-53-0) 보호 그룹 검증, [39-40,](#page-38-0) [40](#page-39-0) 구성 복제, [52-54](#page-51-0) 구성, [32-33](#page-31-0) 로컬 역할 총계 상태에 대해 검증, [49-50](#page-48-0) 비활성화, [58-62](#page-57-0) 삭제, [40-41](#page-39-0) 수정, [38-39](#page-37-0) 응용 프로그램 자원 그룹 추가, [42-44](#page-41-0) 작성 전략, [27-31](#page-26-0) 작성, [32-33](#page-31-0) 응용 프로그램 자원 그룹이 온라인 상태일 때, [33](#page-32-0) 응용 프로그램이 오프라인인 상태, [28](#page-27-0) 응용 프로그램이 온라인인 상태, [28-31](#page-27-0)

보호 그룹 *(***계속** *)* 장치 그룹 수정, [51](#page-50-0) 장치 그룹 추가, [45-46](#page-44-0) 재동기화, [62-63](#page-61-0) 제거 응용 프로그램 자원 그룹, [44-45](#page-43-0) 장치 그룹, [51-52](#page-50-0) 활성화, [54-58](#page-53-0)

### **복**

복구 **참조** 데이터 복구 복제 오류, [87-89](#page-86-0) 전환 실패, [84-87](#page-83-0) 복제 Hitachi TrueCopy 소프트웨어, [11-26](#page-10-0) Hitachi TrueCopy 시작 명령, [55-56](#page-54-0) Hitachi TrueCopy 중지 명령, [59](#page-58-0) 강제 인계, [71-74](#page-70-0) 구성, [24-26](#page-23-0) 런타임 상태 개요, [63-64](#page-62-0) 런타임 상태 세부 정보, [64-65](#page-63-0) 런타임 상태, [63-65](#page-62-0) 보호 그룹 구성, [52-54](#page-51-0) 볼륨 관리자 구성, [20-22](#page-19-0) 사용하는 서비스 마이그레이션, [67-89](#page-66-0) 오류 감지, [87-89](#page-86-0) 오류 복구, [87-89,](#page-86-0) [89](#page-88-0) 작업 요약, [11-12](#page-10-0) 장치 그룹 수정, [51](#page-50-0) 장치 그룹 제거, [51-52](#page-50-0) 장치 그룹 추가, [45-46](#page-44-0) 전환 실패 복구, [84-87](#page-83-0) 초기 구성, [13-26](#page-12-0)

## **볼**

볼륨 세트 , 구성, [16-17](#page-15-0)

# **삭**

삭제 보호 그룹, [40-41](#page-39-0) 복제 장치 그룹, [51-52](#page-50-0) 응용 프로그램 자원 그룹, [44-45](#page-43-0)

### **상**

상태 , 장치 그룹, [47-50](#page-46-0)

### **서**

서비스 마이그레이션, [67-89](#page-66-0)

# **수**

수정 보호 그룹, [38-39](#page-37-0) 복제 장치 그룹, [51](#page-50-0)

## **실**

실패 감지, [67-68](#page-66-0) 실패 조건 , 전환, [84-85](#page-83-0) 실패 감지, [67-68](#page-66-0) 기본 클러스터, [67-68](#page-66-0) 보조 클러스터, [68](#page-67-0)

## **오**

오류 감지, [87-89](#page-86-0) 복구, [89](#page-88-0)

## **원**

원시 디스크 장치 그룹, [15-16](#page-14-0)

# **응**

응용 프로그램 자원 그룹 관리, [42-45](#page-41-0) 작성, [42-44](#page-41-0) 제거, [44-45](#page-43-0)

# **인**

인계, [71-74](#page-70-0) 강제, [74](#page-73-0) 검증, [72-73](#page-71-0) 결과, [73-74](#page-72-0) 장애 복구-인계, [80-84](#page-79-0) 장애 복구-전환, [77-80](#page-76-0)

## **자**

자원 그룹 Hitachi TrueCopy 복제 상태, [64-65](#page-63-0) 응용 프로그램, [42-45](#page-41-0)

# **작**

작성 보호 그룹, [32-33](#page-31-0) 응용 프로그램이 오프라인인 상태, [28](#page-27-0) 응용 프로그램이 온라인인 상태, [28-31](#page-27-0) 복제 장치 그룹, [45-46](#page-44-0) 응용 프로그램 자원 그룹, [42-44](#page-41-0)

## **장**

장애 복구-인계, [80-84](#page-79-0) 장애 복구-전환, [77-80](#page-76-0) 장치 그룹 관리, [45-52](#page-44-0) 구성, [17](#page-16-0) 등록 정보 검증, [47](#page-46-0) 보호 그룹에 추가, [45-46](#page-44-0) 상태 검증, [47-50](#page-46-0)

장치 그룹, 상태 검증 *(***계속***)* 개별 상태, [48-49](#page-47-0) 총계 상태, [49](#page-48-0) 수정, [51](#page-50-0) 제거, [51-52](#page-50-0)

#### **재**

재동기화, 보호 그룹, [62-63](#page-61-0)

## **전**

전환 실패, 복구, [84-87](#page-83-0) 전환 Hitachi TrueCopy, [70-71](#page-69-0) 검증, [69-70](#page-68-0) 결과, [70](#page-69-0) 실패 복구, [85-86](#page-84-0) 조건, [84-85](#page-83-0)

# **총**

총계 상태, 장치 그룹, [49](#page-48-0)